# **JetMove 225-480 Digitaler Servoverstärker**

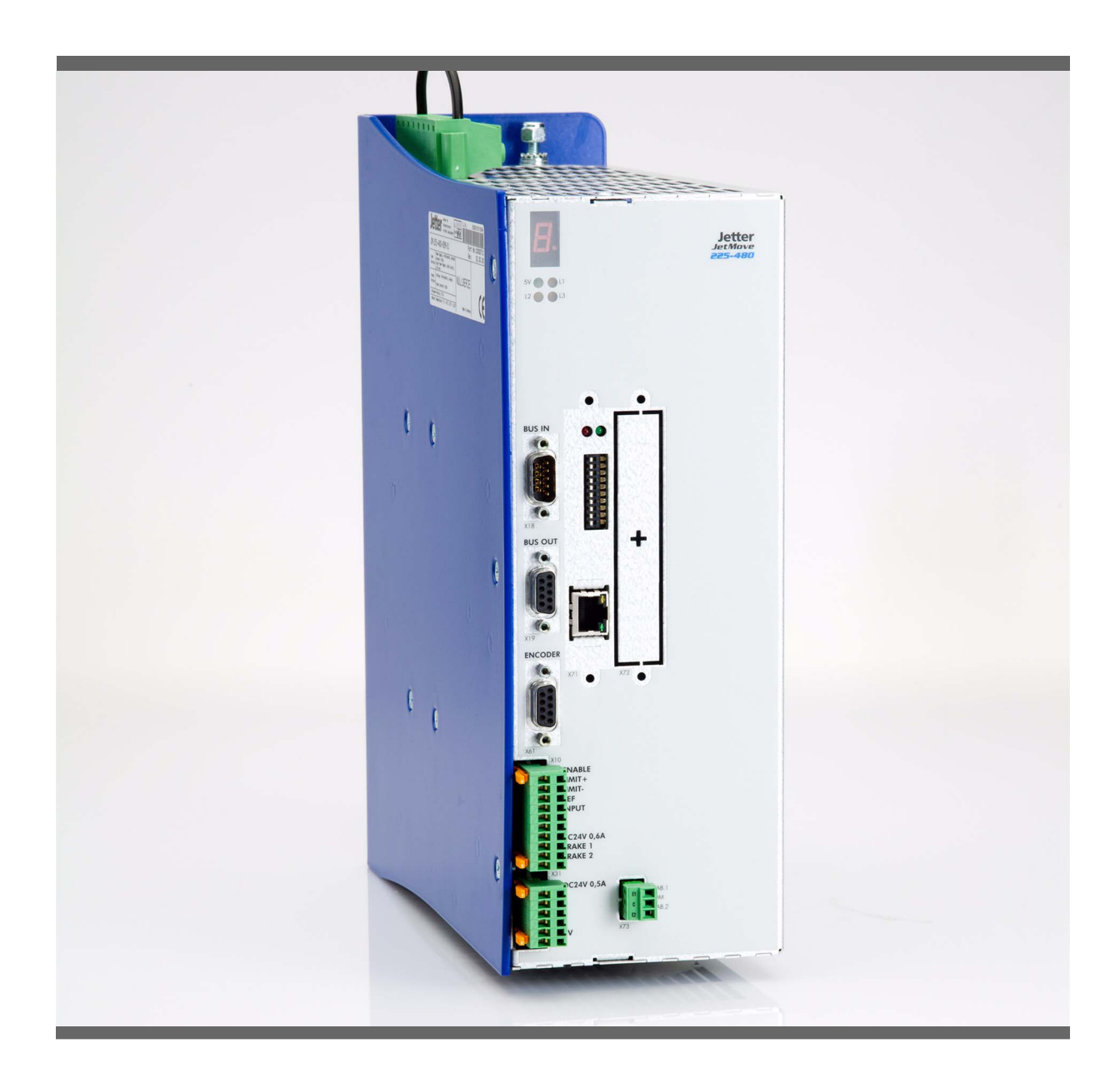

# **Betriebsanleitung**

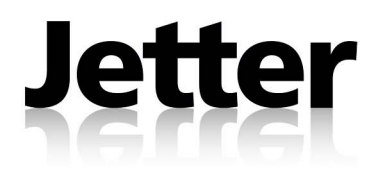

Artikel-Nr.: 60873375 Version 2.01 Oktober 2012 / Printed in Germany

Die Firma Jetter AG behält sich das Recht vor, Änderungen an ihren Produkten vorzunehmen, die der technischen Weiterentwicklung dienen. Diese Änderungen werden nicht notwendigerweise in jedem Einzelfall dokumentiert.

Diese Betriebsanleitung und die darin enthaltenen Informationen wurden mit der gebotenen Sorgfalt zusammengestellt. Die Firma Jetter AG übernimmt jedoch keine Gewähr für Druck- oder andere Fehler oder daraus entstehende Schäden.

Die in diesem Buch genannten Marken und Produktnamen sind Warenzeichen oder eingetragene Warenzeichen der jeweiligen Titelhalter.

# **So können Sie uns erreichen**

Jetter AG Gräterstrasse 2 D-71642 Ludwigsburg Germany

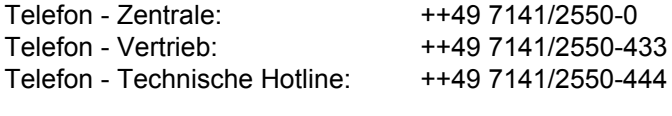

E-Mail - Vertrieb: [sales@jetter.de](mailto:sales@jetter.de) E-Mail - Technische Hotline: [hotline@jetter.de](mailto:hotline@jetter.de) Internetadresse:<http://www.jetter.de>

Fax: ++49 7141/2550-484

# **Diese Betriebsanleitung gehört zum JetMove 225-480:**

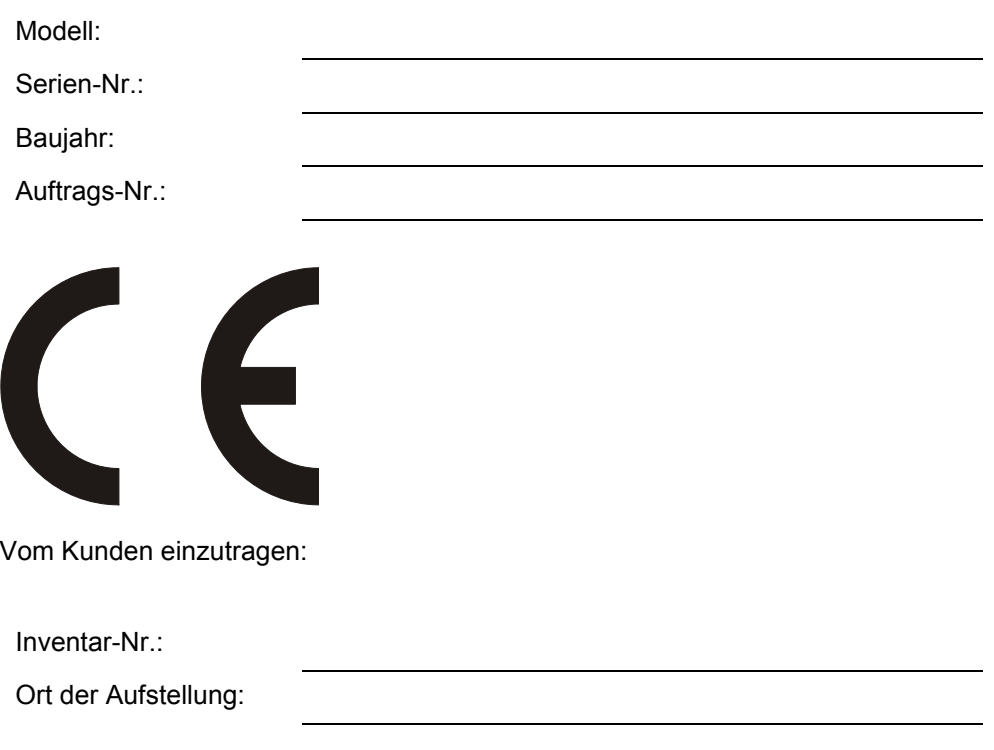

# **Bedeutung dieser Betriebsanleitung**

Die Betriebsanleitung ist Bestandteil des digitalen Servoverstärkers JetMove 225-480.

- Deshalb ist sie immer, also bis zur Entsorgung des digitalen Servoverstärkers JetMove 225-480 griffbereit aufzubewahren.
- Bei Verkauf, Veräußerung oder Verleih des digitalen Servoverstärkers JetMove 225-480 ist sie ebenfalls weiterzugeben.

Wenden Sie sich unbedingt an den Hersteller, wenn Sie etwas aus der Betriebsanleitung nicht eindeutig verstehen.

Wir sind dankbar für jede Art von Anregung und Kritik von Ihrer Seite und bitten Sie, diese uns mitzuteilen bzw. zu schreiben. Dieses hilft uns die Handbücher noch anwenderfreundlicher zu gestalten und auf Ihre Wünsche und Erfordernisse einzugehen.

Vom Servoverstärker JetMove 225-480 können unvermeidbare Restgefahren für Personen und Sachwerte ausgehen. Deshalb muss jede Person die mit dem Transport, Aufstellen, Bedienen, Warten und Reparieren des digitalen Servoverstärkers JetMove 225-480 zu tun hat, eingewiesen sein und die möglichen Gefahren kennen. Dazu müssen die Betriebsanleitung und besonders die Sicherheitshinweise sorgfältig gelesen, verstanden und beachtet werden.

Fehlende oder unzureichende Kenntnisse der Betriebsanleitung führen zum Verlust jeglicher Haftungsansprüche gegen die Firma Jetter AG. Dem Betreiber wird deshalb empfohlen, sich die Einweisung der Personen schriftlich bestätigen zu lassen.

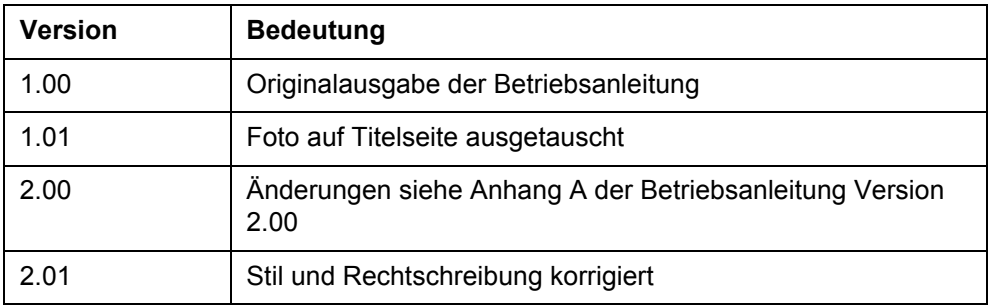

# **Historie**

# **Symbolerklärung**

gen vor Sachschäden.

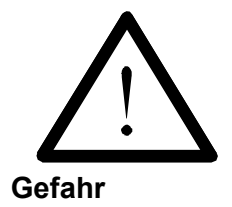

Sie werden auf eine mögliche drohende Gefährdung hingewiesen, die zu schweren Körperverletzungen oder zum Tode führen kann.

Sie werden auf eine mögliche drohende Gefährdung hingewiesen, die zu leichten Körperverletzungen führen kann. Dieses Signal finden Sie auch für Warnun-

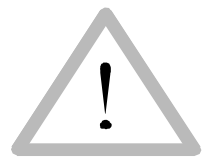

**Achtung**

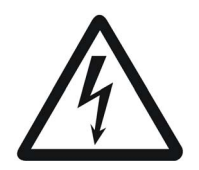

Sie werden auf Lebensgefahr durch hohe Betriebsspannung und Stromschlag hingewiesen.

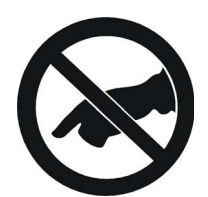

Sie werden auf eine mögliche drohende Gefährdung bei Berühren hingewiesen, die zu schweren Körperverletzungen oder zum Tode führen kann.

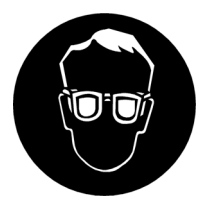

Sie werden angewiesen, eine Schutzbrille zu tragen. Bei Nichtbefolgung kann es zu Körperverletzungen kommen.

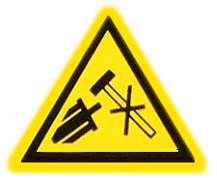

Sie werden auf Sachschaden durch harte mechanische Schläge oder Stöße auf die Motorwelle hingewiesen.

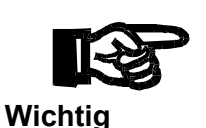

Sie werden auf eine mögliche drohende Situation hingewiesen, die zu Schäden am Produkt oder in der Umgebung führen kann.

Es weist außerdem auf Voraussetzungen zu einwandfreiem Funktionieren hin.

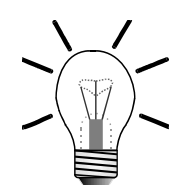

Sie werden auf Anwendungen und andere nützliche Informationen hingewiesen. Hier werden auch Ratschläge erteilt, wie Hardware und Software effektiv und wirtschaftlich genutzt werden können.

**Hinweis**

 **· / -** Mit Punkten oder Spiegelstrichen werden Aufzählungen markiert.

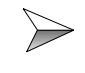

Mit diesen Pfeilen werden Handlungsanweisungen markiert.

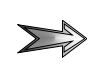

Mit diesem Pfeil werden automatisch ablaufende Vorgänge oder Ergebnisse markiert, die erreicht werden sollen.

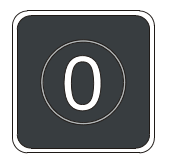

Darstellung der Tasten auf der PC-Tastatur und der Bediengeräte.

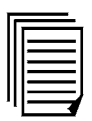

Unter diesem Symbol finden sich weitere Referenzen (Datenblätter, Literatur usw.) zum gegebenen Thema, Produkt usw. Hier werden Sie auch durch das Handbuch geführt.

# **[Inhalt](#page-10-0)**

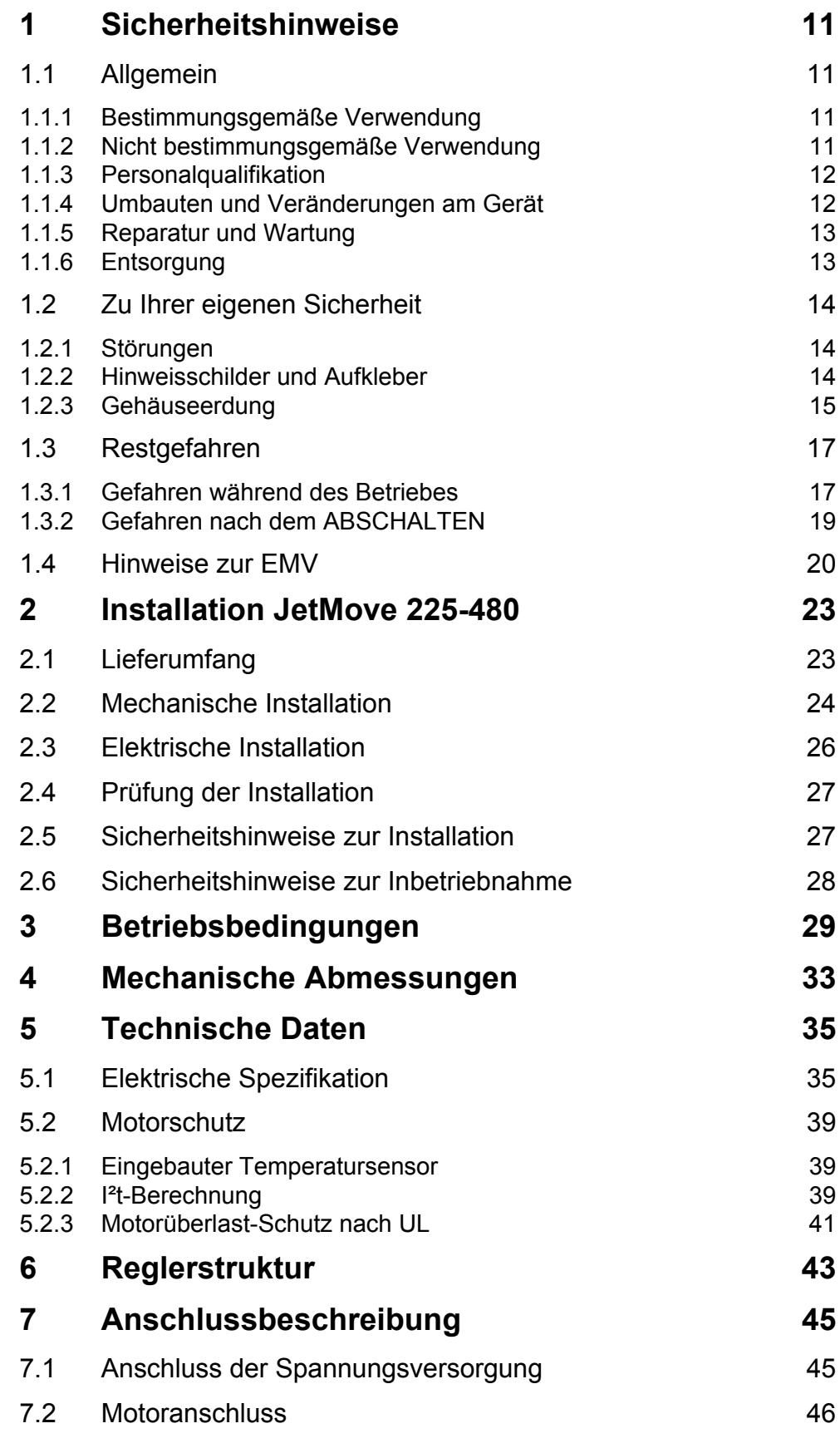

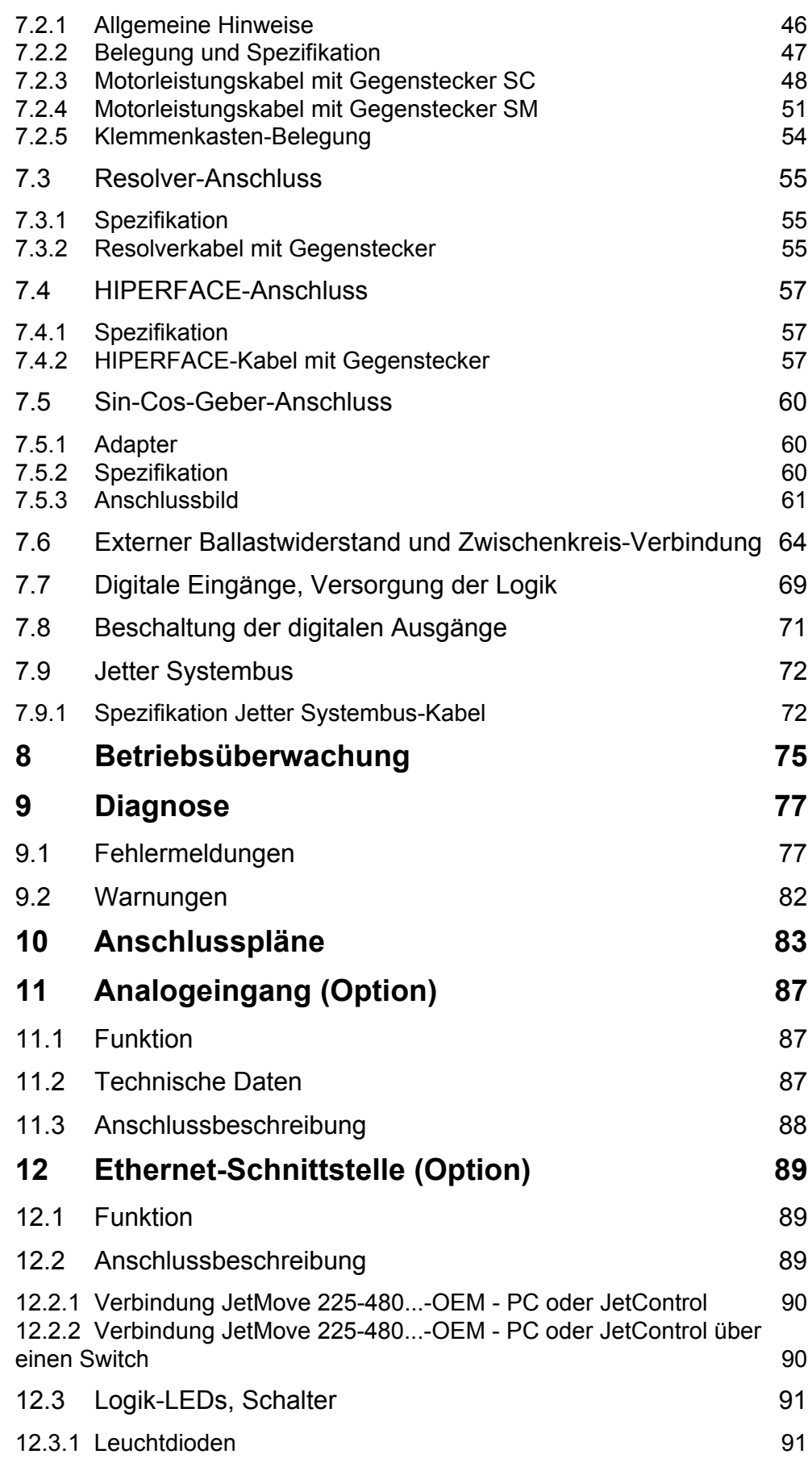

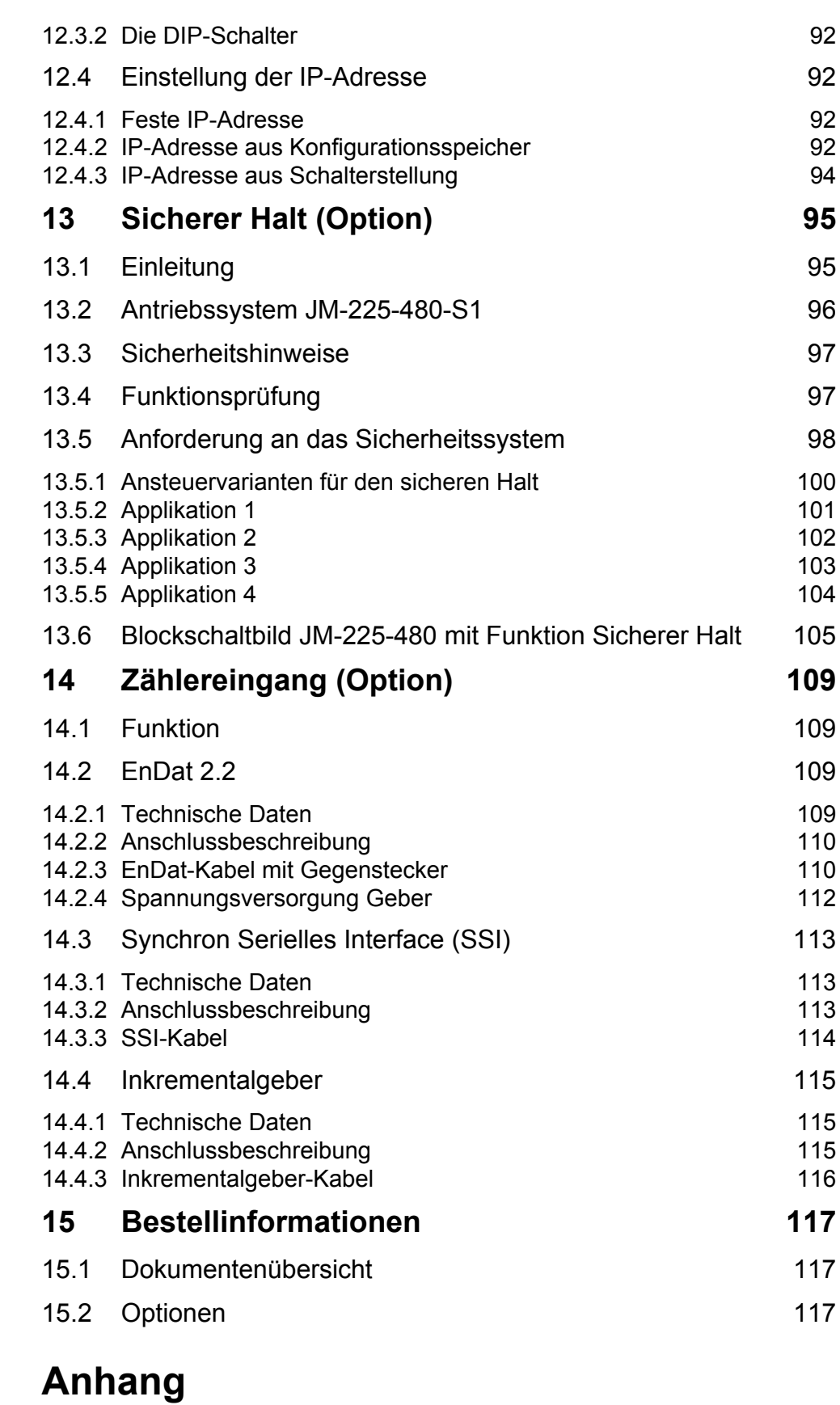

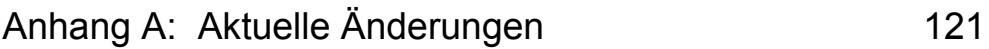

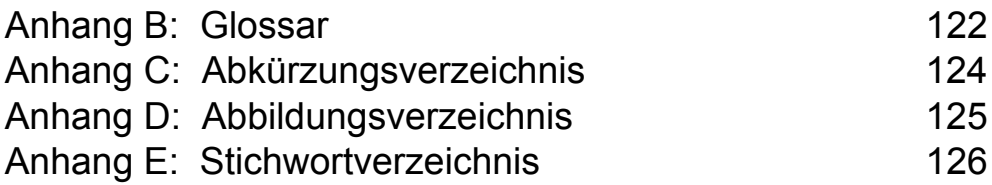

<span id="page-10-1"></span><span id="page-10-0"></span>**Inhalt 1 Sicherheitshinweise**

# <span id="page-10-2"></span>**1.1 Allgemein**

Der digitale Servoverstärker JetMove 225-480 erfüllt die geltenden Sicherheitsbestimmungen und Normen. Auf die Sicherheit der Anwender wurde besonderer Wert gelegt.

Für den Anwender gelten zusätzlich die

- einschlägigen Unfallverhütungsvorschriften;
- allgemein anerkannten sicherheitstechnischen Regeln;
- EG-Richtlinien oder sonstige länderspezifische Bestimmungen.

#### <span id="page-10-3"></span>**1.1.1 Bestimmungsgemäße Verwendung**

Die bestimmungsgemäße Verwendung beinhaltet das Vorgehen gemäß der Betriebsanleitung.

**Der digitale Servoverstärker JetMove 225-480 darf nur im geschlossenen Schaltschrank und innerhalb der Grenzen der angegebenen Daten betrieben werden.**

**Legen Sie an den digitalen Servoverstärker JetMove 225-480 keine höhere als die vorgeschriebene Betriebsspannung an.**

Die Betriebsspannung des digitalen Servoverstärkers JetMove 225-480 beträgt dreiphasig zwischen AC 340 V and AC 530 V. Der digitale Servoverstärker JetMove 225-480 fällt somit unter die EG-Niederspannungsrichtlinie.

**Der digitale Servoverstärker JetMove 225-480 ist ausschließlich dazu bestimmt, bürstenlose Synchron-Servomotoren drehmoment-, drehzahl-, und/ oder lagegeregelt anzutreiben. Die Nennspannung der Motoren muss höher oder mindestens gleich der vom Servoverstärker gelieferten Zwischenkreisspannung sein.**

Der digitale Servoverstärker JetMove 225-480 wird zum Antreiben von Maschinen wie z. B. Förderanlagen, Produktionsanlagen und Handling-Maschinen verwendet.

#### <span id="page-10-4"></span>**1.1.2 Nicht bestimmungsgemäße Verwendung**

**Verwenden Sie den digitalen Servoverstärker JetMove 225-480 nicht in technischen Systemen, für die eine hohe Ausfallsicherheit vorgeschrieben ist, wie z. B. bei Seilbahnen und Flugzeugen.**

**Verwenden Sie die integrierte Bremsschaltung nicht bei sicherheitskritischen Systemen.**

**Der Servoverstärker JetMove 225-480 ist kein Sicherheitsbauteil gemäß Maschinenrichtlinie 2006/42/EG. Deshalb ist der Einsatz des Servoverstärkers für sicherheitsrelevante Aufgaben im Sinne des Personenschutzes ungeeignet und unzulässig.**

Soll der digitale Servoverstärker JetMove 225-480 bei Umgebungsbedingungen betrieben werden, die von den in [Kapitel 3 "Betriebsbedingungen", Seite 29](#page-28-1), genannten abweichen, ist mit dem Hersteller vorher Rücksprache zu halten.

### <span id="page-11-2"></span><span id="page-11-0"></span>**1.1.3 Personalqualifikation**

Je nach Produktlebenszyklus ergeben sich andere Anforderungen an das Personal. Diese müssen erfüllt sein, um einen sicheren Umgang mit JetMove 225-480 in den jeweiligen Produktlebensphasen gewährleisten zu können.

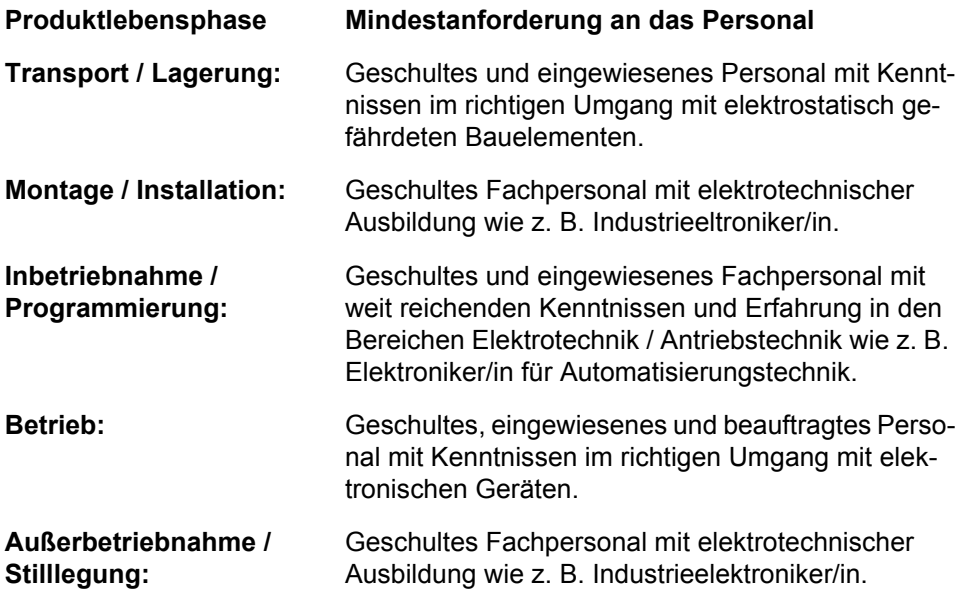

### <span id="page-11-1"></span>**1.1.4 Umbauten und Veränderungen am Gerät**

**Aus Sicherheitsgründen sind keine Umbauten und Veränderungen des digitalen Servoverstärkers JetMove 225-480 und von dessen Funktion gestattet.**

Nicht ausdrücklich durch den Hersteller genehmigte Umbauten am Servoverstärker JetMove 225-480 führen zum Verlust jeglicher Haftungsansprüche gegen die Firma Jetter AG.

#### **Die Originalteile sind speziell für den Servoverstärker JetMove 225-480 konzipiert. Teile und Ausstattungen anderer Hersteller sind von uns nicht geprüft und deshalb auch nicht freigegeben.**

Ihr An- und Einbau kann die Sicherheit und einwandfreie Funktion des digitalen Servoverstärkers JetMove 225-480 beeinträchtigen.

Für Schäden, die durch die Verwendung von nicht originalen Teilen und Ausstattungen entstehen, ist jegliche Haftung durch die Firma Jetter AG ausgeschlossen.

### <span id="page-12-0"></span>**1.1.5 Reparatur und Wartung**

Reparaturen an dem digitalen Servoverstärker JetMove 225-480 dürfen nicht vom Betreiber selbst durchgeführt werden. Der digitale Servoverstärker JetMove 225-480 enthält keine vom Betreiber reparierbaren Teile.

Der Servoverstärker JetMove 225-480 ist zur Reparatur an die Firma Jetter AG einzuschicken.

Der digitale Servoverstärker JetMove 225-480 ist wartungsfrei. Daher sind für den laufenden Betrieb keine Inspektions- und Wartungsintervalle nötig.

# <span id="page-12-1"></span>**1.1.6 Entsorgung**

Für die Entsorgung des digitalen Servoverstärkers JetMove 225-480 gelten für den Standort der Betreiberfirma die Umweltrichtlinien des jeweiligen Landes.

Sie können den digitalen Servoverstärker JetMove 225-480 über Schraubverbindungen in Hauptkomponenten zerlegen (Aluminium-Kühlkörper und - Seitenteil, Stahl-Gehäusedeckel, Elektronikplatinen).

# <span id="page-13-0"></span>**1.2 Zu Ihrer eigenen Sicherheit**

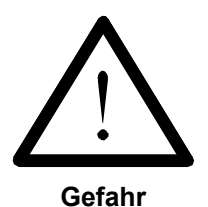

Trennen Sie den digitalen Servoverstärker JetMove 225-480 vom Stromnetz, wenn Arbeiten zur Instandhaltung durchgeführt werden. Dadurch werden Unfälle durch elektrische Spannung und bewegliche Teile verhindert.

Beachten Sie [Kapitel 1.3 "Restgefahren", Seite 17.](#page-16-0)

Schutz- und Sicherheitseinrichtungen, wie die Schutzabdeckung und die  $\rightarrow$ Verkleidung des Klemmenkastens, dürfen in keinem Fall überbrückt oder umgangen werden.

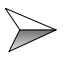

Demontierte Sicherheitseinrichtungen, wie z. B. die Sicherungen und die Motorschutzschalter, müssen vor Inbetriebnahme wieder angebracht und auf ihre ordnungsgemäße Funktion überprüft werden.

Vor der Inbetriebnahme muss der Maschinenhersteller eine Gefahrenanalyse für die Maschine erstellen und geeignete Maßnahmen treffen, dass unvorhergesehene Bewegungen nicht zu Verletzungen von Personen und zu Sachschäden führen können.

### <span id="page-13-1"></span>**1.2.1 Störungen**

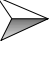

**Im Falle von Störungen oder sonstigen Schäden trennen Sie sofort den digitalen Servoverstärker JetMove 225-480 vom Stromnetz.** Beachten Sie [Kapitel 1.3 "Restgefahren", Seite 17.](#page-16-0)

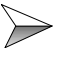

Melden Sie Störungen oder sonstige Schäden unverzüglich einer dafür zuständigen Person.

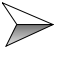

Sichern Sie den digitalen Servoverstärker JetMove 225-480 gegen missbräuchliche oder versehentliche Benutzung.

### <span id="page-13-2"></span>**1.2.2 Hinweisschilder und Aufkleber**

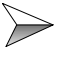

Beachten Sie unbedingt die Beschriftungen, Hinweisschilder und Aufkleber und halten Sie sie lesbar.

Erneuern Sie beschädigte oder unlesbare Hinweisschilder und Aufkleber.

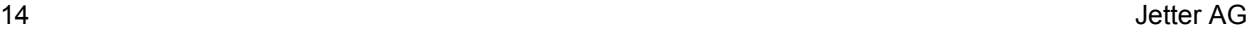

### <span id="page-14-1"></span><span id="page-14-0"></span>**1.2.3 Gehäuseerdung**

 $\triangleright$  Schrauben Sie das Gehäuse des digitalen Servoverstärkers JetMove 225-480 auf eine gut leitende, geerdete Montageplatte.

Verwenden Sie den digitalen Servoverstärker JetMove 225-480 nur am dreiphasigen, geerdeten Industrienetz (TN-Netz, TT-Netz mit geerdetem Sternpunkt, max. 5.000 A symmetrischer Nennstrom bei 400/480 V + 10 %).

Der digitale Servoverstärker darf nicht an ungeerdeten Netzen und nicht an unsymmetrisch geerdeten Netzen betrieben werden.

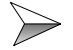

**Der Ableitstrom des digitalen Servoverstärkers JetMove 225-480 ist größer als 3,5 mA. Zum Schutz vor Körperströmen wird ein zweiter Schutzleiter benötigt.**

Im Zusammenhang damit müssen die folgenden Vorkehrungen getroffen werden:

• Es ist der Schutzleiter am Bolzen der Gehäuseoberseite (GND) (1) und an der PE-Anschlussklemme X1 (GND) (2) anzuschließen, vgl. hierzu [Abb. 1](#page-15-0)).

Der Durchmesser der beiden Erdungsleitungen muss gleich sein wie, oder größer als der Durchmesser der Versorgungsleitungen (mindestens  $2,5$  mm $<sup>2</sup>$  / AWG 14).</sup>

- Es ist eine dauerhafte Verbindung zur Netzspannung des digitalen Servoverstärkers JetMove 225-480 herzustellen.
- Es ist eine korrekte Verkabelung der Erdung (PE) nach den Kabelanschlussplänen gemäß [Kapitel 10 "Anschlusspläne", Seite 83,](#page-82-1) durchzuführen.

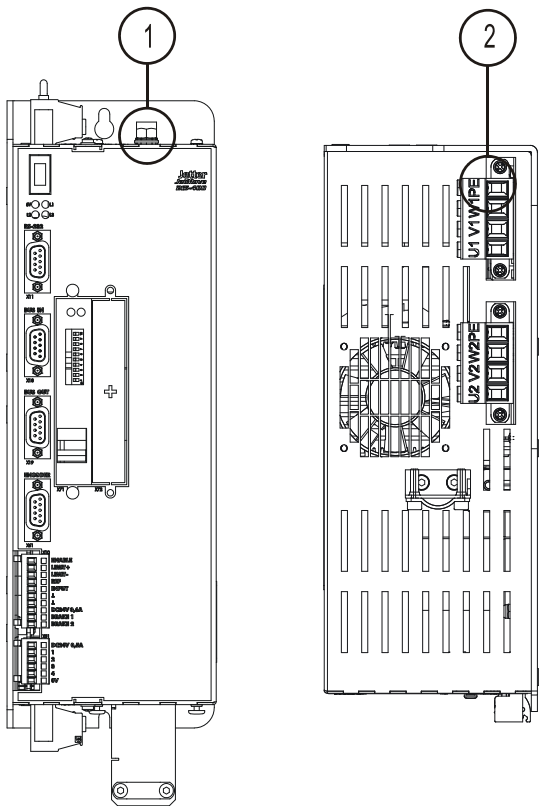

<span id="page-15-0"></span>**Abb. 1: Doppelte Erdung**

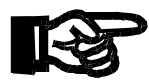

#### **Wichtig!**

#### **Schleifen Sie keinen Fehlerstromschutzschalter in die**   $\gg$ **Netzspannungsversorgung ein.**

Keinen Fehlerstromschutzschalter in die Netzspannungsversorgung einbauen. Wird trotzdem ein Fehlerstromschutzschalter eingebaut, so schaltet er den digitalen Servoverstärker JetMove 225-480 ab, obwohl keine Fehlfunktion vorhanden ist.

Wenn es erforderlich ist, einen Fehlerstromschutzschalter in den JetMove 225-480 einzubauen, muss ein Trenntrafo verwendet werden.

# <span id="page-16-0"></span>**1.3 Restgefahren**

# <span id="page-16-1"></span>**1.3.1 Gefahren während des Betriebes**

### **GEFAHR durch hohe Betriebsspannung!**

### **Es treten lebensgefährliche Spannungen bis 850 V auf!**

Diese Spannungen führen zu Muskelverkrampfungen, Verbrennungen, Bewusstlosigkeit, Atemstillstand und Tod.

Halten Sie während des Betriebes alle Abdeckungen und Schaltschranktüren geschlossen.

- Öffnen Sie das Gerät nicht.
- Lösen Sie die elektrischen Anschlüsse des digitalen Servoverstärkers JetMove 225-480 nie unter Spannung.

**Berühren Sie während des Betriebs nicht die Anschlussklemmen X1, X62 und X63.**

Hierbei haben die Klemmen folgende Bedeutung:

- **X1:** AC 400/480 V Spannungsversorgung
- **X62:** DC Motorspannung bis 850 V
- **X63:** Zwischenkreisspannung bis 850 V

### **ACHTUNG! Heiße Oberflächen!**

Während des Betriebs können die Oberflächen bzw. Kühlkörper des digitalen Servoverstärkers JetMove 225-480 heiß werden. Der interne Kühlkörper kann Temperaturen bis 85 °C erreichen.

**Warnung**

**Berühren Sie keinesfalls das Gehäuse in der Nähe des internen Kühlkörpers des digitalen Servoverstärkers JetMove 225-480 während des Betriebs und in der Abkühlphase nach dem Abschalten.**

Stellen Sie sicher, dass keine temperaturempfindlichen Teile an den digitalen Servoverstärker JetMove 225-480 angeschlossen sind.

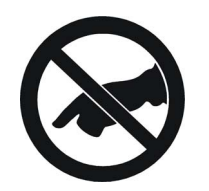

**Warnung**

**Warnung**

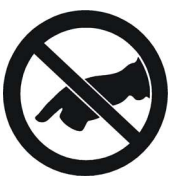

#### **GEFAHR in explosionsgefährdeten Bereichen!**

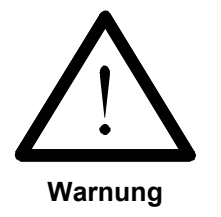

**Setzen Sie den digitalen Servoverstärker JetMove 225-480 nicht in explosionsgefährdeten Bereichen ein.**

#### **GEFAHR durch mechanische Krafteinwirkung!**

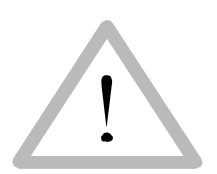

**Vorsicht**

Der digitale Servoverstärker JetMove 225-480 betreibt einen Servomotor. Dieser Servomotor bewegt mechanische Teile oder scharfe Kanten. Deshalb können Versagen bzw. Fehlfunktionen des digitalen Servoverstärkers JetMove 225-480, je nach Anlage, zu einer Gefährdung des Menschen oder einem Schaden an der Anlage führen. Dies sollte durch Einbauen von zusätzlichen Sicherheitsmaßnahmen verhindert werden.

- Eine Sicherheitsmaßnahme ist ein zweiter Satz Endschalter, die die Leistungsversorgung des Motors unterbrechen.
- Eine weitere Sicherheitsmaßnahme ist eine Schutzabdeckung.

Stellen Sie sicher, dass auch bei ungewollter Bewegung des Antriebs keine personelle Gefährdung eintreten kann.

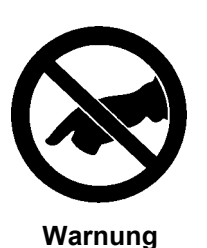

Entfernen Sie keine erforderlichen Schutzabdeckungen.

**Tragen Sie keine Handschuhe,** damit Sie nicht doch damit versehentlich in der drehenden Antriebswelle hängen bleiben.

**Greifen Sie niemals mit den Händen in die sich drehende Antriebswelle.**

### <span id="page-18-1"></span><span id="page-18-0"></span>**1.3.2 Gefahren nach dem ABSCHALTEN**

#### **GEFAHR durch Stromschlag!**

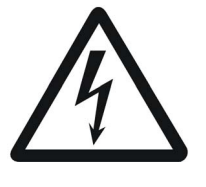

Kondensatoren führen bis zu 7 Minuten nach Abschalten der Betriebsspannungen gefährliche Restspannungen.

**Warnung**

Messen Sie zur Sicherheit die Spannung im Zwischenkreis (Anschlussklemme X63) und warten Sie, bis die Spannung unter DC 40 V abgesunken ist.

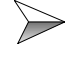

Warten Sie **immer** mindestens diese 7 Minuten nach dem Abschalten, bevor Sie das Gerät vom Netz trennen oder Anschlüsse lösen.

Warten Sie **immer** mindestens 10 Minuten nach dem Abschalten, bevor Sie

– die Schrauben der Anschlussklemmen X1, X62 und X63 berühren;

– die Anschlussklemmen trennen und die Kontakte berühren.

# <span id="page-19-1"></span><span id="page-19-0"></span>**1.4 Hinweise zur EMV**

Der digitale Servoverstärker JetMove 225-480 ist für den Einsatz in industrieller Umgebung vorgesehen. Dieses Modul kann im Wohnbereich Funkstörungen verursachen. Der Betrieb dieses Moduls geschieht auf eigene Gefahr.

Die Störsicherheit einer Anlage verhält sich wie die schwächste Komponente in der Anlage. Deshalb ist auch der Anschluss der Leitungen, bzw. die richtige Schirmung für die Störsicherheit wichtig.

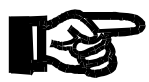

#### **Wichtig!**

Maßnahmen zur Erhöhung der Störsicherheit in Anlagen:

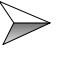

Erden Sie das Gehäuse entsprechend [Kapitel 1.2.3 "Gehäuseerdung",](#page-14-0)  [Seite 15.](#page-14-0)

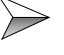

 $\geqslant$  Schließen Sie alle Erdanschlüsse des JetMove 225-480 an. Es ist ein doppelter Erdanschluss notwendig!

- Den Erdanschluss an das Gehäuse anschließen. Dazu siehe [Abb. 1](#page-15-0) auf [Seite 16.](#page-15-0)
- Verbinden Sie die Schutzerde (PE / GND) mit Klemme X1.

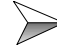

**Der Abstand von den optionalen Netzfiltern zum digitalen Servoverstärker** JetMove 225-480 ist möglichst kurz zu halten.

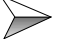

 $\triangleright$  Wenn ein Motorkabel mit integrierten Bremsleitungen verwendet wird, müssen diese separat geschirmt werden.

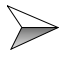

Beachten Sie die von der Firma Jetter AG erstellte Application Note 016 "EMV-gerechte Schaltschrankinstallation".

**Die folgenden Anweisungen sind ein Auszug aus der Application Note 016:**

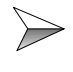

Signal- und Leistungsleitungen grundsätzlich **räumlich trennen**. Wir empfehlen einen Abstand größer als 20 cm. Leitungskreuzungen sollten unter einem Winkel von 90° erfolgen.

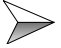

Für folgende Leitungen **sind** geschirmte Kabel zu verwenden: Analoge Leitungen, Datenleitungen, Motorleitungen von Wechselrichterantrieben (Servo-Endstufe, Frequenzumformer), Leitungen zwischen Komponenten und Entstörfilter, wenn das Entstörfilter nicht direkt an der Komponente platziert ist.

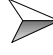

Schirm **beidseitig** auflegen.

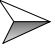

Ungeschirmte Aderenden von geschirmten Leitungen möglichst kurz halten.

Der Schirm muss **in seinem ganzen Umfang** hinter die Isolierung zurückgezogen und dann großflächig unter eine flache geerdete Kabelschelle geklemmt werden.

#### **Bei Verwendung von Steckern:**

Verwenden Sie nur metallisierte Stecker, zum Beispiel Sub-D mit metallisiertem Gehäuse. Auch hier ist auf direkte Verbindung der Zugentlastung mit dem Gehäuse zu achten (siehe [Abb. 2](#page-20-0)).

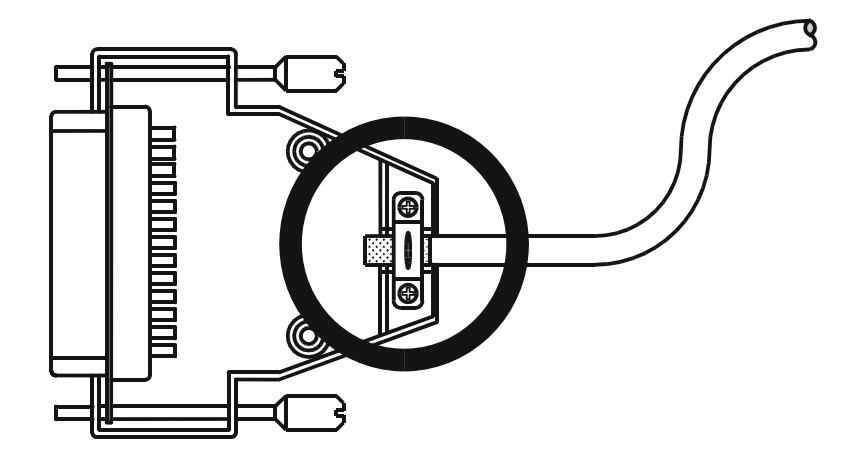

<span id="page-20-0"></span>**Abb. 2: EMV-konformer Schirmanschluss bei Sub-D-Steckern**

**Falls der Schirm nicht direkt am Stecker aufgelegt werden kann, z. B. bei Anschluss des Signals an Schraubklemmen:** 

Der Schirm und die Zugentlastung muss niederohmig und großflächig mit einer geerdeten Fläche verbunden sein. Die Erdung muss dabei so erfolgen, dass das ungeschirmte Stück der Leitung möglichst kurz gehalten wird.

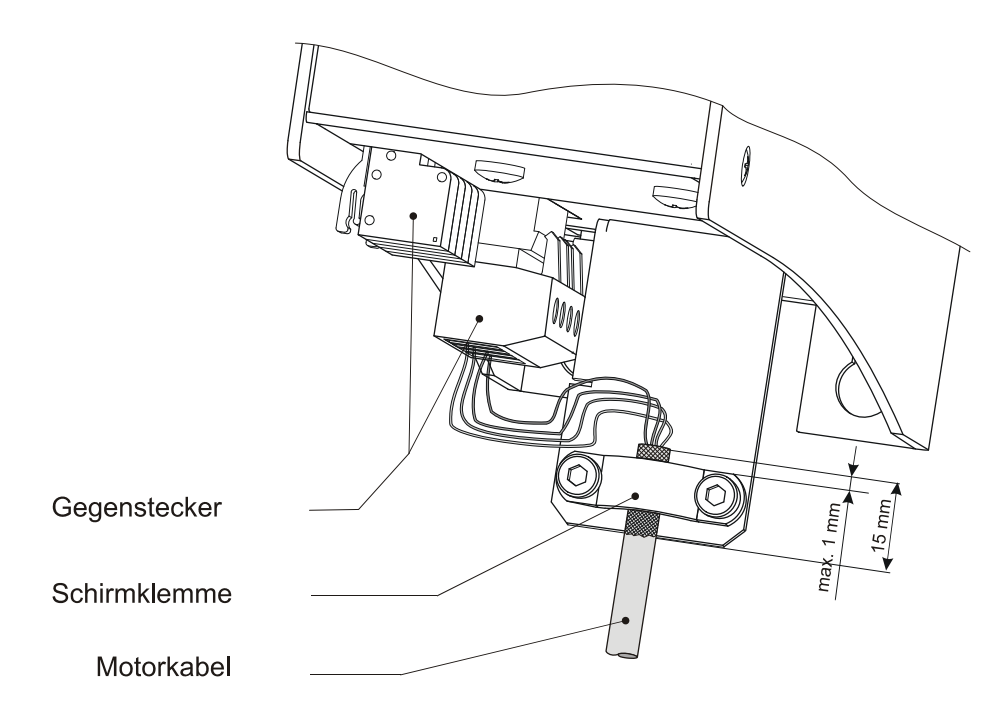

<span id="page-21-0"></span>**Abb. 3: EMV-konforme Befestigung der Motorkabel**

# <span id="page-22-0"></span>**2 Installation JetMove 225-480**

# <span id="page-22-1"></span>**2.1 Lieferumfang**

- Digitaler Servoverstärker JetMove 225-480
- Gegenstecker aufgesteckt
- Befestigungsschelle zur Zugentlastung und Schirmung des Motorkabels
- Betriebsanleitung

**Montagezubehör** (nicht im Lieferumfang enthalten)

(Bitte fordern Sie ein individuelles Angebot beim Jetter Stammhaus, bei den Jetter Tochtergesellschaften oder beim Händler an.)

- Systembus-Kabel mit KABEL-KONF-NR. 530 x.x m; Länge: 0,2 m bis 5,0 m: Vgl. hierzu [Kapitel 7.9 "Jetter Systembus", Seite 72](#page-71-2)
- Motorleistungskabel, vgl. hierzu [Kapitel 7.2 "Motoranschluss", Seite 46](#page-45-2)
- Resolverkabel, vgl. hierzu [Kapitel 7.3 "Resolver-Anschluss", Seite 55](#page-54-3)
- HIPERFACE-Kabel, vgl. hierzu [Kapitel 7.4 "HIPERFACE-Anschluss", Seite 57](#page-56-3)
- Synchron-Servomotoren, z. B. die Jetter Motorentypen JL, JK oder JH
- Motorschutzschalter, vgl. hierzu [Kapitel 5 "Technische Daten", Seite 35](#page-34-2)
- Leistungsschutzschalter, vgl. hierzu [Kapitel 5 "Technische Daten", Seite 35](#page-34-2)
- Motor-Temperaturschutzschalter, vgl. hierzu [Kapitel 7 "Anschlussbeschreibung",](#page-44-2)  [Seite 45](#page-44-2)
- Befestigungsschrauben 2 Stück, vgl. hierzu [Abb. 5, Seite 33](#page-32-1)

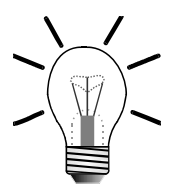

#### **Hinweis:**

Sollten Sie nicht sicher sein, welches Montagezubehör Sie benötigen, kontaktieren Sie bitte die Jetter AG.

# <span id="page-23-0"></span>**2.2 Mechanische Installation**

- $\gg$ Prüfen Sie den digitalen Servoverstärker auf eventuell vorhandene Transportschäden, bevor Sie ihn installieren.  $\triangleright$ Überprüfen Sie, ob alle Teile der Lieferung vollständig vorhanden sind.  $\gg$ Überprüfen Sie, ob die Montageplatte des Schaltschrankes unlackiert ist, damit die einwandfreie Funktion des JetMove 225-480 gewährleistet ist.  $\gg$ Einbaulage ist nur senkrecht - siehe ["Rück- und Frontansicht des](#page-24-0)  [Gehäuses des JetMove 225-480 mit Bohrungen" auf Seite 25](#page-24-0).  $\gg$ Für ungehinderte Luftzirkulation ist oberhalb und unterhalb des Gehäuses des JetMove 225-480 ein Freiraum von mindestens 100 mm einzuhalten. Markieren Sie auf der Montageplatte zwei Stellen für die  $\gg$ Befestigungsgewinde des JetMove 225-480 (siehe [Abb. 4, Seite 25](#page-24-0)).  $\gg$ Bohren Sie die Löcher und schneiden Sie die passenden Gewinde in die Montageplatte.  $\gg$ Schrauben Sie die entsprechenden Montageschrauben ungefähr zur Hälfte in das Gewinde.  $\gg$ 
	- Hängen Sie den JetMove 225-480 mit Hilfe der in der Rückplatte vorhandenen Langlöcher auf die Montageschrauben und schrauben Sie diese fest.

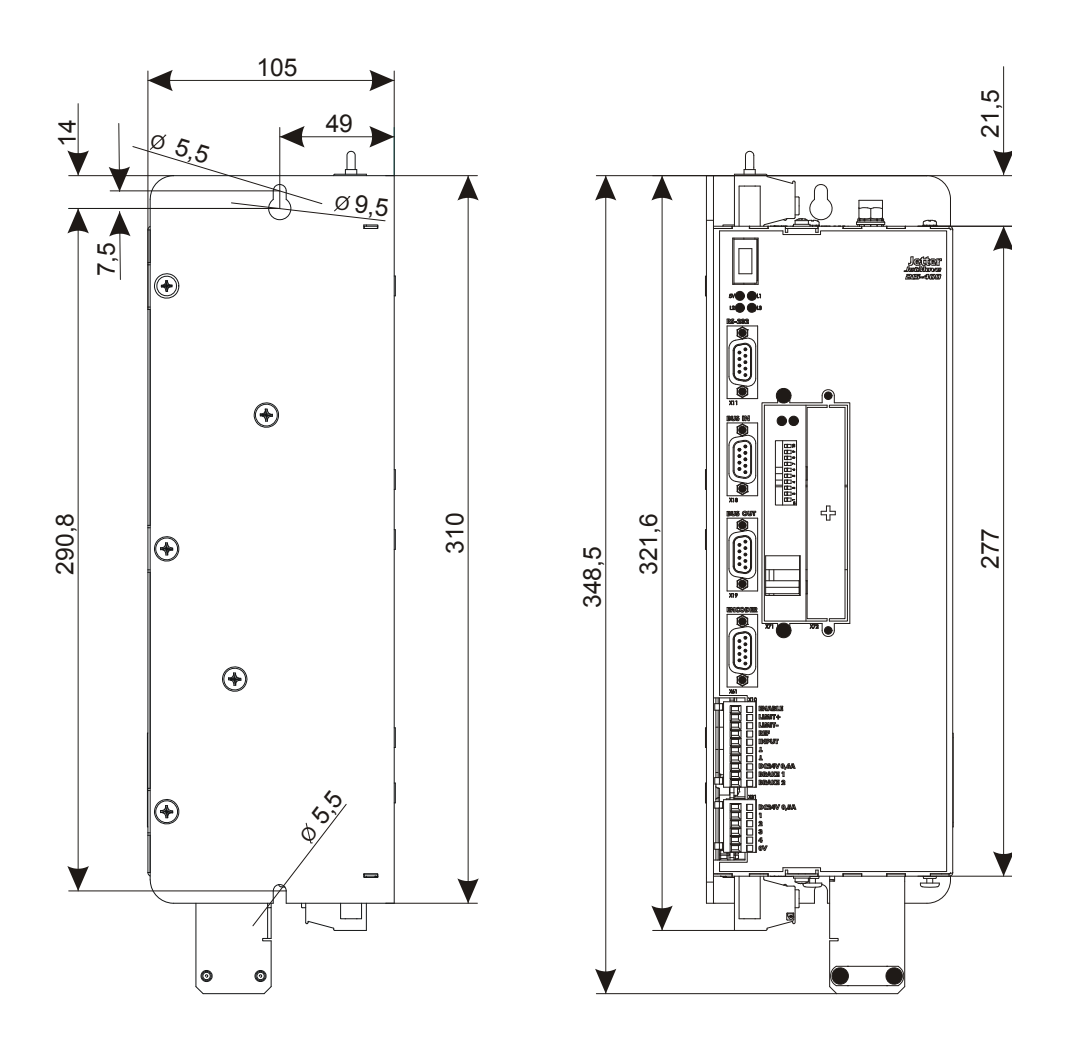

<span id="page-24-1"></span><span id="page-24-0"></span>**Abb. 4: Rück- und Frontansicht des Gehäuses des JetMove 225-480 mit Bohrungen**

# <span id="page-25-0"></span>**2.3 Elektrische Installation**

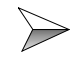

Überprüfen Sie, ob die Zuordnung von Servoverstärker und Motor richtig ist.

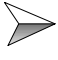

Vergleichen Sie die Nennspannung und den Nennstrom von Servoverstärker und Motor. Der Motor muss für eine Spannung von mindestens DC 850 V isoliert sein, siehe auch ["Kompatible Synchron-Servomotoren" auf Seite 39](#page-38-3).

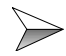

Schließen Sie den JetMove 225-480 nach den zutreffenden Kabelanschlussplänen an, ensprechend [Kapitel 10 "Anschlusspläne",](#page-82-1)  [Seite 83](#page-82-1).

Insbesondere kontrollieren Sie auf richtiges Absichern der Starkstromleitungen, siehe ["Überlastschutz" auf Seite 35.](#page-34-3) Absichern der Motorleitungen ist nicht zu empfehlen.

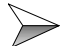

Wählen Sie Leitungen gemäß der geltenden Normen aus.

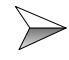

Prüfen Sie, ob alle Erdungskabel angeschlossen sind (doppelte Erdung), siehe [Kapitel 1.2.3 "Gehäuseerdung", Seite 15.](#page-14-1)

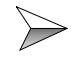

Sie können für Resolver- und Leistungsanschlüsse unsere vorkonfektionierten Leitungen verwenden oder diese auch selbst anfertigen. Siehe hierzu [Kapitel 7 "Anschlussbeschreibung", Seite 45](#page-44-2).

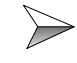

Für die EMV-gerechte Installation sind besonders folgende Punkte zu beachten:

- Leistungs- und Steuerkabel möglichst getrennt verlegen;
- Den Geber anschließen (Resolver oder HIPERFACE-Geber);
- Schirmklemmen bzw. EMV-Stecker verwenden;
- Motor-Haltebremse anschließen, sofern vorhanden, und Abschirmung beidseitig auflegen;
- Motorleitungen anschließen nach [Abb. 3](#page-21-0), [Seite 22.](#page-21-0)

Beachten Sie darüber hinaus das [Kapitel 1.4 "Hinweise zur EMV",](#page-19-1)  [Seite 20](#page-19-1).

# <span id="page-26-0"></span>**2.4 Prüfung der Installation**

- Prüfen Sie die Verdrahtung und Anschlüsse an Motor und  $\gg$ Servoverstärker anhand der Anschlusspläne.
- $\gg$ Prüfen Sie die Funktion der Haltebremse, sofern vorhanden.
- $\gg$ Prüfen Sie, ob alle erforderlichen Berührungsschutz-Maßnahmen für bewegte und spannungsführende Teile getroffen wurden.
- Führen Sie weitere für Ihre Anlage spezifischen und notwendigen  $\gg$ Prüfungen durch.

# <span id="page-26-1"></span>**2.5 Sicherheitshinweise zur Installation**

**GEFAHR durch hohe Betriebsspannung und Stromschlag!**

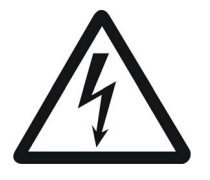

**Gefahr**

**Es treten lebensgefährliche Spannungen bis 850 V auf!**

Beachten Sie die folgenden Maßnahmen, um Muskelverkrampfungen, Verbrennungen, Bewusstlosigkeit, Atemstillstand usw., und Tod zu vermeiden:

 $\triangleright$  Lassen Sie die Installations- und Wartungsarbeiten nur von qualifiziertem Fachpersonal durchführen, siehe [Kapitel 1.1.3 "Personalqualifikation",](#page-11-2)  [Seite 12](#page-11-2).

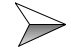

Schalten Sie die Betriebsspannung ab.

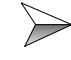

Beachten Sie die Hinweise auf Restgefahren in Kapitel 1.3.2 "Gefahren [nach dem ABSCHALTEN", Seite 19](#page-18-1).

Trennen Sie den Servoverstärker JetMove 225-480 und alle mit ihm verbundenen Geräte vom Stromnetz (Netzstecker ziehen), bevor Sie jetzt Installations- und Wartungsarbeiten durchführen.

# <span id="page-27-0"></span>**2.6 Sicherheitshinweise zur Inbetriebnahme**

**GEFAHR durch hohe Betriebsspannung und Stromschlag!**

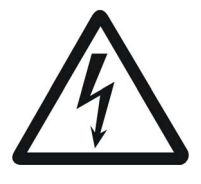

**Gefahr**

#### **Es treten lebensgefährliche Spannungen bis 850 V auf!**

Beachten Sie die folgenden Maßnahmen, um Muskelverkrampfungen, Verbrennungen, Bewusstlosigkeit, Atemstillstand usw., und Tod zu vermeiden:

 $\triangleright$  Lassen Sie die Inbetriebnahme nur von qualifiziertem Fachpersonal durchführen, siehe [Kapitel 1.1.3 "Personalqualifikation", Seite 12.](#page-11-2)

#### **Vor der Inbetriebnahme:**

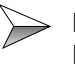

Entfernte Sicherheitseinrichtungen sind wieder zu installieren und ein Funktionstest der Sicherheitseinrichtungen ist durchzuführen. Dies kann vor beweglichen Teilen der Maschine schützen.

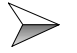

Den Servoverstärker JetMove 225-480 vor der unbeabsichtigten Berührung mit leitenden Teilen und Komponenten zu schützen.

 $\triangleright$  Nur Einheiten oder elektrische Komponenten mit den Signalleitungen des JetMove 225-480 (Enable, Limit+/-, REF, BRAKE 1 und BRAKE 2) verbinden, wenn sie ausreichend vom angeschlossenen Stromkreis isoliert sind. Diese Signalleitungen dürfen nur mit Einheiten verbunden werden, die das Massepotential der DC 24 V-Spannungsversorgung haben.

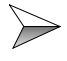

Der Ableitstrom des digitalen Servoverstärkers JetMove 225-480 ist größer als 3,5 mA. Zum Schutz vor Körperströmen wird ein zweiter Schutzleiter benötigt. Im Zusammenhang damit müssen die in [Kapitel 1.2.3 "Gehäuseerdung",](#page-14-1)  [Seite 15,](#page-14-1) beschriebenen Vorkehrungen getroffen werden.

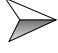

Es ist jede Inbetriebnahme, auch nur ein kurzer Funktionstest, grundsätzlich mit richtig angeschlossener Erdung (PE, GND) durchzuführen.

# <span id="page-28-1"></span><span id="page-28-0"></span>**3 Betriebsbedingungen**

<span id="page-28-2"></span>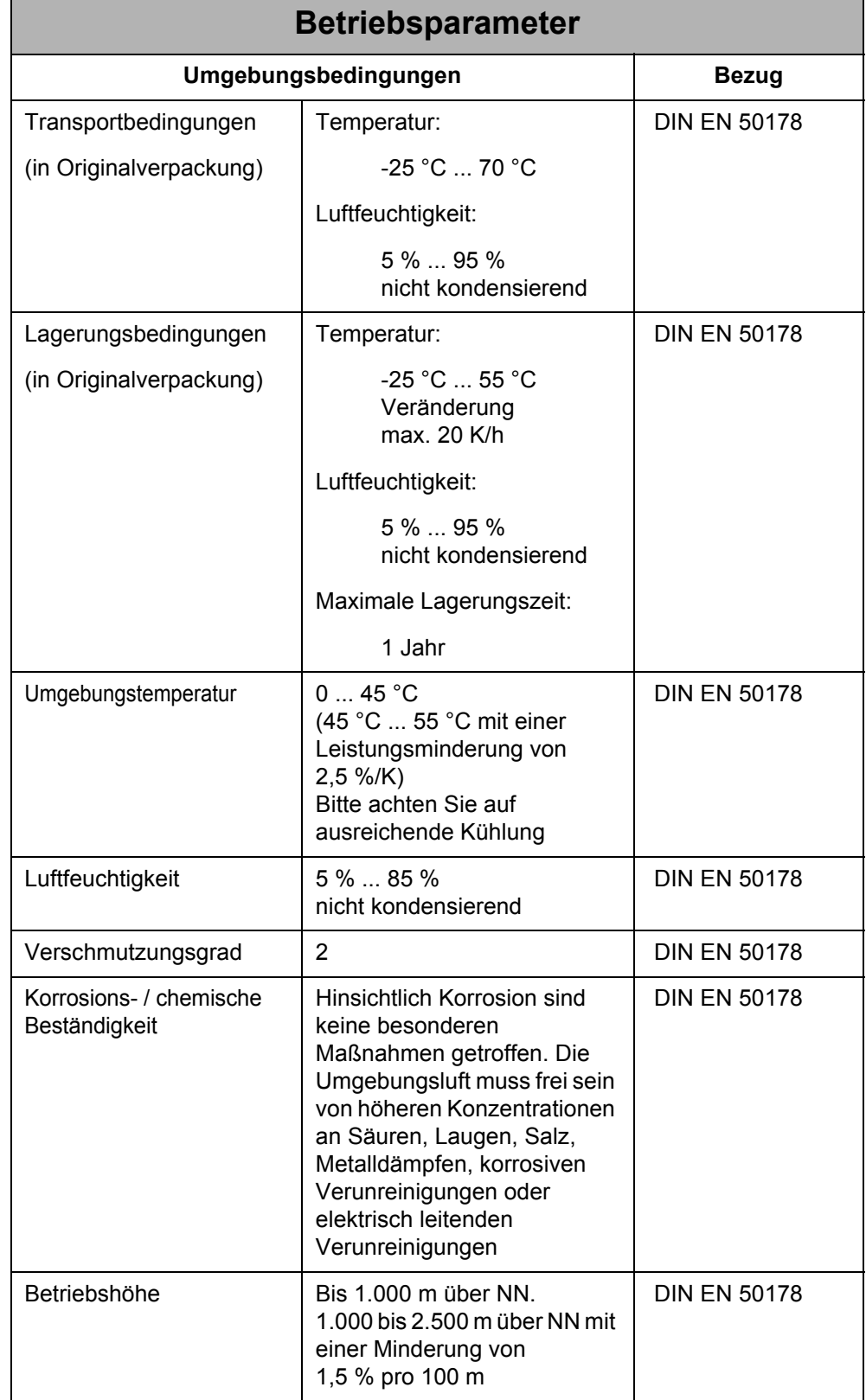

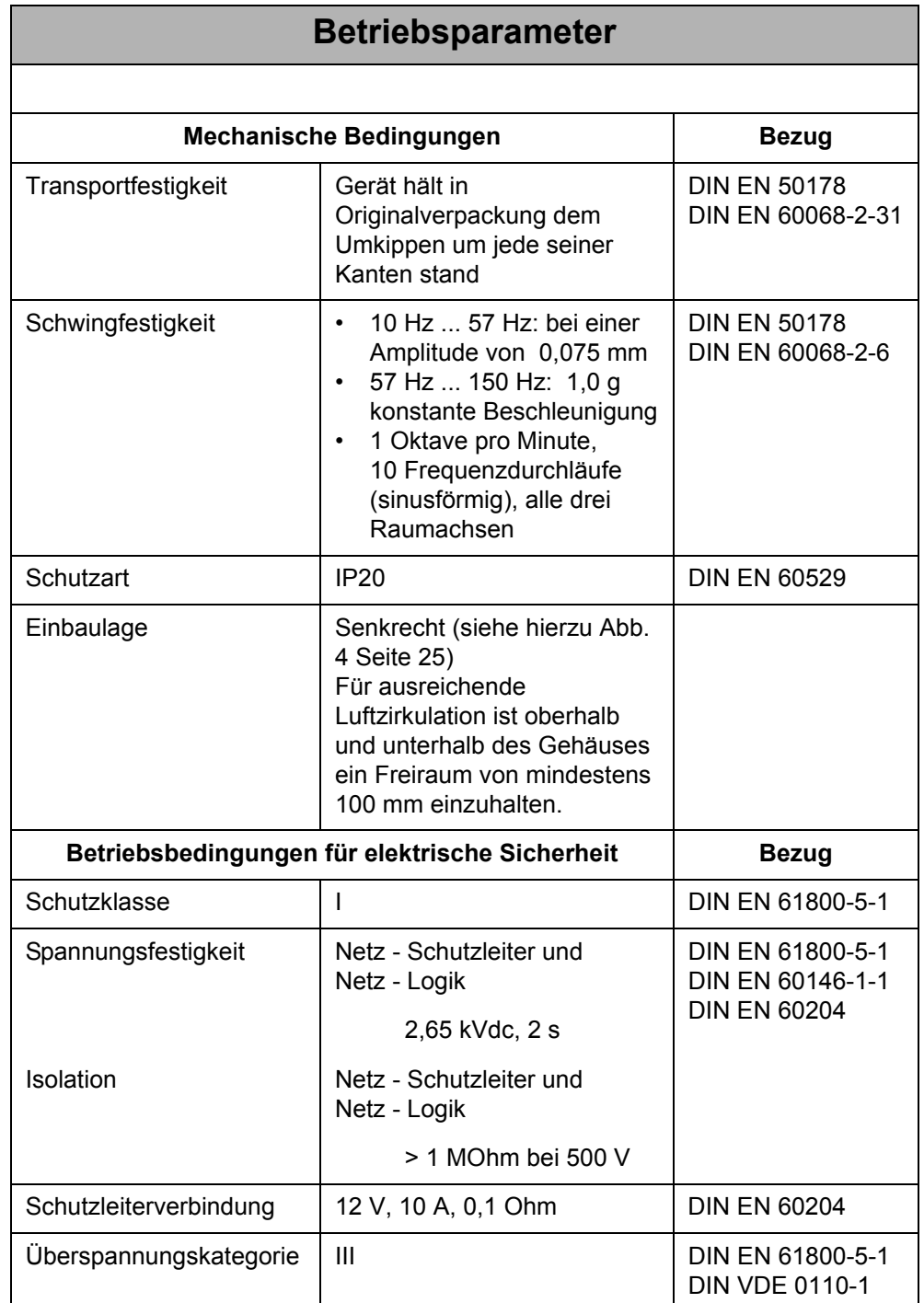

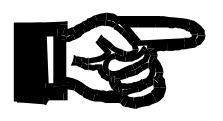

#### **Wichtig!**

Maßnahmen zur Vermeidung von Transport- und Lagerschäden:

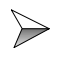

Wählen Sie das Verpackungsmaterial und den Lagerort so, dass die Werte aus obiger Tabelle ["Betriebsparameter" auf Seite 29](#page-28-2) eingehalten werden.

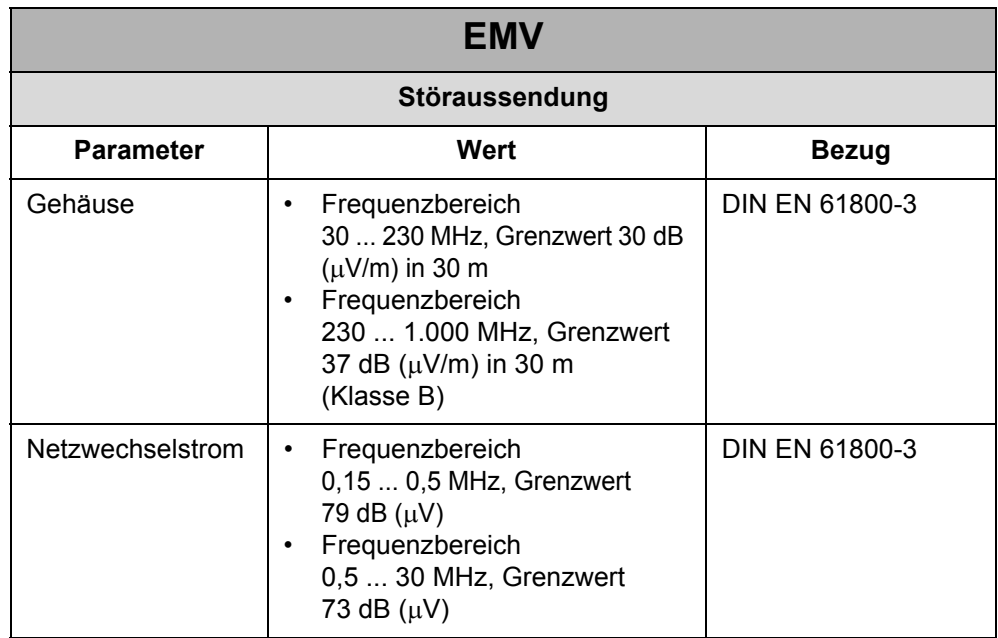

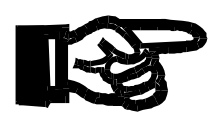

#### **Wichtig!**

 $\sum_{i=1}^{n}$ 

Dieses Produkt entspricht der Kathegorie C2 nach DIN EN 61800-3 In einer Wohnumgebung kann dieses Produkt Funkstörungen verursachen, in welchem Fall angemessene Maßnahmen vom Benutzer vorgenommen werden müssen.

In diesem Fall können zusätzliche Netzfilter verwendet werden. [Siehe "Netzfilter" auf](#page-35-0)  [Seite 36.](#page-35-0)

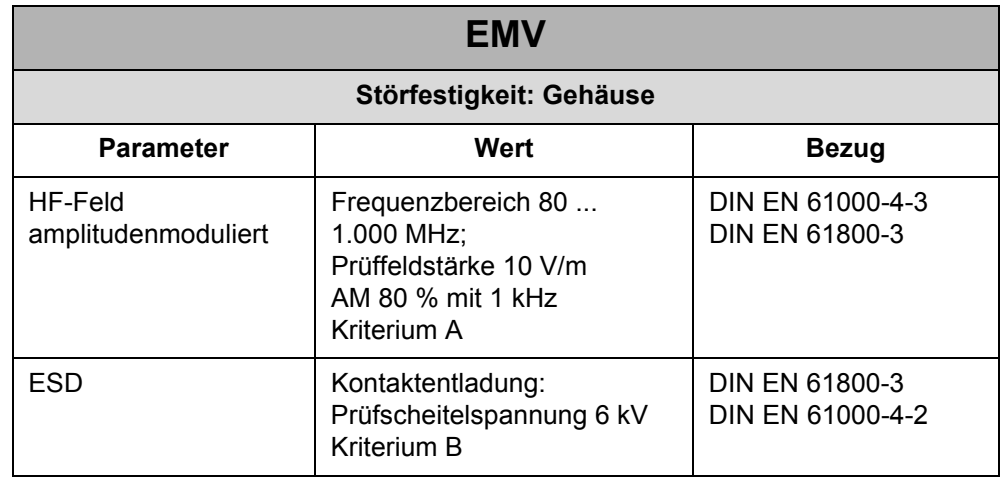

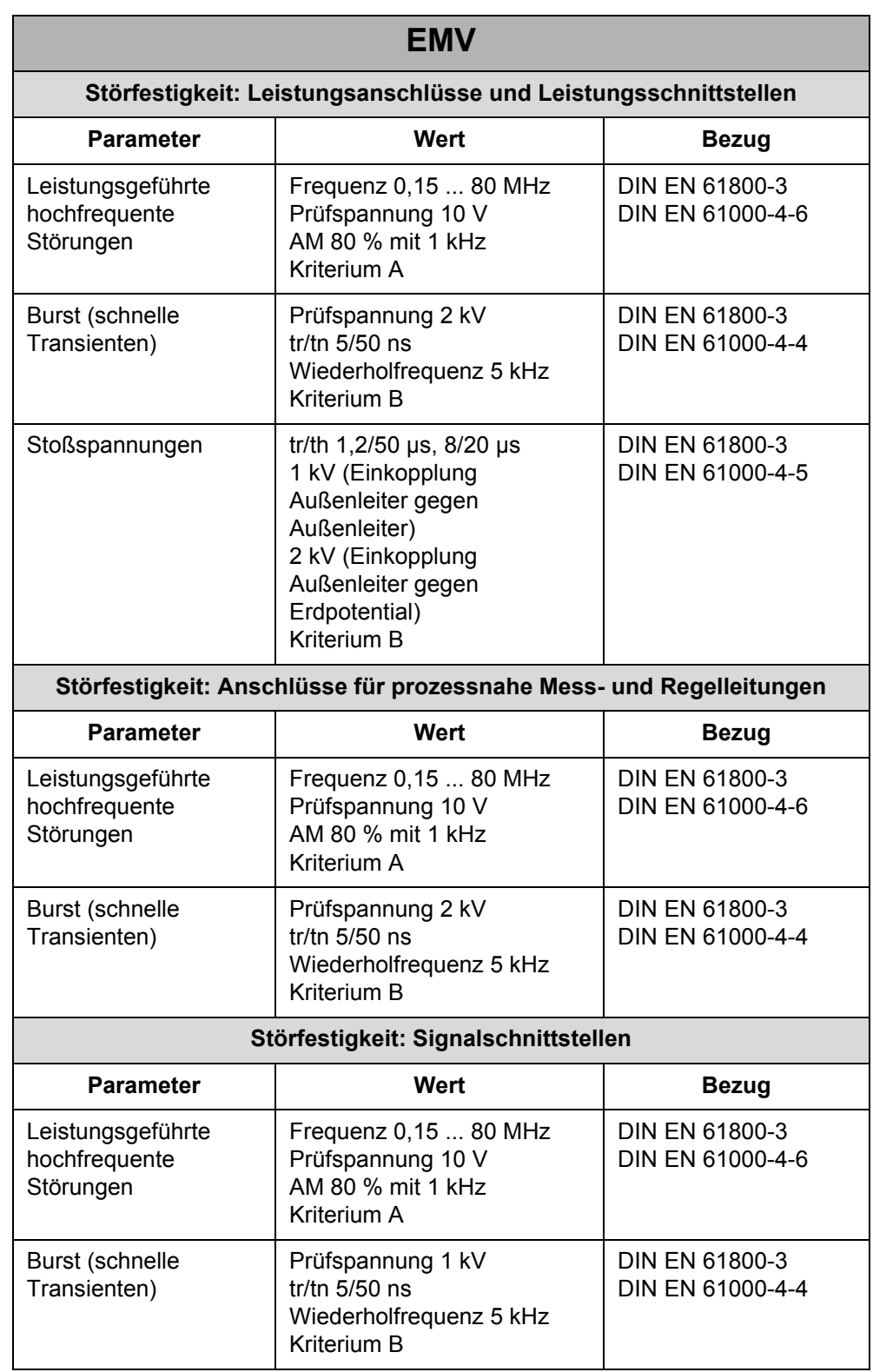

# <span id="page-32-0"></span>**4 Mechanische Abmessungen**

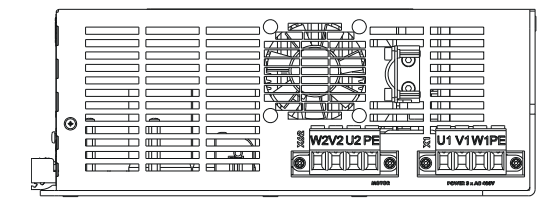

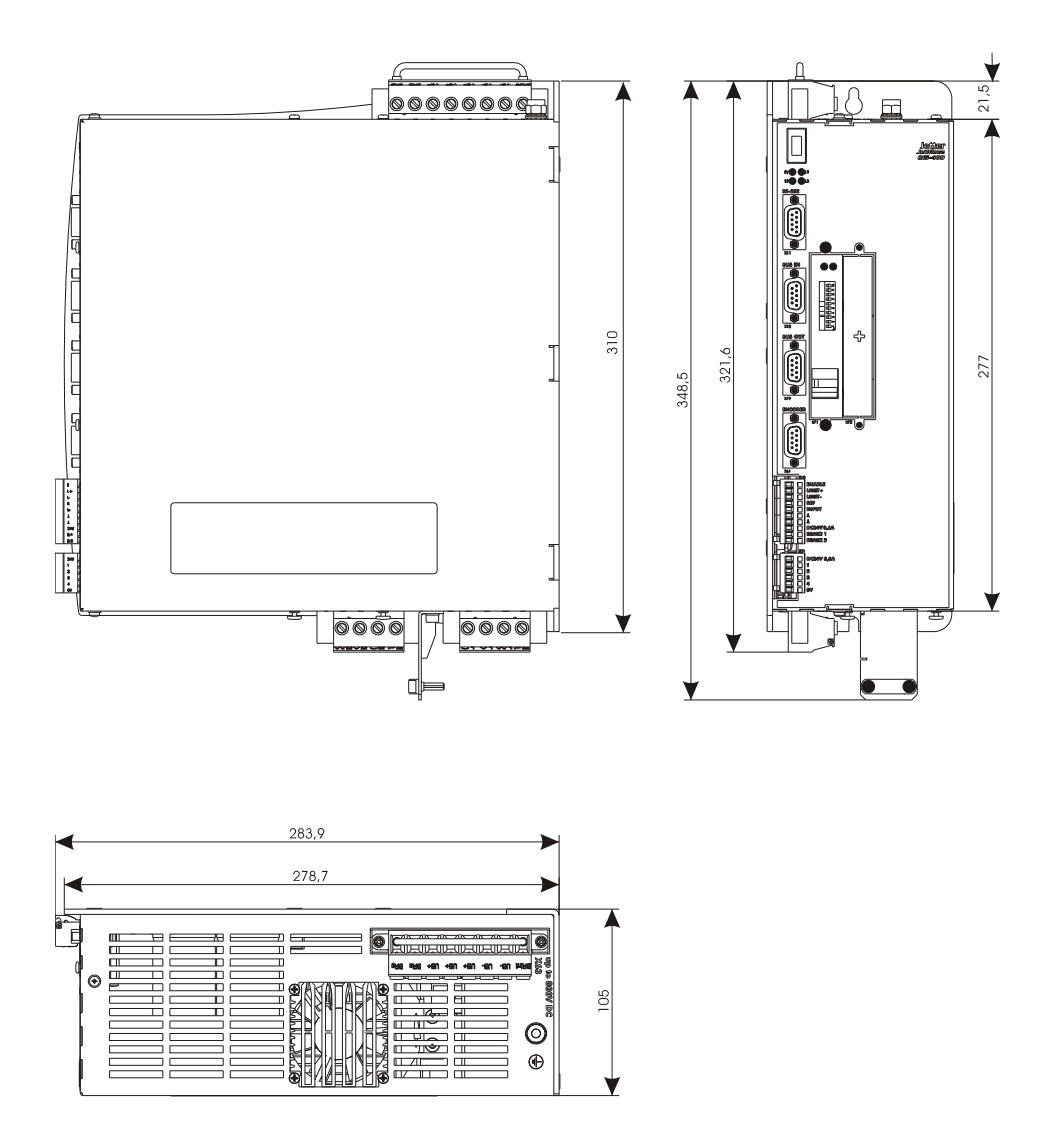

<span id="page-32-1"></span>**Abb. 5: Mechanische Abmessungen JetMove 225-480 (in mm)**

# <span id="page-34-2"></span><span id="page-34-0"></span>**5 Technische Daten**

# <span id="page-34-1"></span>**5.1 Elektrische Spezifikation**

<span id="page-34-3"></span>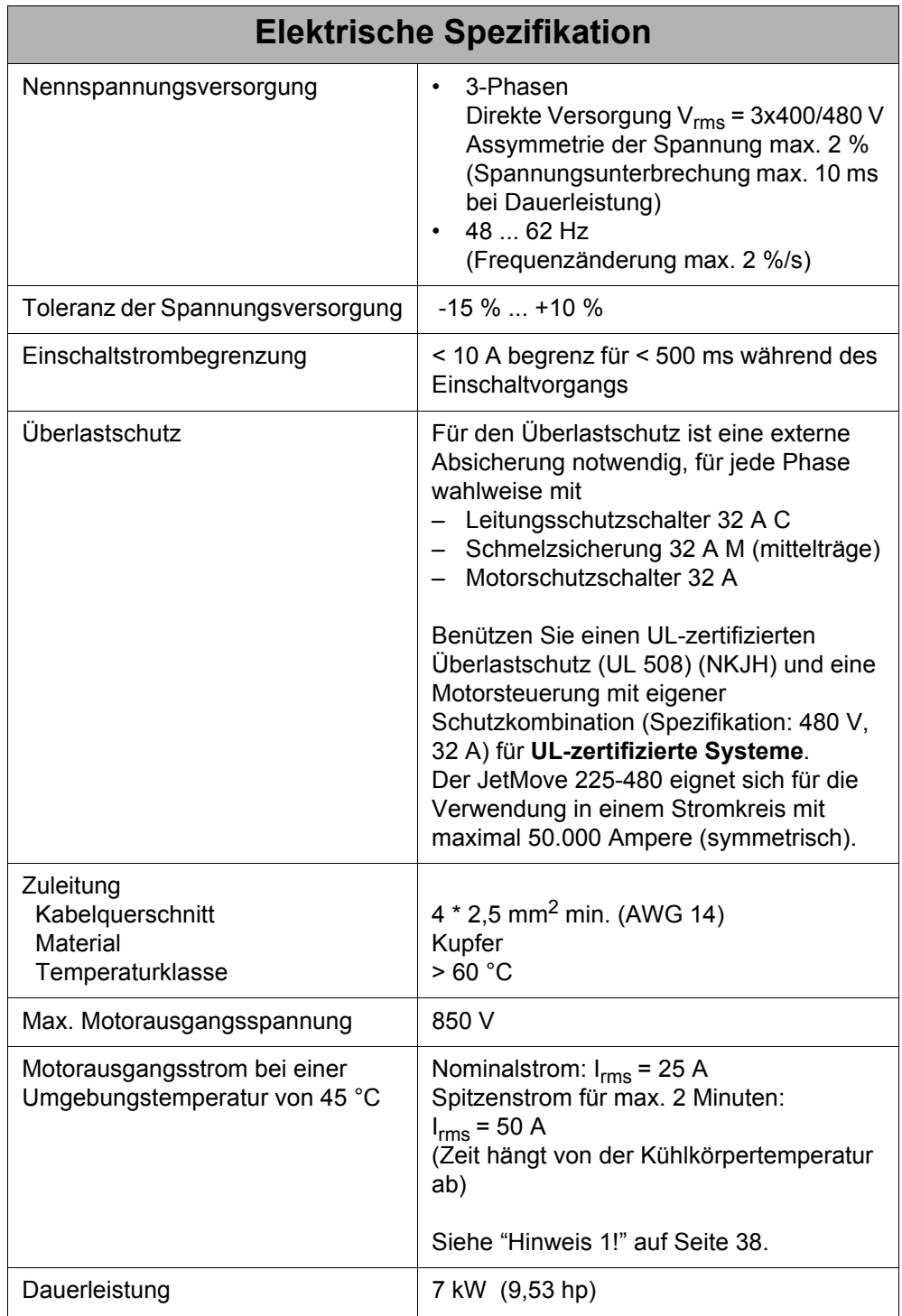

<span id="page-35-0"></span>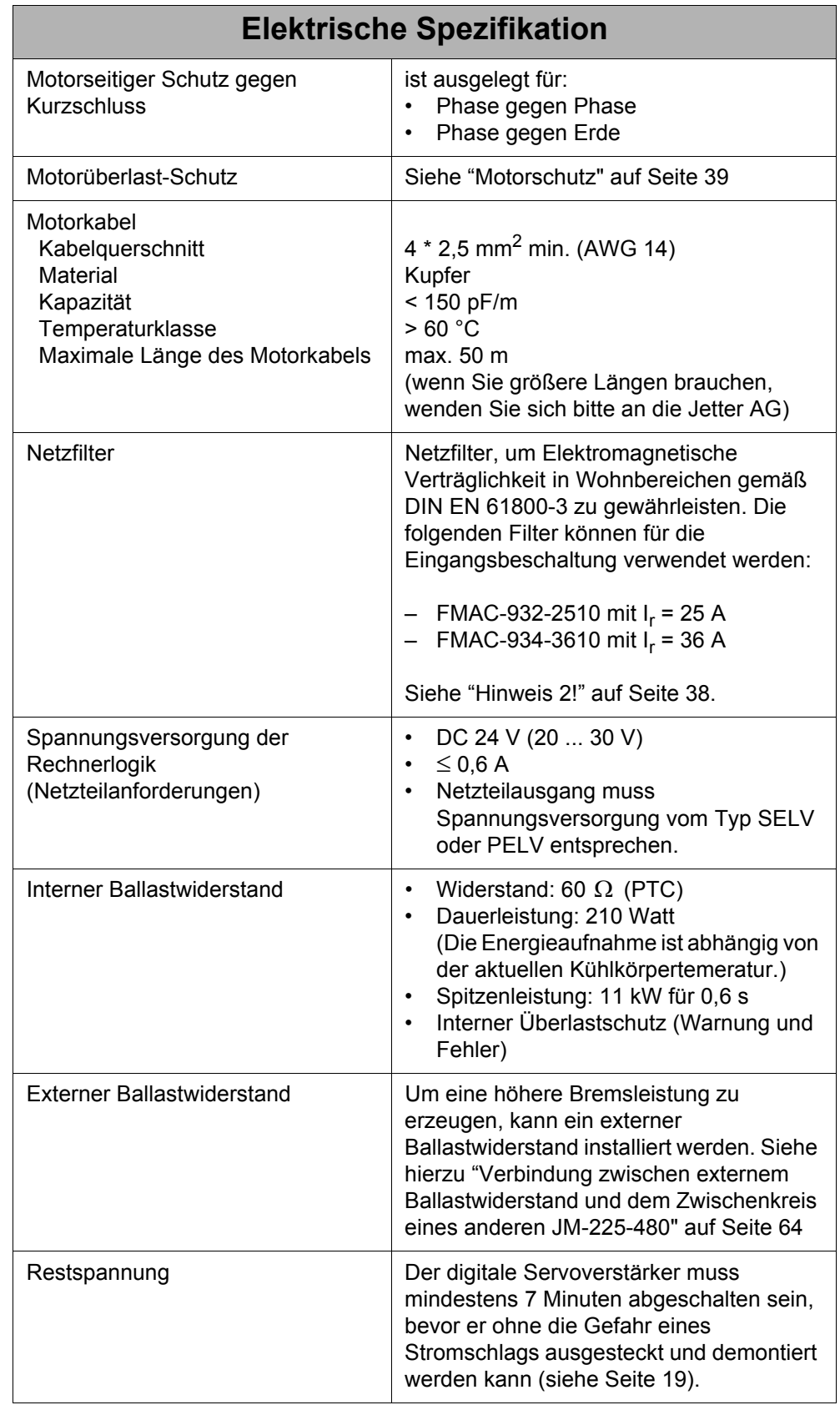
<span id="page-36-0"></span>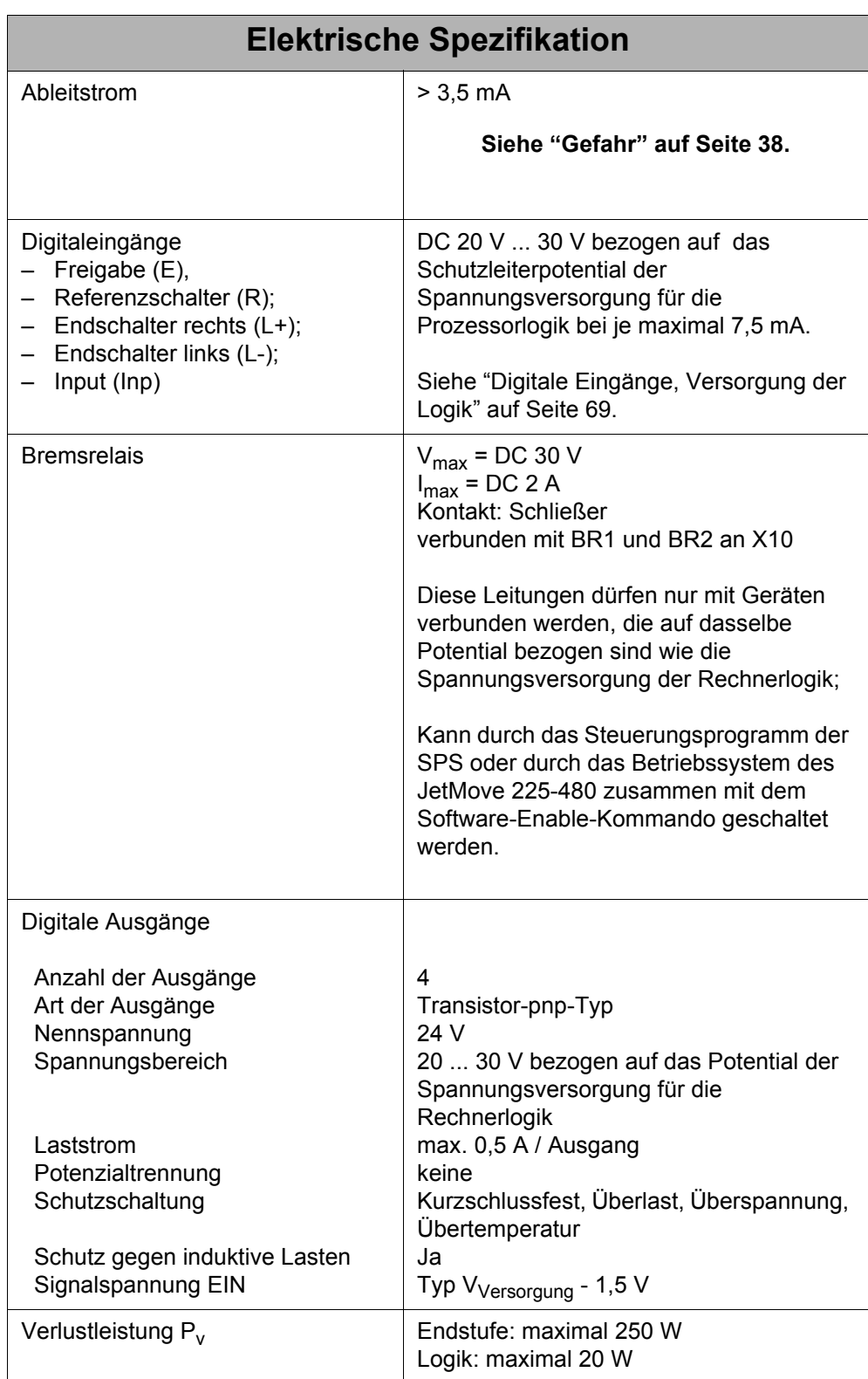

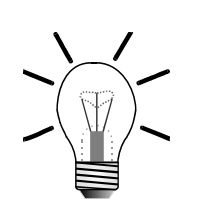

### **Hinweis 1!**

#### **Aktive Kühlung**:

- Der Lüfter schaltet bei 60 °C ein und bei 40 °C wieder ab.
- Die Kühlkörper-Grenztemperatur für die Übertemperaturabschaltung wird dynamisch je nach Überlastpunkt eingestellt.

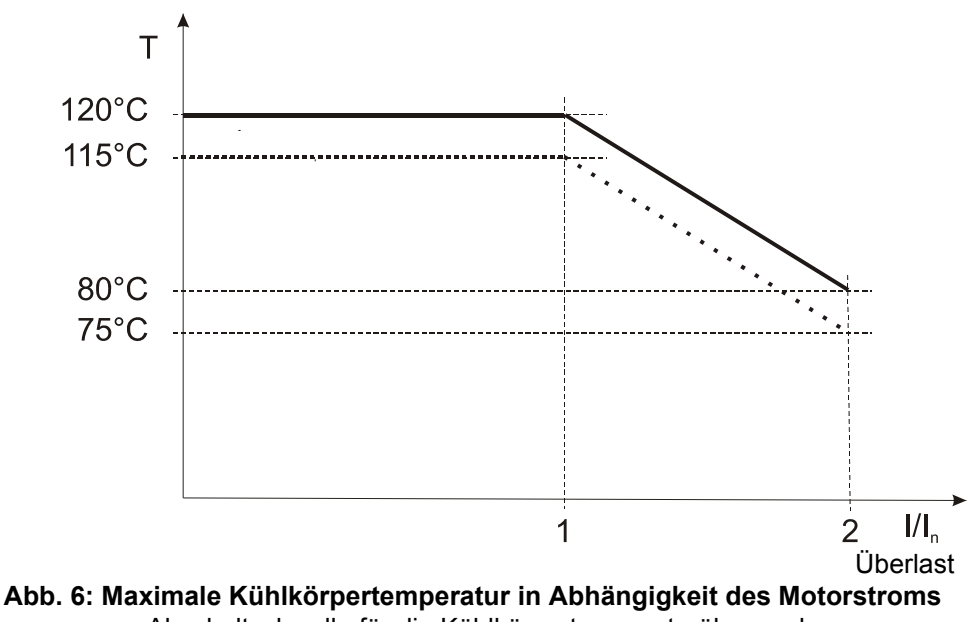

Abschaltschwelle für die Kühlkörpertemperaturüberwachung Warnschwelle für die Kühlkörpertemperaturüberwachung ........

• Die Zeitspanne für den Betrieb mit maximalem Motorstrom wird bei einer Starttemperatur von 45 °C am Kühlkörper ermittelt.

#### **Hinweis 2!**

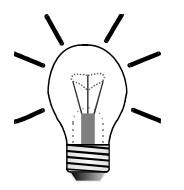

Ein Netzfilter kann mehrere digitale Servoverstärker versorgen, sobald I<sub>f</sub> (der Strom des Netzfilters) größer ist als der Gesamtstrom, welcher von allen angeschlossenen Servoverstärkern benötigt wird.

### **GEFAHR durch Stromschlag!**

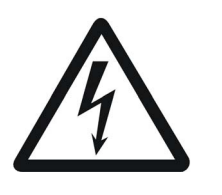

<span id="page-37-0"></span>**Gefahr**

Erden Sie zur Vermeidung von Stromschlägen den digitalen Servoverstärker JetMove 225-480 **unbedingt** über zwei Punkte, siehe dazu in das [Kapitel 1.2.3 "Gehäuseerdung", Seite 15.](#page-14-0)

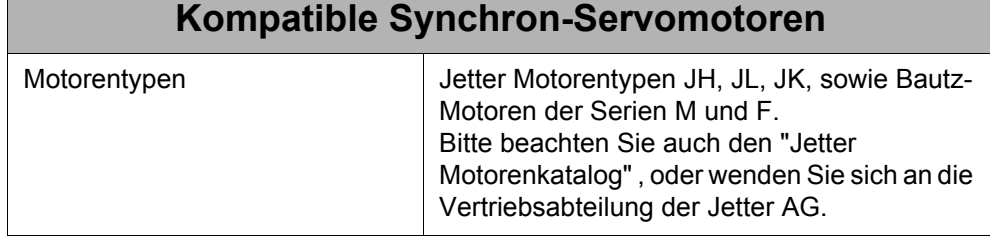

#### **Hinweis:**

Wenn Sie andere Typen von Motoren als die oben beschriebenen verwenden wollen, halten Sie dazu bitte Rücksprache mit der Firma Jetter AG.

# **5.2 Motorschutz**

Es gibt drei Arten von Motorschutz.

## **5.2.1 Eingebauter Temperatursensor**

Der Servoverstärker JetMove 225-480 kann drei verschiedene Temperaturfühler auslesen und die Daten verarbeiten:

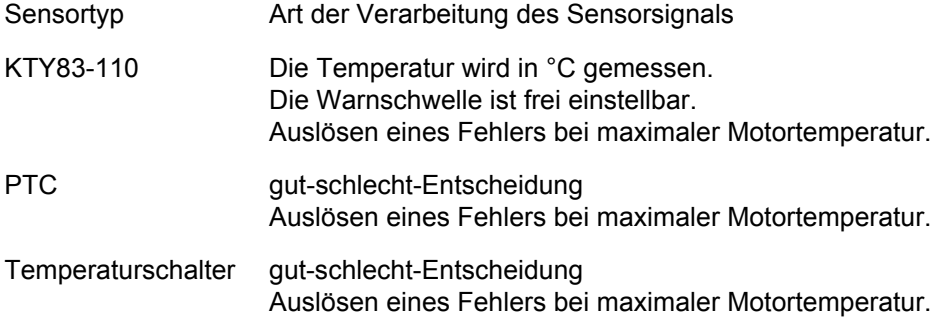

## **5.2.2 I²t-Berechnung**

Der digitale Servoverstärker JetMove 225-480 berechnet das Modell der Motorverlustleistung mittels einer I²t-Berechnung. Der ermittelte Wert steht in Relation zur Durchschnittsverlustleistung des Motors. Er wird in Prozent der maximalen Verlustleistung des Motors angegeben.

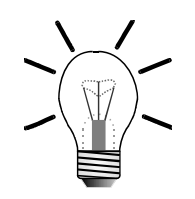

Für diese Berechnung ist es wichtig, dass die folgenden Parameter richtig eingegeben werden:

- Nennstrom (das ist der kleinere von Motor- oder Verstärkernennstrom)
- Überlastfaktor
- und die Zeitkonstante des Motors

Die I²t-Berechnung muss durch JetSym oder das Steuerungsprogramm aktiviert werden.

Es ist möglich, eine Warnschwelle zu parametrieren. Die Fehlerschwelle (Error 30) liegt bei 100 %.

Der I²t-Wert kann mittels JetSym oder über die Steuerung in einer Variablen des JetMove 225-480 ausgelesen werden.

Der digitale Servoverstärker JetMove 225-480 berechnet den Wert für die prozentuale Motorverlustleistung nach folgender Formel:

$$
x(t) = 100\% \times \left(\frac{\text{durchschn. Motorstrom}}{\text{Nennstrom}}\right)^2 \times \left(1 - e^{-\frac{t}{T}}\right)
$$

x(t) = angezeigter Wert der Motorverlustleistung in % t = Zeit seit dem Start des Motors, betrieben mit diesem durchschnittlichen Dauerstrom (in Sekunden)

T = Motorzeitkonstante (in Sekunden)

Daraus ist ersichtlich, dass der 100 %-Wert nie erreicht wird, solange der durchschnittliche Motorstrom nicht größer als der Nennstrom des Motors ist. Außerdem beginnt die Berechnung immer mit 0 (bei t = 0 beträgt das Ergebnis der Gleichung 0). Das Ergebnis ändert sich nach einer Zeit, die sehr viel größer als die Motorzeitkonstante ist, praktisch nicht mehr.

Die Zeit bis zur Fehlerauslösung (x = 100 %) ergibt sich aus folgender Formel:

$$
t = -T \times \ln\left[1 - \left(\frac{\text{Nennstrom}}{\text{durchschn. Motorstrom}}\right)^2\right]
$$

Nach dem Reset haben die maßgeblichen Parameter folgende Werte:

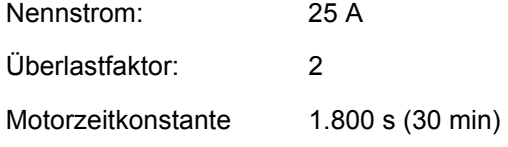

Mit diesen Parametern wird die 100 %-Fehlerschwelle erreicht, wenn der Motor zum Beispiel etwa 8 Minuten und 30 Sekunden lang mit 50 A betrieben wird.

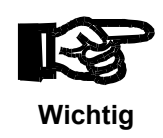

Weil nach einem Reset die I²t-Berechnung immer mit null beginnt, ist die Berechnung der Motorüberlast falsch, wenn beim Einschalten (d.h. 24 V-Logik-Spannungsversorgung angelegt und Parametrierung der I²t-Berechnung abgeschlossen) des digitalen Servoverstärkers JetMove 225-480 der Motor schon heiß ist.

## **5.2.3 Motorüberlast-Schutz nach UL**

Die UL-Norm schreibt die Erkennung der Motorüberlast für Servoverstärker nach folgenden Gesichtspunkten vor:

Der "Trip-Strom" wird definiert als das 1,15-fache des eingestellten Nennstroms.

- Entspricht der durchschnittliche Motorstrom dem Trip-Strom, muss der Überlastschutz den Motor nach einer endlichen Zeit abschalten.
- Ist der durchschnittliche Motorstrom zweimal größer als der Trip-Strom, muss der Überlastschutz den Motor spätestens nach 8 Minuten abschalten.
- Ist der durchschnittliche Motorstrom sechsmal größer als der Trip-Strom, muss der Überlastschutz den Motor nach spätestens nach 20 Sekunden.

Diese Überwachung (Fehler 31 wird ausgelöst) kann nur über den Parameter "Nennstrom" eingestellt werden.

Der Motorüberlast-Schutz ist immer aktiv und kann nicht deaktiviert werden.

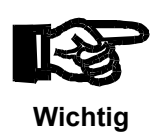

Weil nach einem Reset die Motorüberlast-Berechnung immer mit null beginnt, ist das Ergebnis falsch, wenn beim Einschalten (d.h. 24 V-Logik-Spannungsversorgung angelegt) des digitalen Servoverstärkers JetMove 225-480 der Motor schon heiß ist.

# **6 Reglerstruktur**

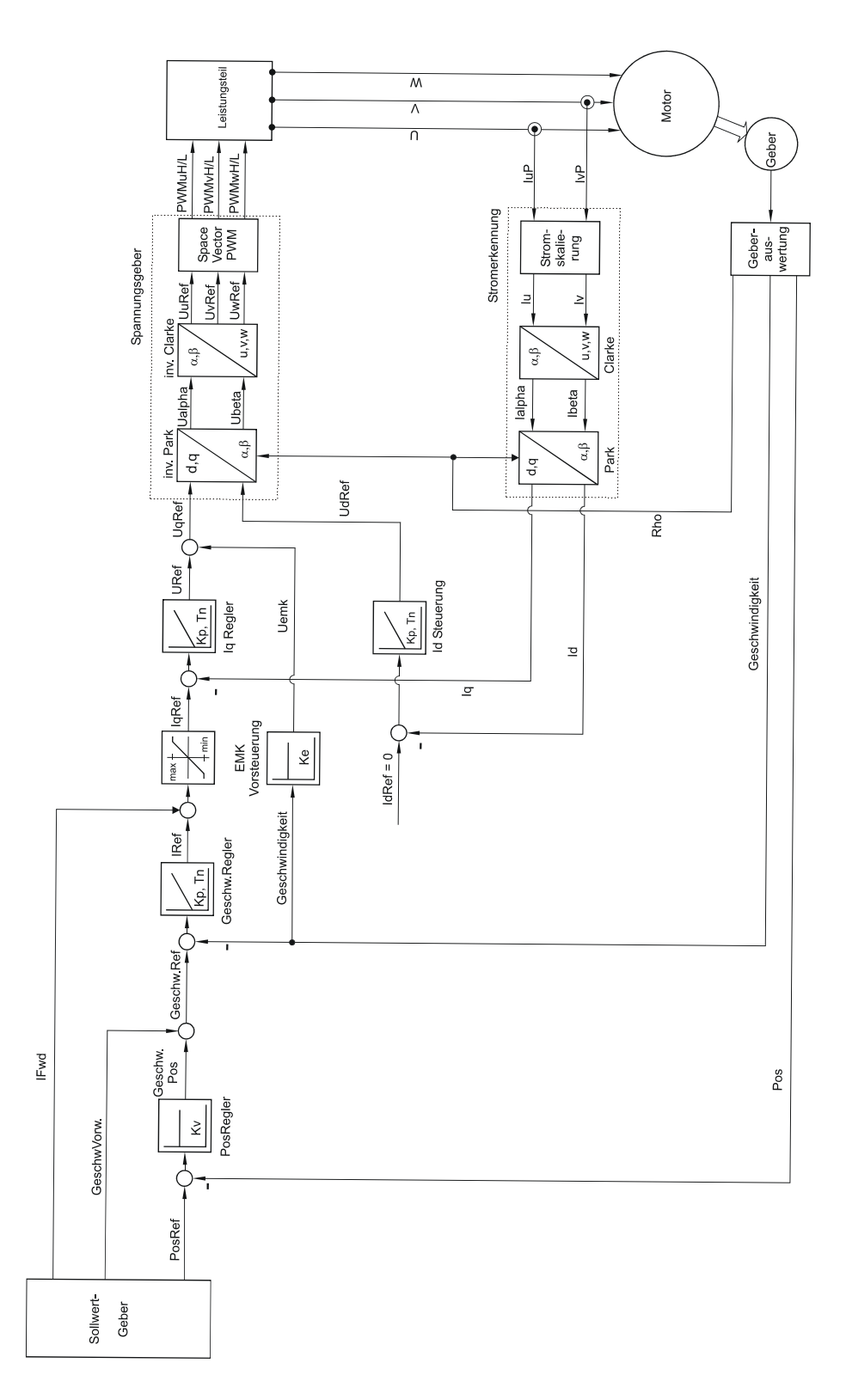

**Abb. 7: Blockschaltbild der Reglerstruktur**

# **Regler-Spezifikation**

Alle Regler sind mit dem Steuerungsprogramm parametrierbar.

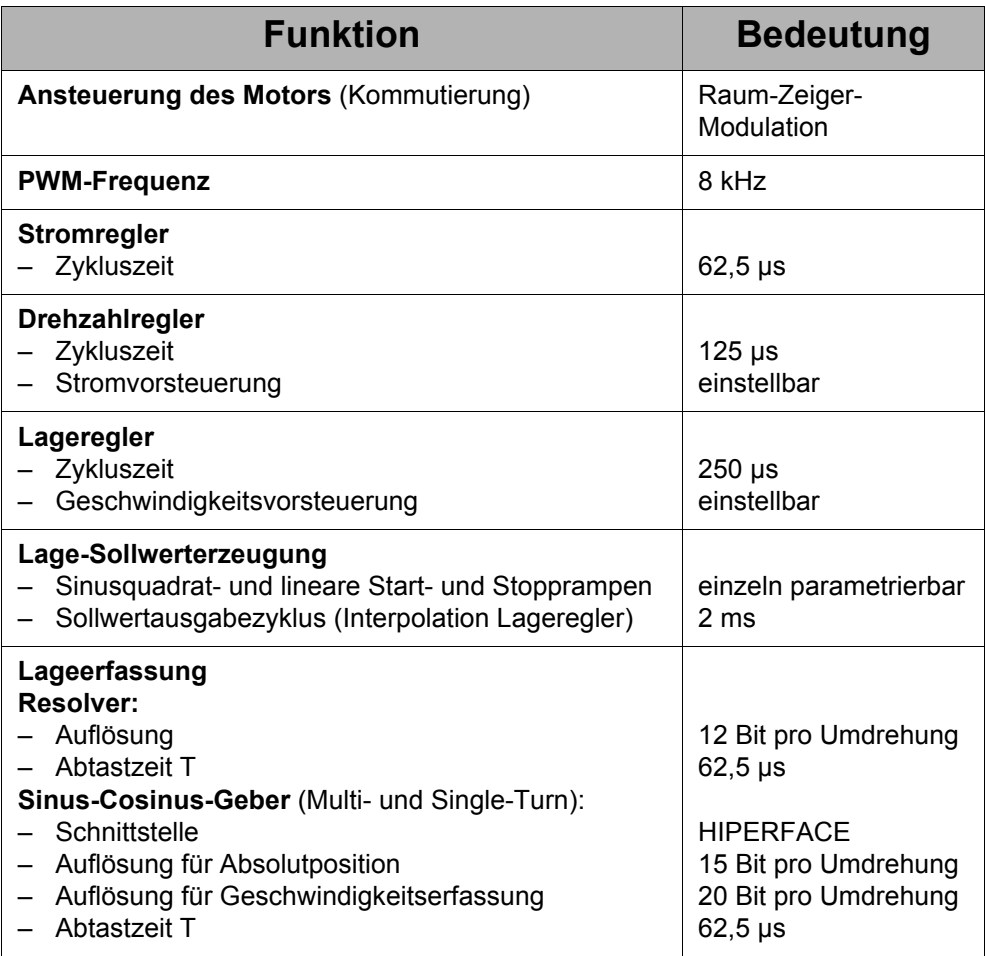

# **7 Anschlussbeschreibung**

# **7.1 Anschluss der Spannungsversorgung**

### **Spezifikation Klemme X1**

- 4-poliger Stecker; Schraubverbinder (Typ: Phoenix PC 6 / 4 ST 10,16)
- Anschließbarer Kabeldurchmesser:  $0.5...6$  mm<sup>2</sup> (AWG 20 ... 7)
- Moment: 1,2 ... 1,5 Nm (10,6 ... 13,3 lbf-inch)
- Umgebungstemperatur: max. 45 °C
- Prozessbedingte Verdrahtung

#### **Spezifikation Anschlusskabel**

- Kabelquerschnitt: min. 4 \* 2,5 mm² (AWG 14)
- Material: Kupfer
- Temperaturklasse: 60 °C

### **Schirmung**

• Nicht erforderlich.

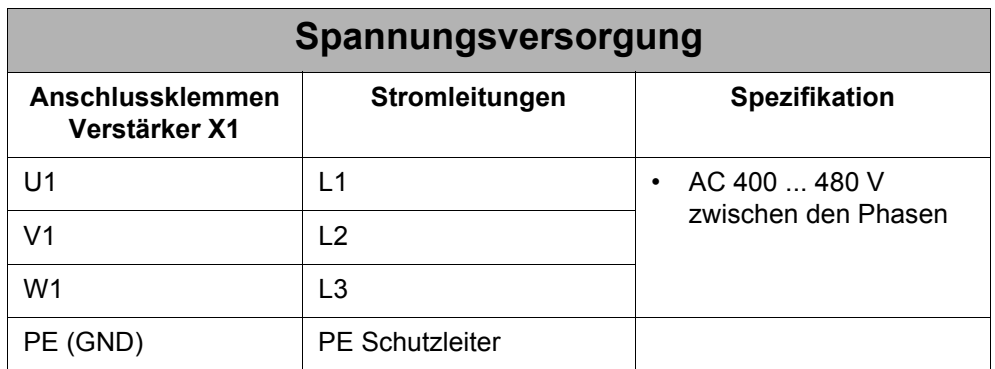

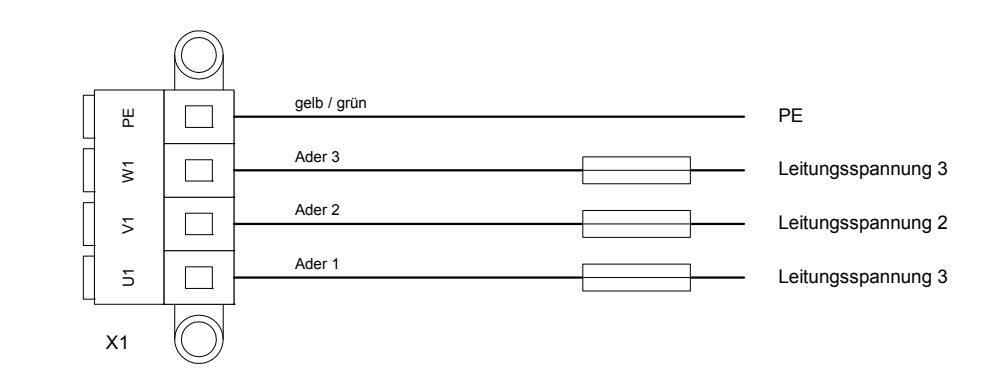

**Abb. 8: Anschluss der Spannungsversorgung**

# **7.2 Motoranschluss**

# **7.2.1 Allgemeine Hinweise**

### **Wichtig!**

Maßnahme zur Vermeidung von Funktionsstörungen bei Steuerung und Motor:

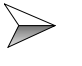

Die Bremsleitungen immer an einer separaten Spannungsversorgung DC 24 V anschließen, falls die Brems- und Motorleitungen in einem Kabelstrang zusammengefasst und nicht getrennt geschirmt sind.

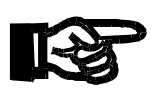

### **Wichtig!**

Maßnahme zur Vermeidung der Oszillation und Blockierung des Motors:

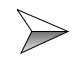

Verwechseln der Phasenleitungen vermeiden bzw. auf die richtige Pinbelegung der Phasenleitungen achten.

# **7.2.2 Belegung und Spezifikation**

#### **Spezifikation Klemme X62**

- 4-poliger Stecker (Typ: Phoenix PC 6 / 4 ST 10,16)
- Anschließbarer Kabelquerschnitt:  $0.5...6$  mm<sup>2</sup> (AWG 20 ... 7)
- Moment: 1,2 ... 1,5 Nm (10,6 ... 13,3 lbf-inch)
- Umgebungstemperatur: max. 45 °C
- Prozessbedingte Verdrahtung

#### **Spezifikation Anschlusskabel**

- Kabelquerschnitt: min 4 \* 2,5 mm² (AWG 14)
- Material: Kupfer
- Temperaturklasse: 60 °C

#### **Schirmung**

• Kupfergeflecht mit 80 % Bedeckung

Der Anschluss des Motors an den Servoverstärker JetMove 225-480 erfolgt nach folgendem Schaltplan. Der Anschluss der Bremse ist optional. In diesem Fall müssen die Adern für die Bremse mindestens 300 mm länger sein, als die Adern für den Motor.

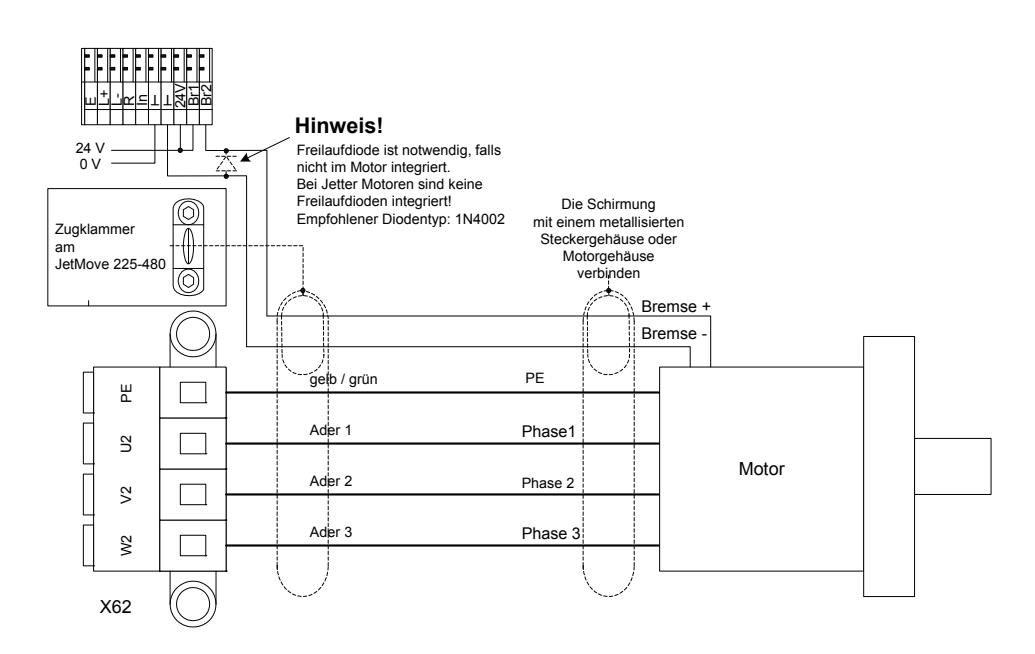

**Abb. 9: Anschluss der Motorleitungen**

# **7.2.3 Motorleistungskabel mit Gegenstecker SC**

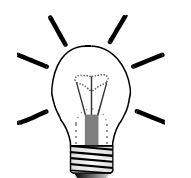

#### **Hinweis!**

Der passende Motorgegenstecker SC (Buchse) kann bei der Jetter AG unter folgenden Angaben bezogen werden:

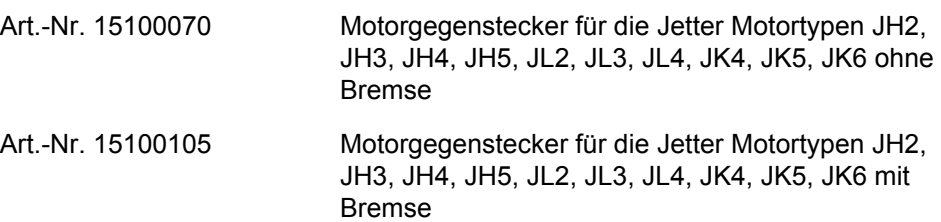

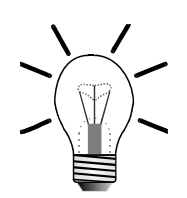

### **Hinweis!**

Das Motorleistungskabel mit Gegenstecker SC, passend zu den Jetter Motorentypen JL2, JL3, JL4, JK5, JK6, JH2, JH3, JH4 und JH5, kann von der Jetter AG bezogen werden. Es wird mit dem passenden Motorgegenstecker konfektioniert und kann unter Angabe der folgenden KABEL-KONF-Nummern bestellt werden:

#### **Ohne Bremse:**

KABEL-KONF-NR. 26.1

#### **Mit Bremse:**

KABEL-KONF-NR. 24.1

#### **Motorgegenstecker (Lötseite)**

Lötseite

**Abb. 10: Sicht auf Motorgegenstecker der Serie SC (Gewinde M23)**

## **Kabelspezifikation des Motorleistungskabel mit Gegenstecker SC für JetMove 225-480**

Anschluss ohne Motorhaltebremse

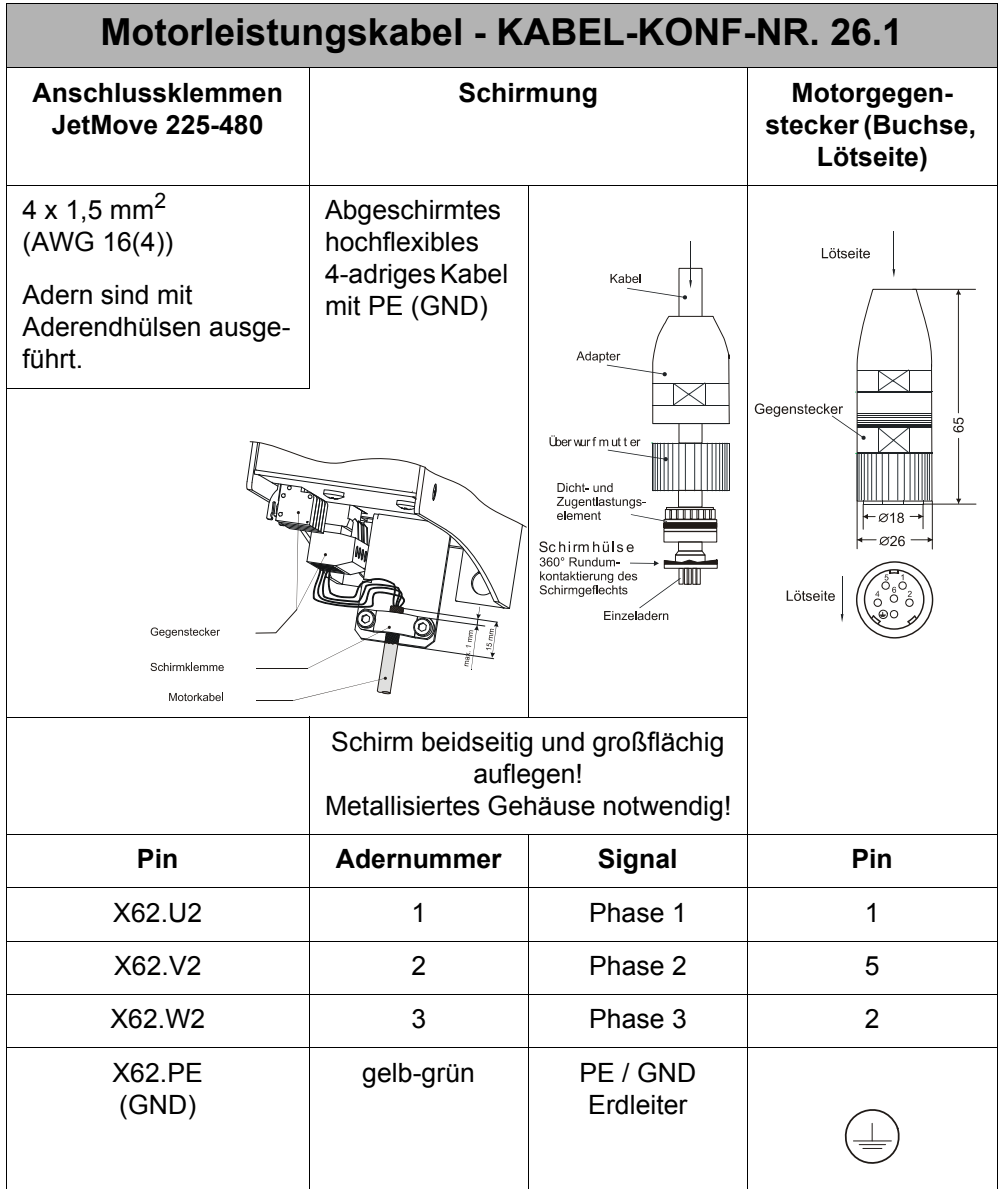

Die Maße des Motorgegensteckers sind in Millimeter angegeben.

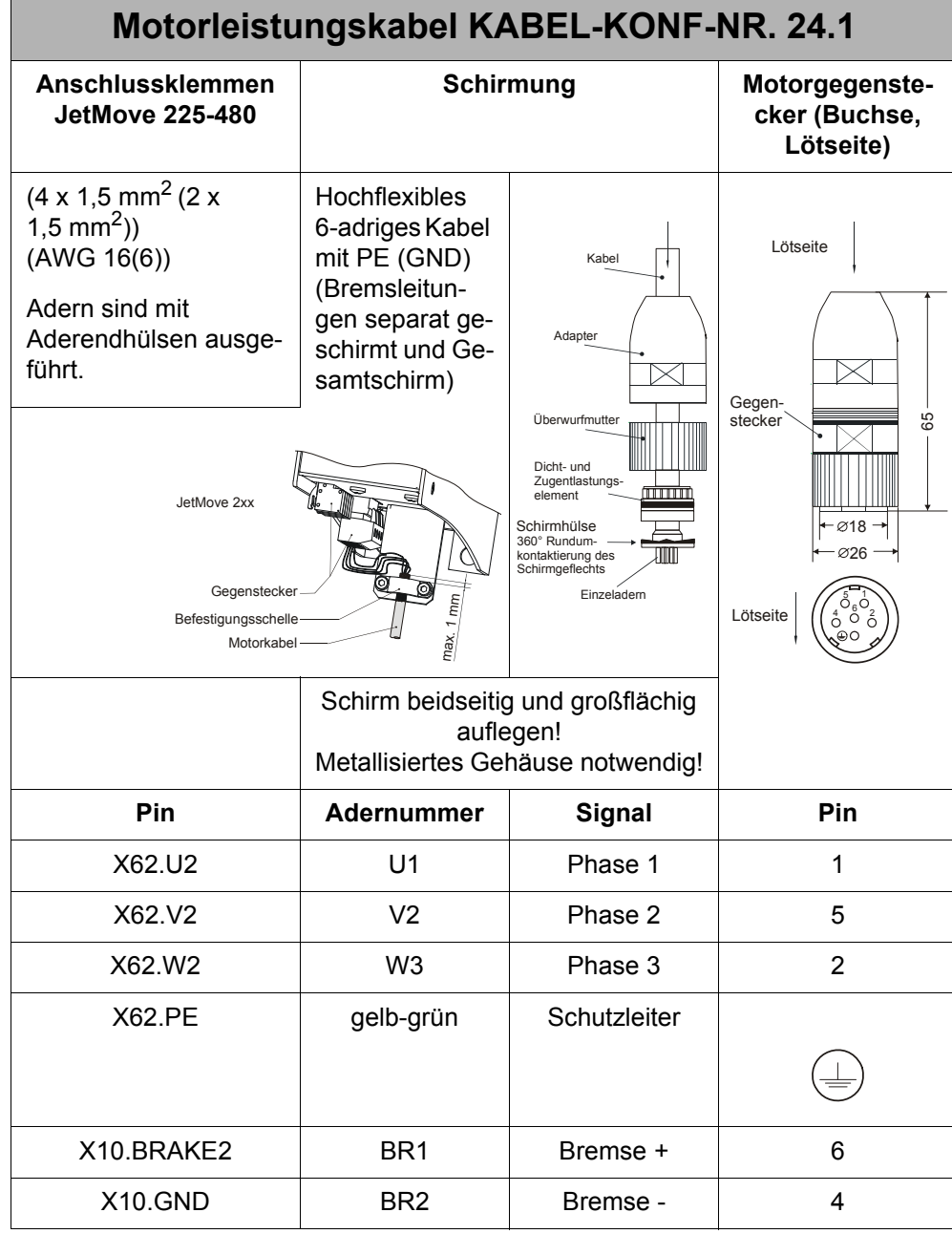

#### Anschluss mit Motorhaltebremse

Die Maße des Motorgegensteckers sind in Millimeter angegeben.

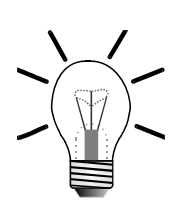

# **7.2.4 Motorleistungskabel mit Gegenstecker SM**

#### **Hinweis!**

Der passende Motorgegenstecker SM (Buchse) kann bei der Jetter AG unter folgenden Angaben bezogen werden:

Art.-Nr. 60860443 Motorgegenstecker für die Motortypen JL5, JL6, JL7, JL8 und JK7

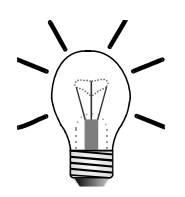

#### **Hinweis!**

Das Motorleistungskabel mit Gegenstecker SM, passend zu den Jetter Motorentypen JL5 bis JL8 und JK7, kann von der Jetter AG bezogen werden. Es wird mit dem passenden Motorgegenstecker konfektioniert und kann unter Angabe der folgenden KABEL-KONF-Nummern bestellt werden:

#### **Ohne Bremse:**

KABEL-KONF-NR. 201

#### **Mit Bremse:**

KABEL-KONF-NR. 202

#### **Motorgegenstecker (Lötseite)**

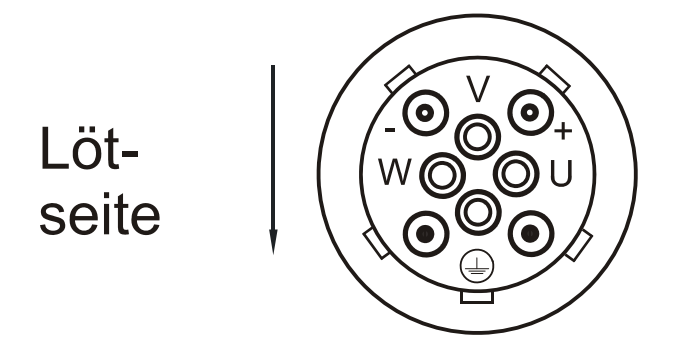

**Abb. 11: Motorgegenstecker für die SM-Serie (Gewinde M40)**

## **Kabelspezifikation des Motorleistungskabels mit Gegenstecker SM für JetMove 225-480**

Anschluss ohne Motorhaltebremse

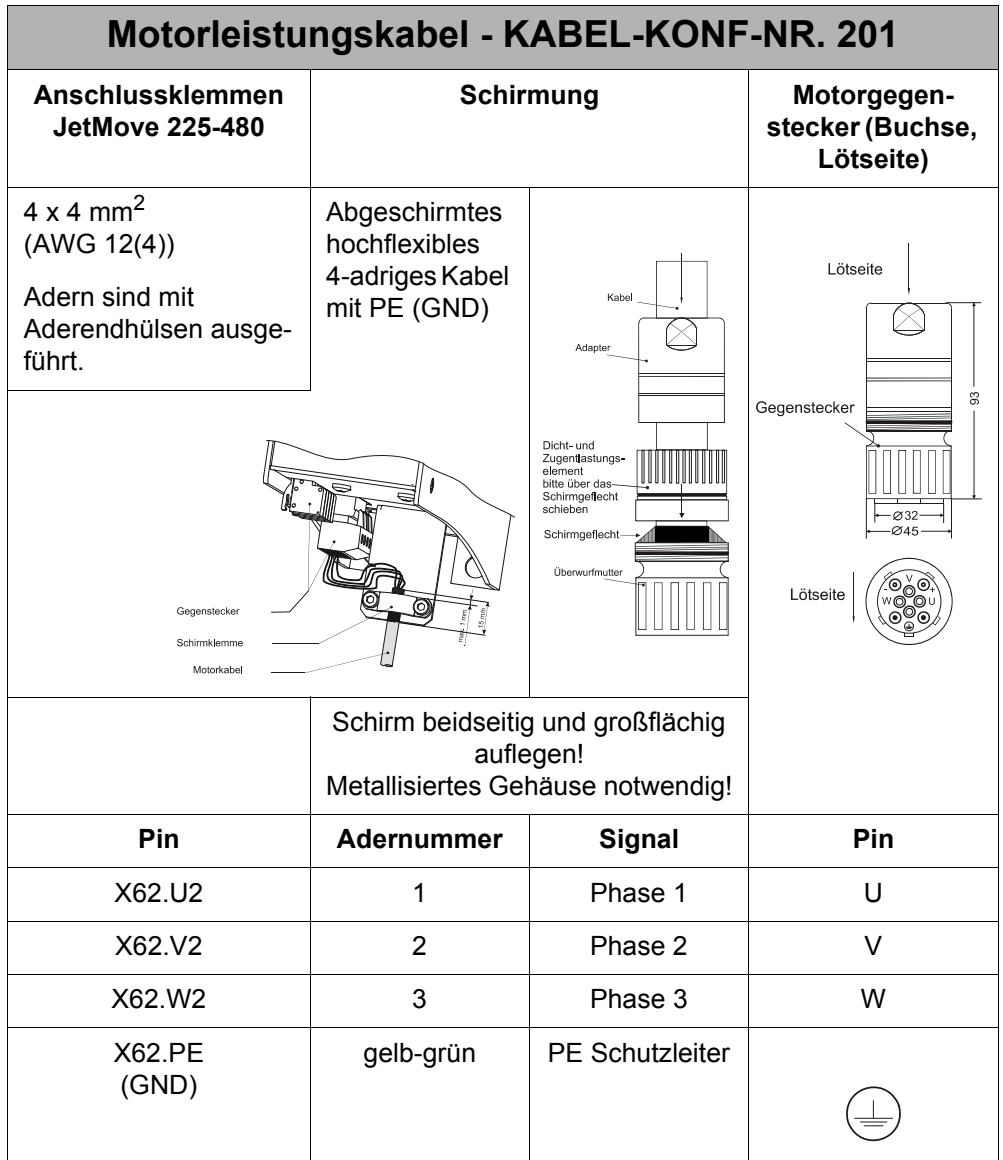

Die Maße des Motorgegensteckers sind in Millimeter angegeben.

Anschluss mit Motorhaltebremse

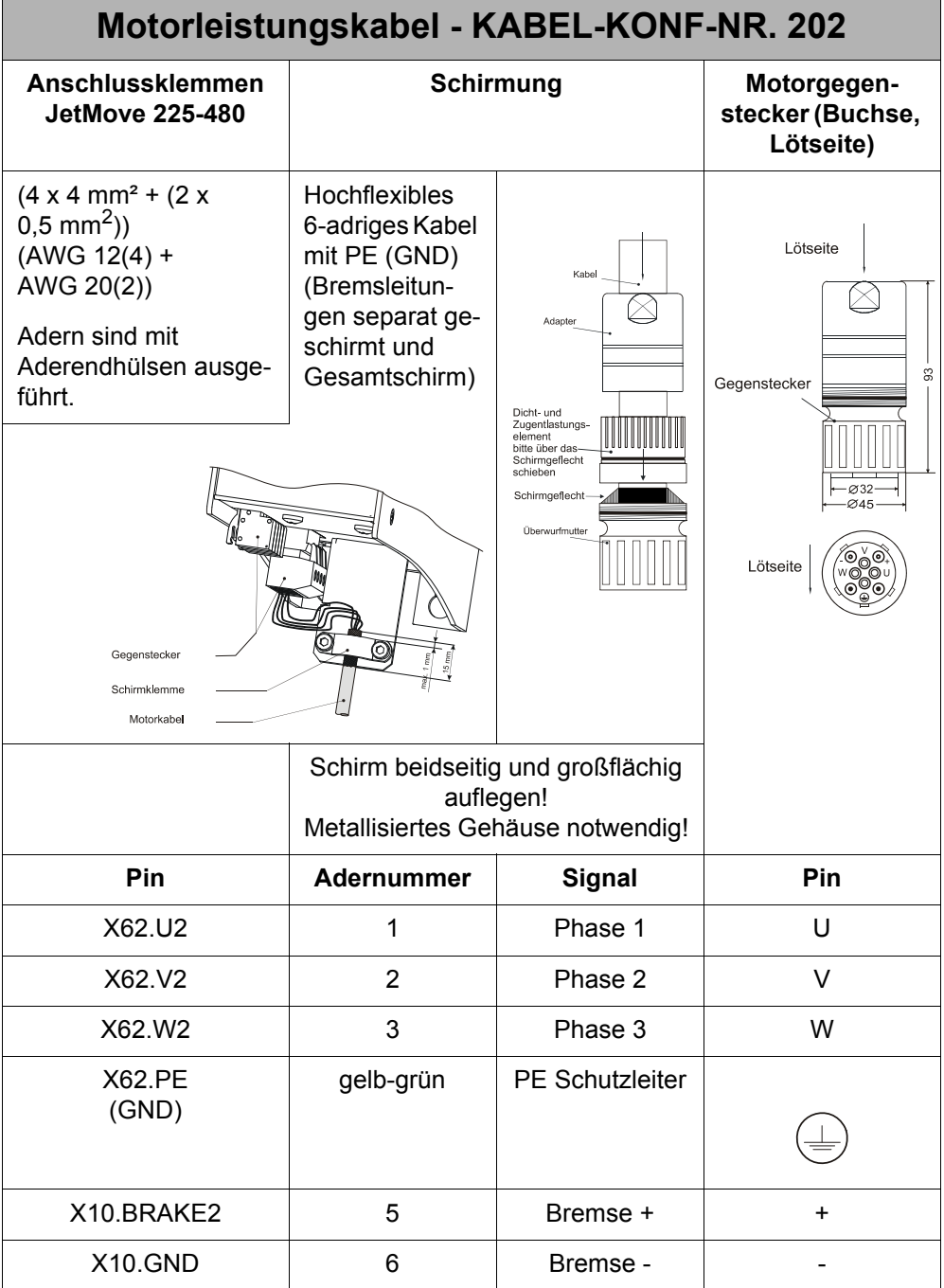

Die Maße des Motorgegensteckers sind in Millimeter angegeben.

# **7.2.5 Klemmenkasten-Belegung**

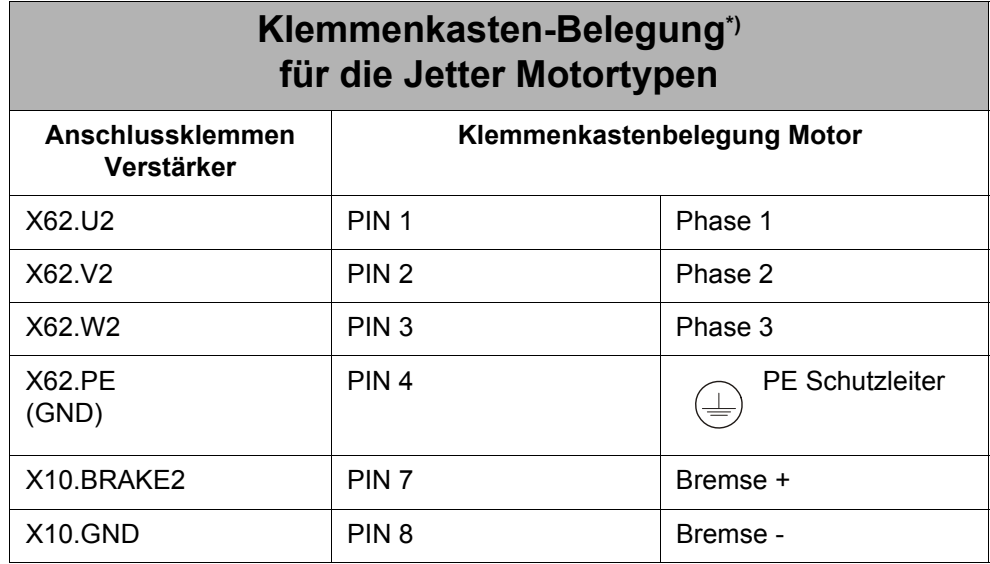

\*) optional zu den Motor-Steckverbindungen

# **7.3 Resolver-Anschluss**

# **7.3.1 Spezifikation**

### **Spezifikation des Gegensteckers für X61 (ENCODER)**

- 9-poliger Sub-D-Stecker (male)
- Metallisiertes Gehäuse

### **Spezifikation des Resolverkabels**

- Kabelquerschnitt:  $4 * 2 * 0,14$  mm<sup>2</sup> (AWG 26(8))
- Adern paarweise verdrillt und geschirmt mit Gesamtschirm
- Der Schirm muss auf beiden Seiten einen großflächigen Kontakt zu den Steckergehäusen haben.
- Material: Kupfer
- Temperaturklasse: 60 °C
- max. Kabellänge: 50 m

# **7.3.2 Resolverkabel mit Gegenstecker**

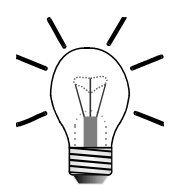

### **Hinweis!**

Der Resolver- bzw. HIPERFACE-Gegenstecker der Jetter Motortypen JL, JK und JH kann bei der Jetter AG unter folgenden Angaben bezogen werden:

Art.-Nr. 15100069 Resolver / HIPERFACE

Das komplette Resolverkabel zwischen der Servoverstärker-Serie JetMove 2xx und den Jetter Motortypen JL, JK und JH kann von der Jetter AG bezogen werden. Es kann durch Angabe der folgenden KABEL-KONF-Nummer bestellt werden:

KABEL-KONF-NR. 23 für die Servoverstärker-Serie JetMove 2xx

#### **Gegenstecker für den Resolver (Lötseite)**

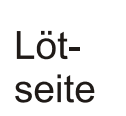

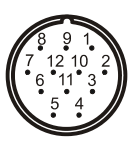

**Abb. 12: Resolver-Gegenstecker der Serie RC (Gewinde M23)**

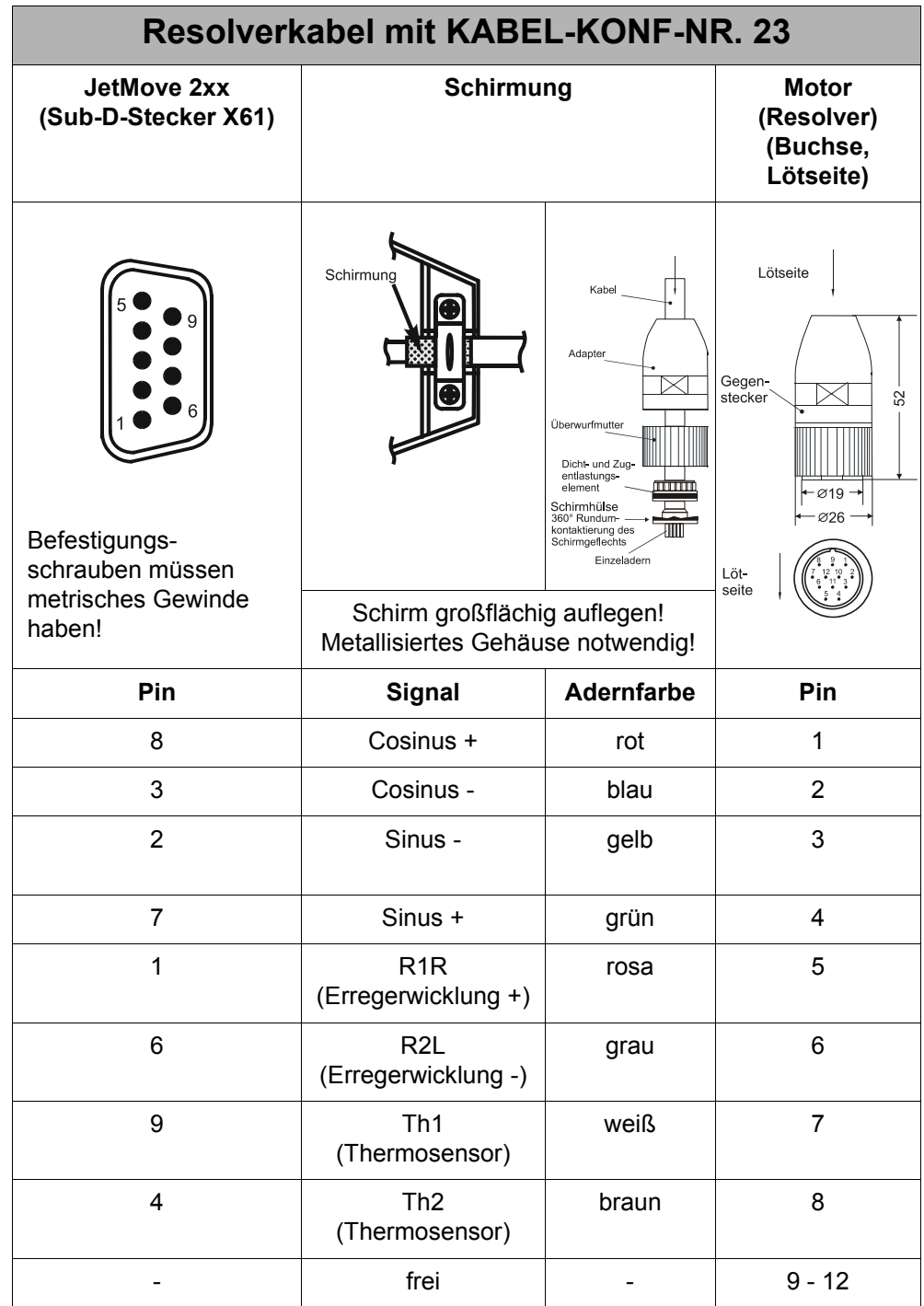

Die Maße des Resolver-Gegensteckers sind in Millimeter angegeben.

# **7.4 HIPERFACE-Anschluss**

## **7.4.1 Spezifikation**

### **Spezifikation des Gegensteckers für X61 (ENCODER)**

- 9-poliger Sub-D-Stecker (male)
- Metallisiertes Steckergehäuse

### **Spezifikation HIPERFACE-Kabel**

- Kabelquerschnitt:  $4 * 2 * 0,14$  mm<sup>2</sup> +  $2 * 0,5$  mm<sup>2</sup> (AWG 26(8) + AWG 20(2)) 2 \* 0,5 mm² (AWG 20(2)) ist für die Spannungsversorgung und die GND-Leitung zu verwenden.
- Die Adern müssen paarweise verdrillt und mit Gesamtschirm ausgeführt sein.
- Die folgenden Signalleitungen müssen paarig verdrillt sein: Sinus + und Referenz-Sinus Cosinus + und Referenz-Cosinus DATA - und DATA + 0 V und Spannungsversorgung
- Der Schirm muss auf beiden Seiten einen großflächigen Kontakt zu den Steckergehäusen haben.
- Material: Kupfer
- Temperaturklasse: 60 °C
- max. Kabellänge: 50 m

# **7.4.2 HIPERFACE-Kabel mit Gegenstecker**

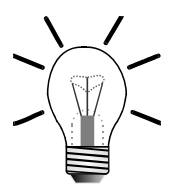

### **Hinweis!**

Der Resolver- bzw. HIPERFACE-Gegenstecker der Jetter Motortypen JL, JK und JH kann bei der Jetter AG unter folgenden Angaben bezogen werden:

Art.-Nr. 15100069 Resolver / HIPERFACE

Das komplette HIPERFACE-Kabel zwischen der Servoverstärker-Serie JetMove 2xx und den Jetter Motortypen JL, JK und JH kann von der Jetter AG bezogen werden. Es kann durch Angabe der folgenden Kabel-Bezeichung und der entsprechenden Kabellänge in cm bestellt werden:

KAY\_0723-xxxx für die digitale Servoverstärker-Serie JetMove 2xx

## **Sicht auf HIPERFACE-Gegenstecker (Lötseite)**

Lötseite

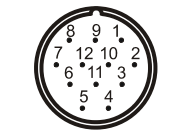

**Abb. 13: Sicht auf HIPERFACE-Gegenstecker der Serie RC (Gewinde M23)**

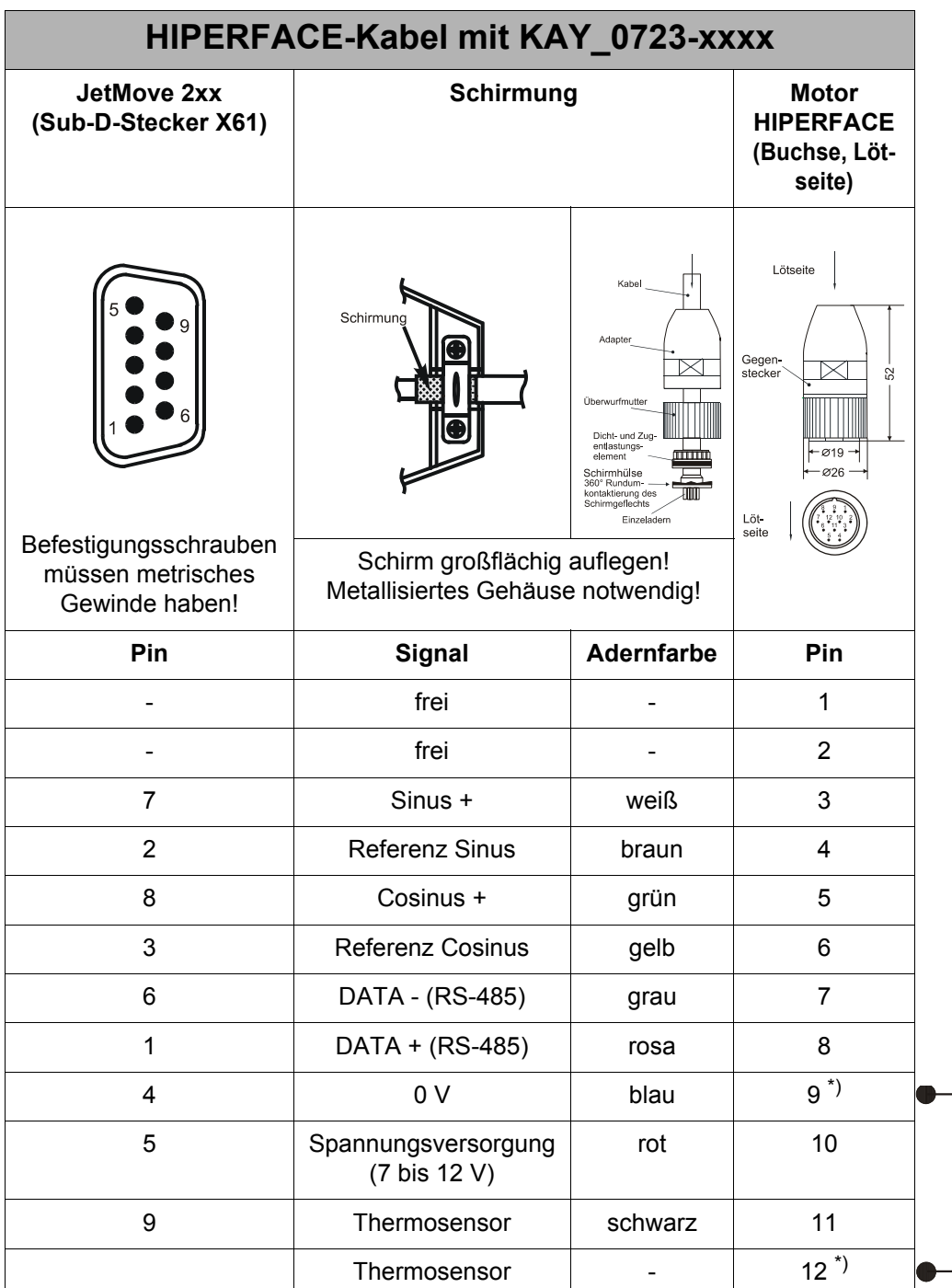

\*) Pin 9 und Pin 12 sind gebrückt

Die Maße des HIPERFACE-Gegensteckers sind in Millimeter angegeben.

# **7.5 Sin-Cos-Geber-Anschluss**

## **7.5.1 Adapter**

Der Anschluss eines Sin-Cos-Gebers ist nur mit Hilfe eines Adapters möglich. Dieser Adapter ist bei der Jetter AG unter der folgenden Bezeichnung zu beziehen:

JM-200-ENC-ADAP (Artikel-Nr: 10000430)

An diesen Adapter kann wiederum ein 9-poliger Sub-D-Stecker des Geber-Kabels angeschlossen werden. Außerdem ermöglicht er den separaten Anschluss des Motortemperatursensors, dessen Signale bei Verwendung von Sin-Cos-Gebern meistens nicht im Geber-Kabel mitgeführt werden.

# **7.5.2 Spezifikation**

### **Spezifikation des Gegensteckers für X61 (ENCODER)**

- 9-poliger Sub-D-Stecker (male)
- Metallisiertes Steckergehäuse

### **Spezifikation Sin-Cos-Geber-Kabel**

- Kabelquerschnitt:  $2 * 2 * 0.14$  mm<sup>2</sup> +  $2 * 0.5$  mm<sup>2</sup> (AWG 26(4) + AWG 20(2)), wenn kein Index-Signal vorhanden ist.
- Kabelquerschnitt:  $3 \times 2 \times 0.14$  mm<sup>2</sup> + 2  $\times$  0.5 mm<sup>2</sup> (AWG 26(6) + AWG 20(2)), wenn ein Index-Signal vorhanden ist.
- 2 \* 0,5 mm² (AWG 20(2)) ist für die Spannungsversorgung und die GND-Leitung zu verwenden.
- Die Adern müssen paarweise verdrillt und mit Gesamtschirm ausgeführt sein.
- Die folgenden Signalleitungen müssen paarig verdrillt sein: Sinus + und Referenz-Sinus Cosinus + und Referenz-Cosinus Index + und Referenz Index 0 V und Spannungsversorgung
- Der Schirm muss auf beiden Seiten einen großflächigen Kontakt zu den Steckergehäusen haben.
- Material: Kupfer
- Temperaturklasse: 60 °C
- max. Kabellänge: 100 m

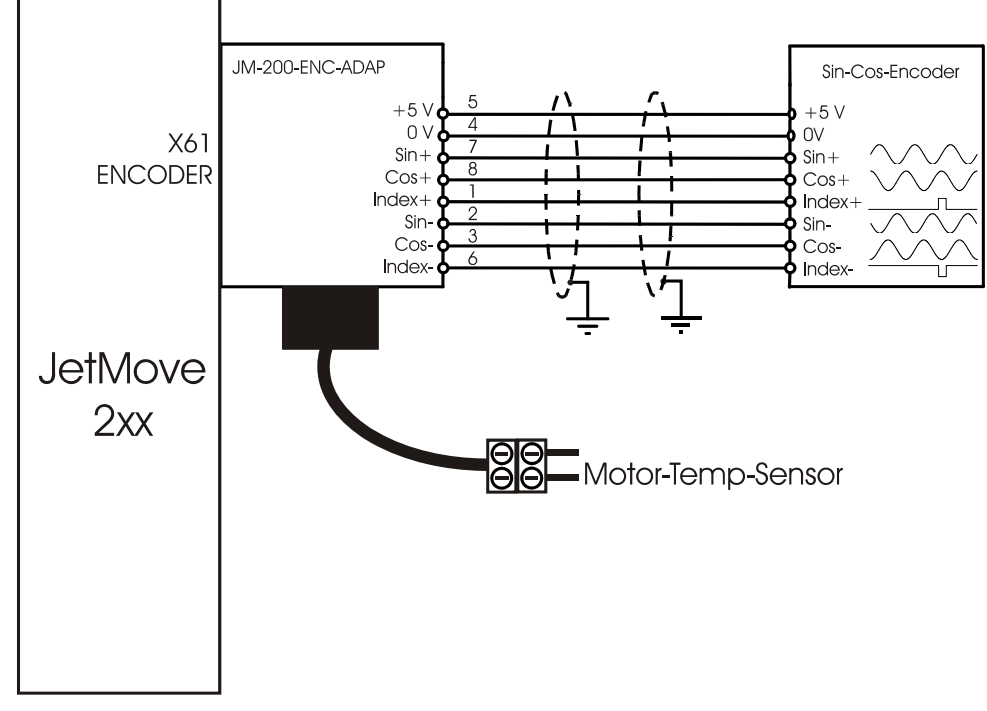

# **7.5.3 Anschlussbild**

**Abb. 14: Anschluss Sin-Cos-Geber mit Adapter**

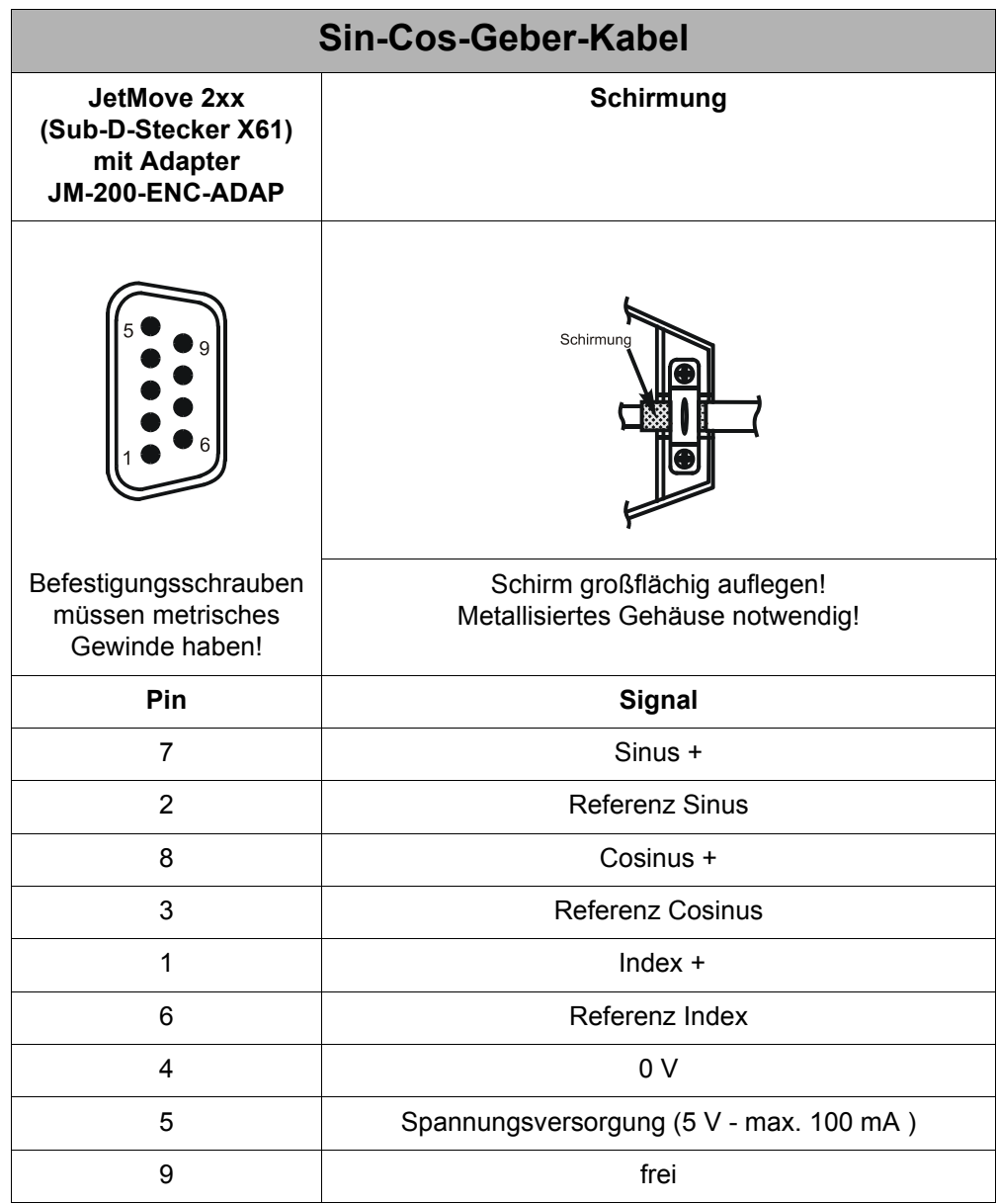

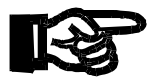

### **Wichtig!**

#### **Zu beachten beim Anschluss von Sin-Cos-Gebern**

 $\gg$ Bei Verwendung eines Sin-Cos-Gebers muss vor dem ersten Freigeben nach dem Anlegen der Logik-Versorgungsspanung am JetMove 2xx **immer** eine Kommutierungssuche durchgeführt werden. Wird dies nicht beachtet, kann der Motor unkontrollierte Bewegungen ausführen.

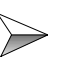

Die Zählrichtung der Position im JetMove 2xx wird in folgenden Fällen herumgedreht:

Fall 1: Vertauschen der Signale von Sinus+ mit Cosinus+ und Referenz-Sinus mit Referenz-Cosinus

Fall 2: Vertauschen des Signals Sinus mit Referenz-Sinus

Fall 3: Vertauschen des Signals Cosinus mit Referenz-Cosinus

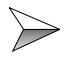

Durch Leitungsverluste kann am Geber eine kleinere Spannung als 5 V anstehen. Wenn notwendig müssen die Adern für die Geberversorgung einen größeren Querschnitt haben.

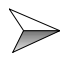

Wird kein Motor-Temperatur-Sensor verwendet, müssen die Eingänge am Adapter kurzgeschlossen werden, damit der JetMove 2xx keinen Fehler anzeigt.

# **7.6 Externer Ballastwiderstand und Zwischenkreis-Verbindung**

## **Verbindung zwischen externem Ballastwiderstand und dem Zwischenkreis eines anderen JM-225-480**

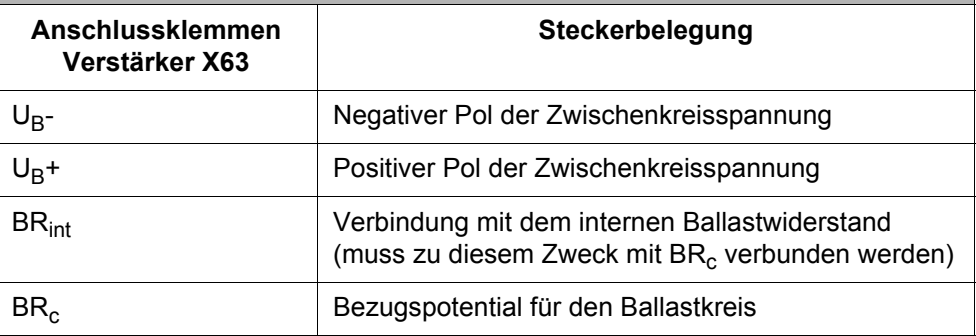

### **GEFAHR durch hohe Betriebsspannung und Stromschlag!**

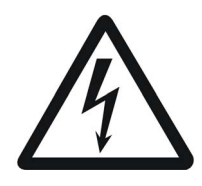

**Gefahr**

### **Es treten lebensgefährliche Spannungen bis 850 V auf!**

Beachten Sie die folgenden Maßnahmen, um Muskelverkrampfungen, Verbrennungen, Bewusstlosigkeit, Atemstillstand usw. und Tod zu vermeiden:

#### **Alle 8 Anschlussklemmen von X63 sind mit einer hohen Zwischenkreisspannung verbunden!**

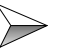

Stellen Sie niemals eine Verbindung zu diesen Anschlussklemmen her, während der JetMove 225-480 mit Spannung versorgt wird oder bis zu 7 Minuten, nachdem der JetMove 225-480 von der Spannungsversorgung getrennt ist.

### **Ballastsystem**

Wenn ein mechanisches System durch den Motor gebremst wird, wird die Energie an den Servoverstärker zurückgegeben. Diese Energie wird an den Ballastwiderstand umgeleitet; dort wird sie in Wärme umgewandelt. Der Ballastwiderstand wird mit Hilfe der Ballastschaltung auf den Zwischenkreis geschaltet. Der JetMove 225-480 wird mit einem internen Ballastwiderstand geliefert. Wenn die Energie, die an den internen Widerstand zurückgegeben wird, zu hoch ist, kann zusätzlich ein externer Ballastwiderstand verwendet werden. Man kann den JetMove 225-480 auch nur mit einem externen Ballastwiderstand betreiben.

#### **Der Gebrauch des internen Ballastwiderstands (Auslieferungszustand)**

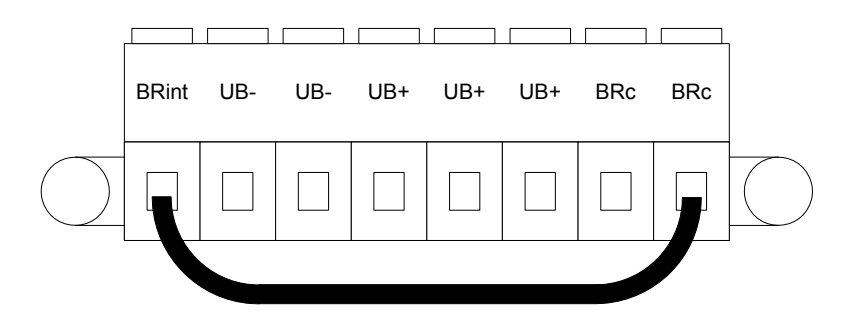

#### **Abb. 15: Verdrahtung von X63 zum Anschluss des internen Ballastwiderstands**

Für den Gebrauch des internen Ballastwiderstands muss eine Verbindung mit der Anschlussklemme BRint und mit einer zu X63 gehörigen Anschlussklemme BRc hergestellt werden. Dies ist die Standard-Verdrahtung des JetMove 225-480 im Auslieferungszustand von der Jetter AG.

JetMove 225-480 ermittelt die Belastung des Ballastwiderstands und setzt ein Warnungs-Bit, wenn die Last einen bestimmten Wert erreicht. Wenn der Widerstand überlastet ist, kommt eine Fehlermeldung (Fehler F06). In diesem Fall muss ein externer Ballastwiderstand verwendet werden.

#### **Gebrauch eines externen Ballastwiderstandes statt des internen Ballastwiderstands**

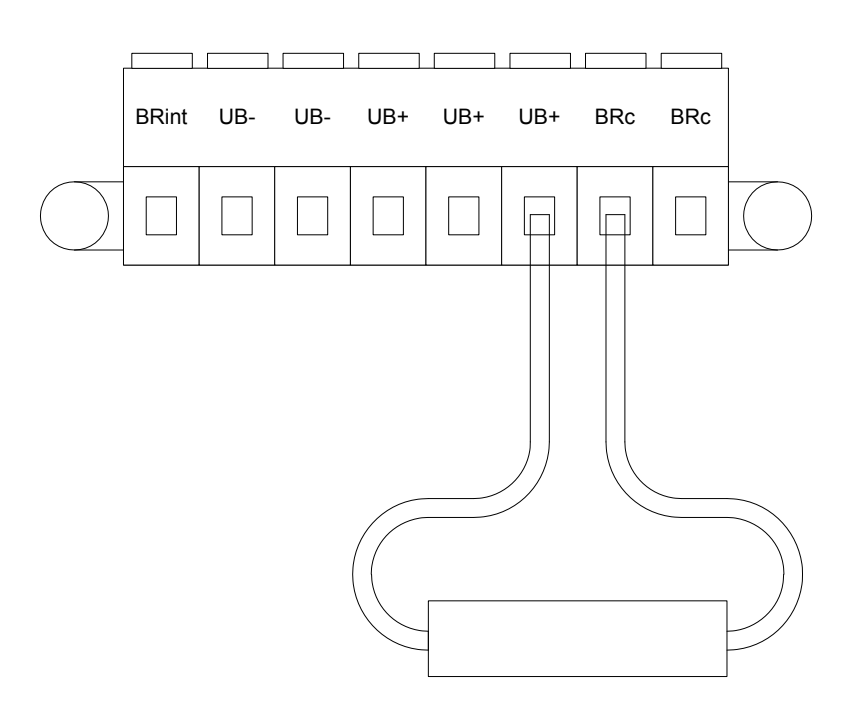

**Abb. 16: Verdrahtung von X63 zum Anschluss des externen Ballastwiderstands**

Bringen Sie den externen Ballastwiderstand zwischen einer Anschlussklemme UB+ und einer Anschlussklemme BR $<sub>c</sub>$  an.</sub> Beseitigen Sie die Brücke zwischen BR<sub>int</sub> und BR<sub>c</sub>.

Parameter des externen Ballastwiderstands

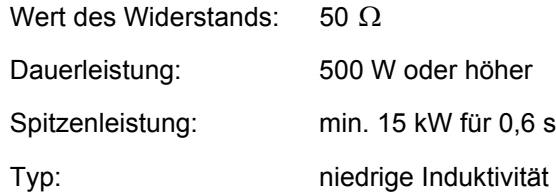

Bei dieser Konfiguration ist die Energieaufnahme etwa doppelt so hoch wie bei der Konfiguration mit nur dem internen Widerstand.

Bei diesem Widerstand funktioniert die interne Überwachung der Überlast genauso, als wenn der interne Ballastwiderstand benutzt würde.

Wenn es notwendig ist, einen externen Widerstand noch kleiner auszulegen, um kurzzeitige, hohe Bremsenergie abführen zu können, so gelten folgende Mindestwerte für den Widerstand:

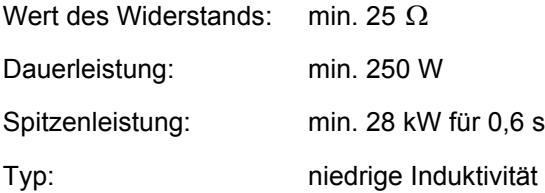

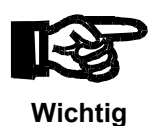

Zu beachten ist in diesem Fall, dass die Überlastberechnung im Servoverstärker nicht mehr ordnungsgemäß arbeiten kann und deshalb die Fehlererkennung für diesen Fehlerfall (F 06) abgeschaltet werden muss. Ein Überlastüberwachung muss dann extern am Bremswiderstand (z. B. mit Temperatursensor) vorgenommen werden.

### **Zwischenkreise von zwei oder drei JetMove 225-480 verbinden**

Eine andere Art, die Energie, die während des Bremsvorgangs vom Motor kommt, nutzbar zu machen, ist das Verkoppeln der Zwischenkreise mehrerer JetMove 225-480. In den meisten Fällen müssen in einer Maschine nicht alle Achsen

gleichzeitig bremsen. So können andere Achsen die rückgeführte Energie zur Beschleunigung nutzen.

Durch das Verkoppeln wird die Wärme im Verstärker, die durch den Ballastwiderstand erzeugt wurde, vermindert, während eine höhere Dynamik entsteht, wenn nicht alle Achsen gleichzeitig beschleunigen.

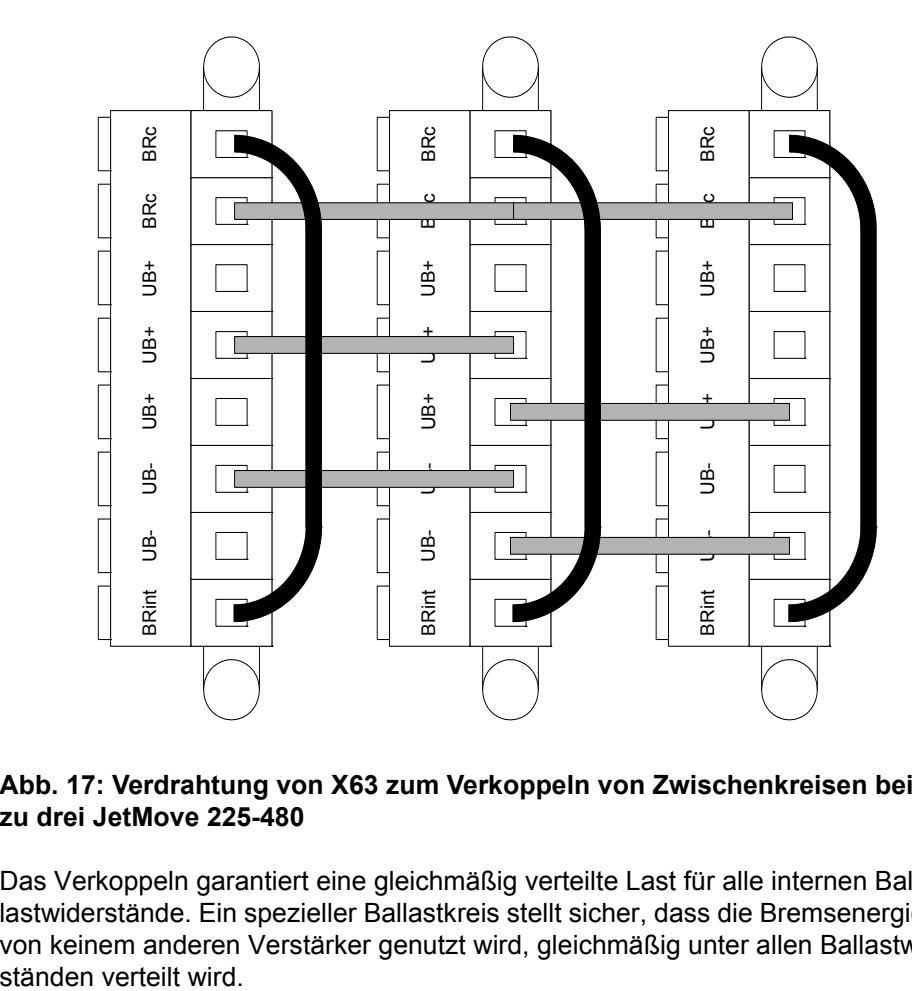

#### **Abb. 17: Verdrahtung von X63 zum Verkoppeln von Zwischenkreisen bei bis zu drei JetMove 225-480**

Das Verkoppeln garantiert eine gleichmäßig verteilte Last für alle internen Ballastwiderstände. Ein spezieller Ballastkreis stellt sicher, dass die Bremsenergie, die von keinem anderen Verstärker genutzt wird, gleichmäßig unter allen Ballastwider-

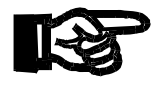

### **Wichtig!**

**Anforderungen beim Verkoppeln von Zwischenkreisen:**

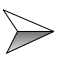

Verbinden Sie vollständig alle Drähte von X63 vor dem Zuschalten eines gekoppelten JetMove 225-480. **Andernfalls kann das Gerät beschädigt werden!**

Verkoppeln Sie nicht mehr als drei JetMove 225-480.

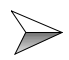

 $\triangleright$ 

Verkoppeln Sie nicht JetMove 225-480 mit anderen Verstärkertypen.

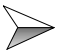

Schalten Sie die anderen JetMove 225-480 nicht frei, wenn eines der verkoppelten Geräte nicht funktionsbereit ist.

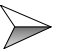

Die Stromversorgungen verkoppelter JetMove 225-480 müssen gleichzeitig ein- und ausgeschaltet werden. Verbinden Sie deshalb bitte die Versorgungsleitungen der verkoppelten JetMove 225-480 mit ein- und demselben Schütz und derselben Sicherung und verwenden Sie einen einheitlichen Kabelquerschnitt und eine einheitliche Kabellänge (Unterschied < 0,5 m).

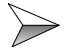

Der minimale Kabelquerschnitt für eine Zwischenkreisverbindung beträgt 4 mm² (AWG 12).

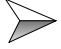

Die maximale Kabellänge zwischen zwei JetMove 225-480 beträgt 0,5 m.

Es ist auch möglich, verkoppelte Zwischenkreise mit externen Ballastwiderständen zu kombinieren. In diesem Fall ist es wichtig, dieselben Widerstände und dieselben Kabel bei allen miteinander verkoppelten JetMove 225-480 zu verwenden.

# **7.7 Digitale Eingänge, Versorgung der Logik**

### **Spezifikation Klemme X10**

- 10-polige Federkraftklemme (Typ: ZEC 1,0/10-ST-3,5)
- Anschließbarer Adernquerschnitt: 0,2 ... 1 mm<sup>2</sup> (AWG 24 ... AWG 16) mit Aderendhülse mit Kunststoffhülse: 0,25 ... 0,75 mm<sup>2</sup> (AWG 24 ... AWG 18)
- Schraubendreher mit Klinge: 0,4 x 2,5 mm

<span id="page-68-0"></span>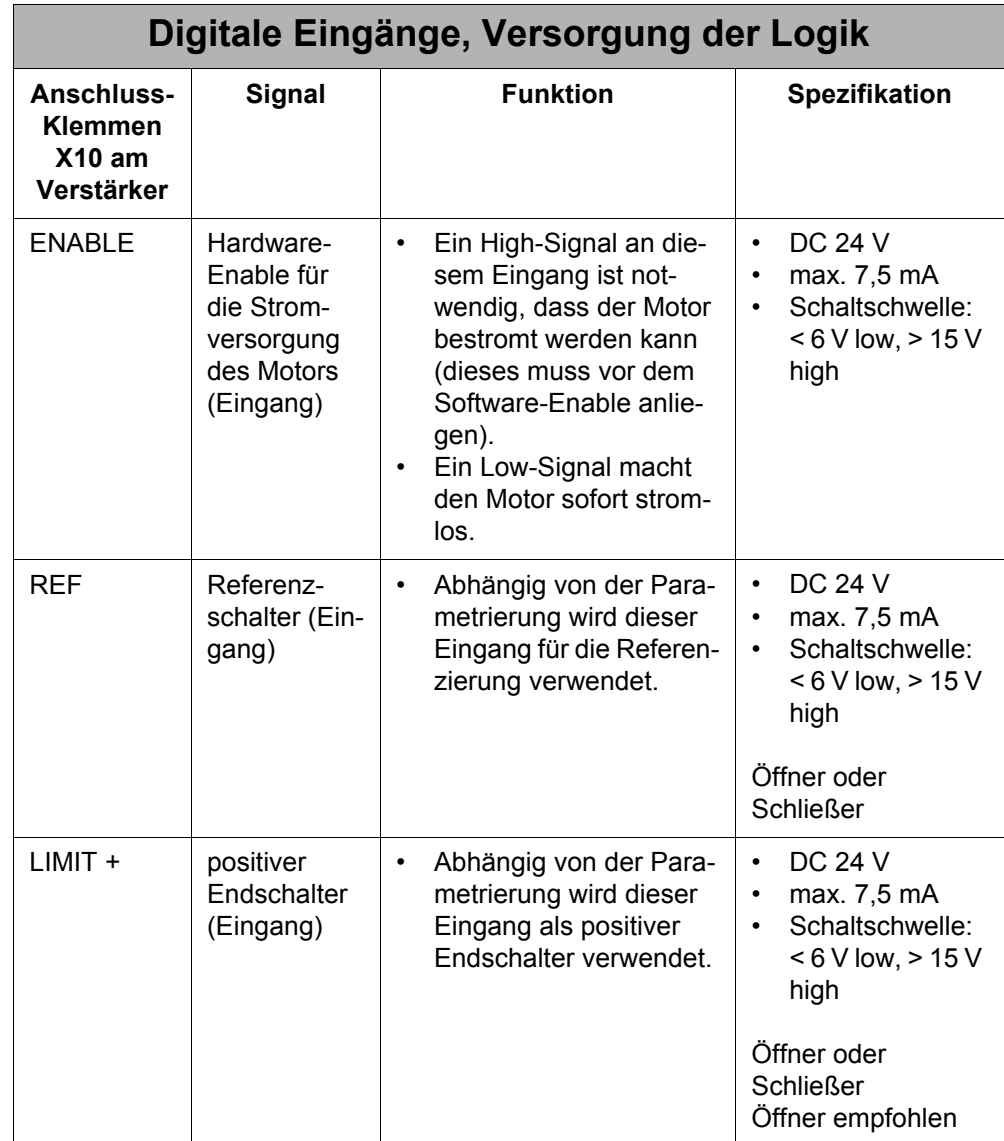

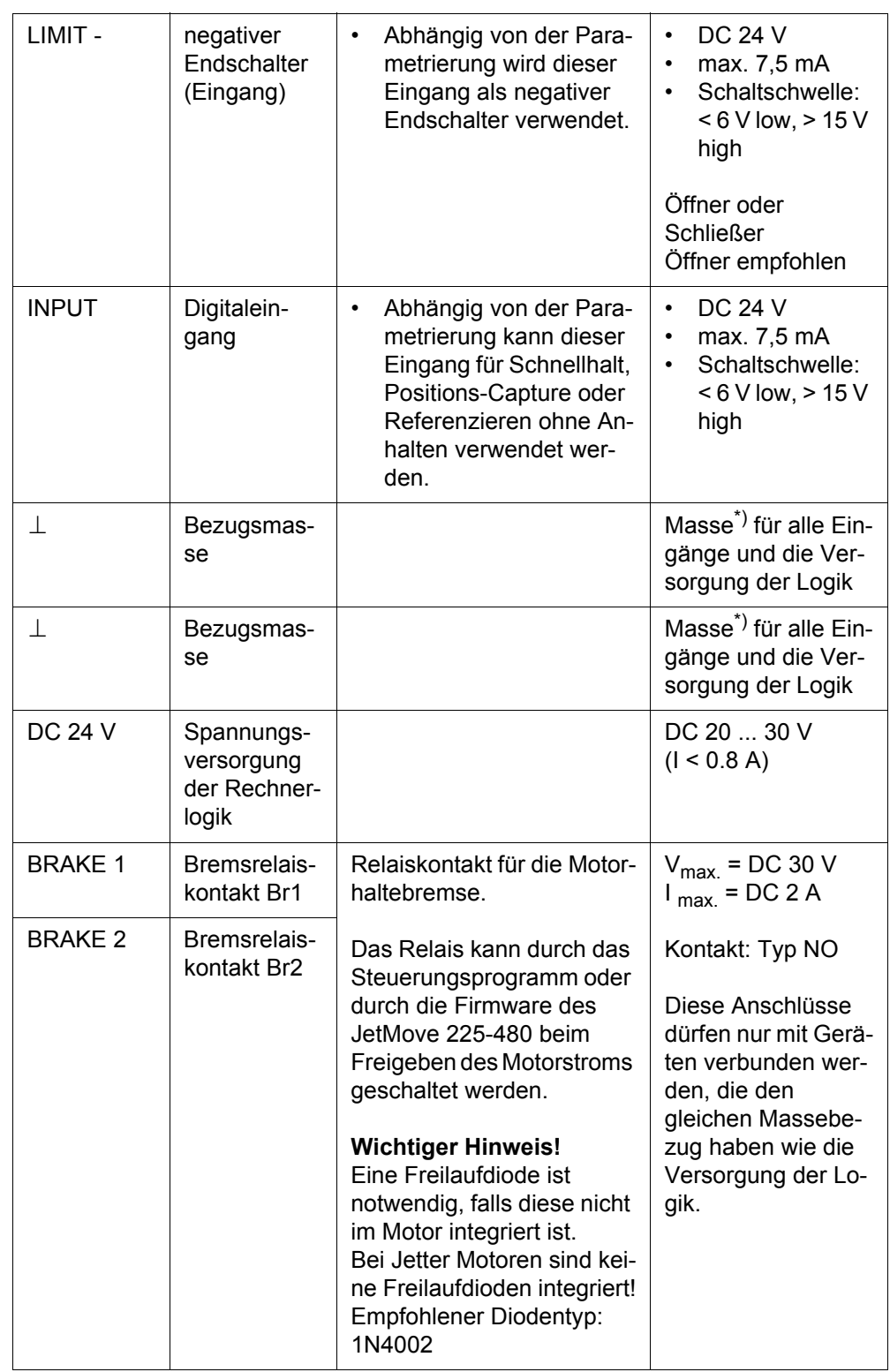

\*) ist mit der Masse der Steuerung verbunden

Anschlussplan siehe ["Anschlusspläne", Seite 83.](#page-82-0)

# **7.8 Beschaltung der digitalen Ausgänge**

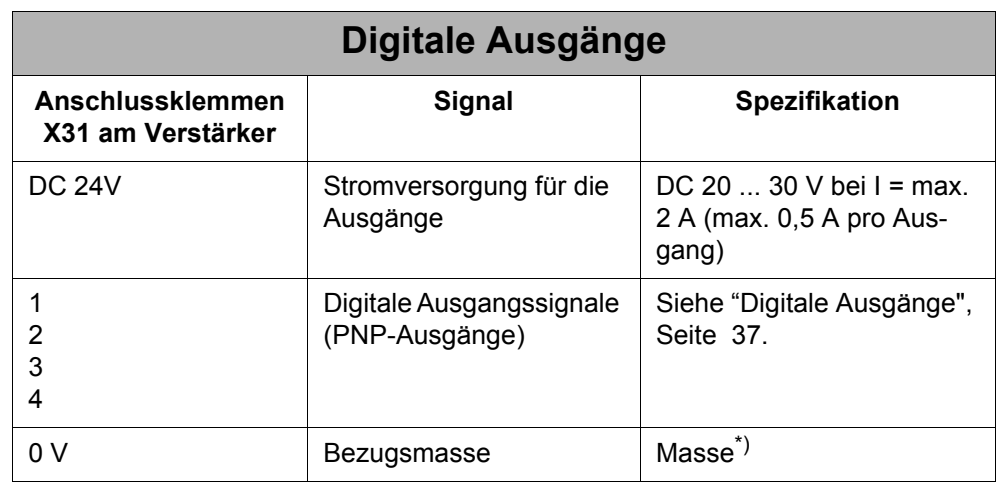

\*) ist mit der Masse der Steuerung verbunden

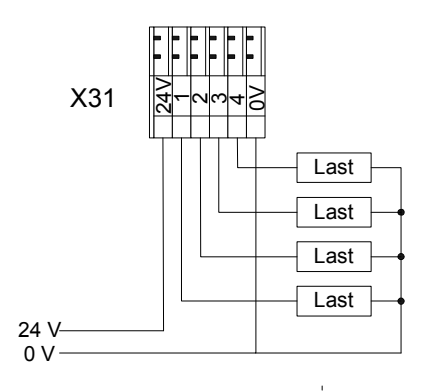

**Abb. 18: Beschaltung der digitalen Ausgänge**

# **7.9 Jetter Systembus**

Der Jetter Systembus verbindet den JetMove 225-480 mit der SPS und anderen JetMoves oder Jetter SPS-Modulen. Dabei ist der Systembuseingang BUS-IN ein 9-poliger Sub-D-Stecker, während der Busausgang BUS-OUT eine 9-polige Sub-D-Buchse ist.

# **7.9.1 Spezifikation Jetter Systembus-Kabel**

#### **Spezifikation Stecker**

#### **BUS-OUT-Seite (X19)**

- 9-poliger Sub-D-Stecker (male)
- Metallisiertes Gehäuse

#### **BUS-IN-Seite (X18)**

- 9-polige Sub-D-Buchse (female)
- Metallisiertes Gehäuse

### **Spezifikation Systembus-Kabel**

Um ein Systembus-Kabel herzustellen, sind die folgenden Mindestanforderungen von Bedeutung:

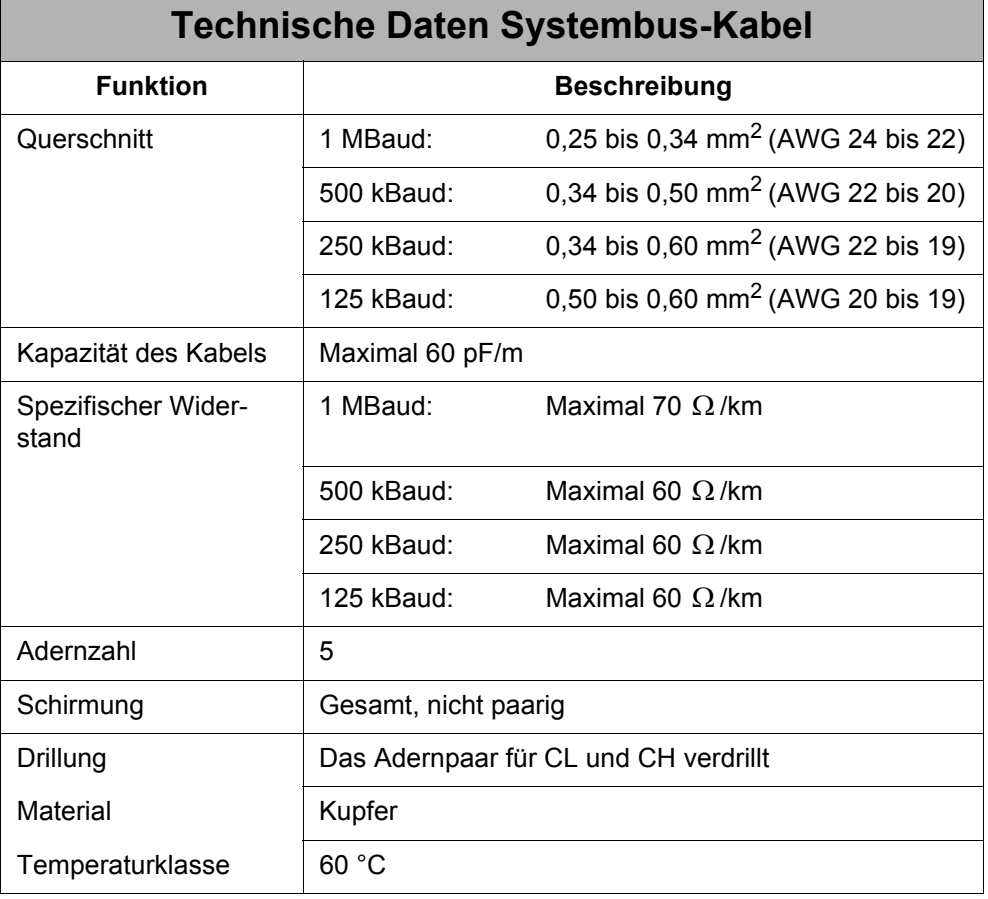
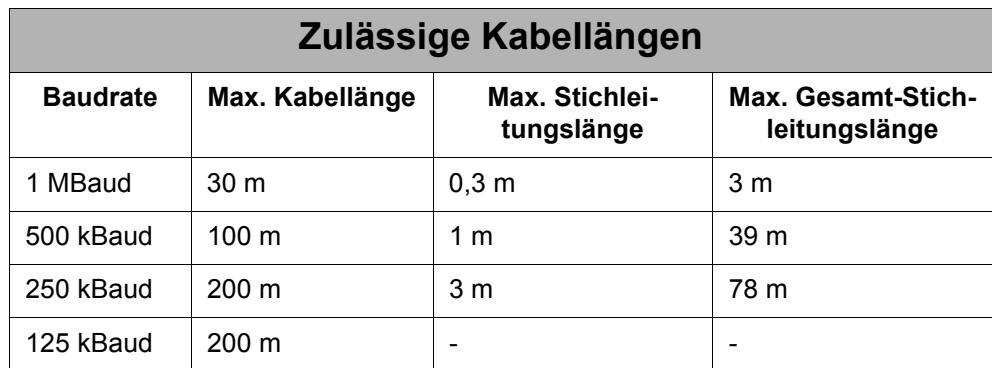

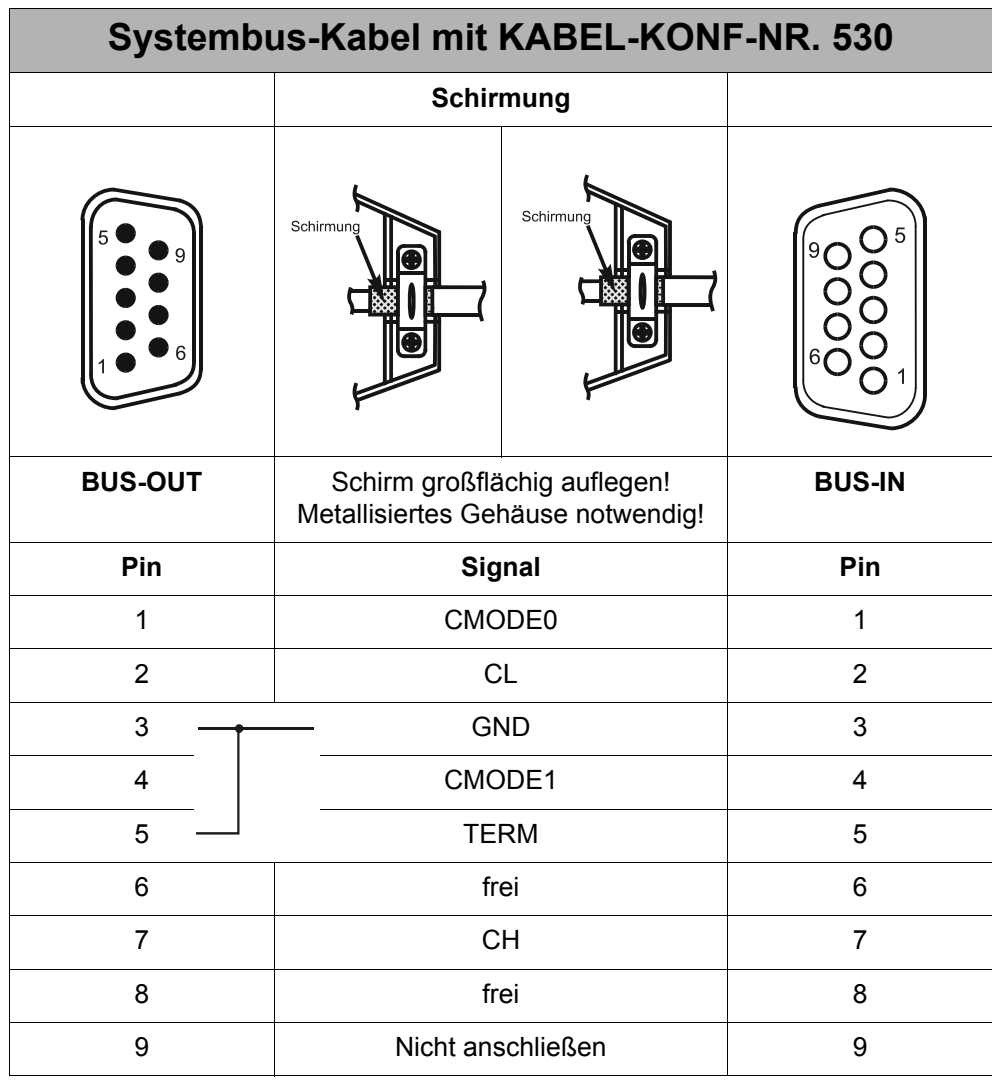

# **8 Betriebsüberwachung**

Die Leuchtdioden der Endstufe zeigen die Betriebszustände des digitalen Servoverstärkers an.

 $5V$   $\bigcap$   $\bigcap$   $L1$  $L3$   $\bigcirc$   $\bigcirc$   $L2$ 

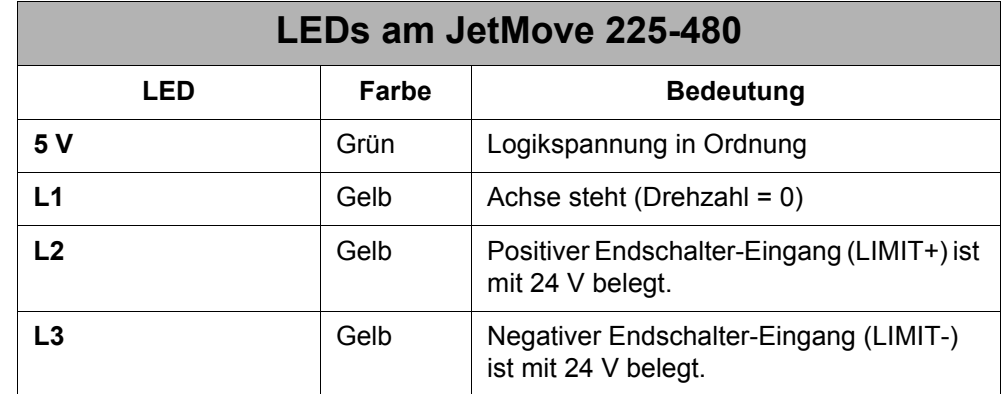

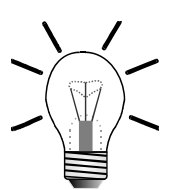

### **Hinweis!**

Die 7-Segment-Anzeige der Endstufe zeigt Betriebs- und Fehlerzustände des digitalen Servoverstärkers an. Die unterschiedlichen Display-Modi werden im Motion Setup festgelegt. Modus 0 (default) wird für den normalen Betrieb und Modus 1 für die Inbetriebnahme eingesetzt.

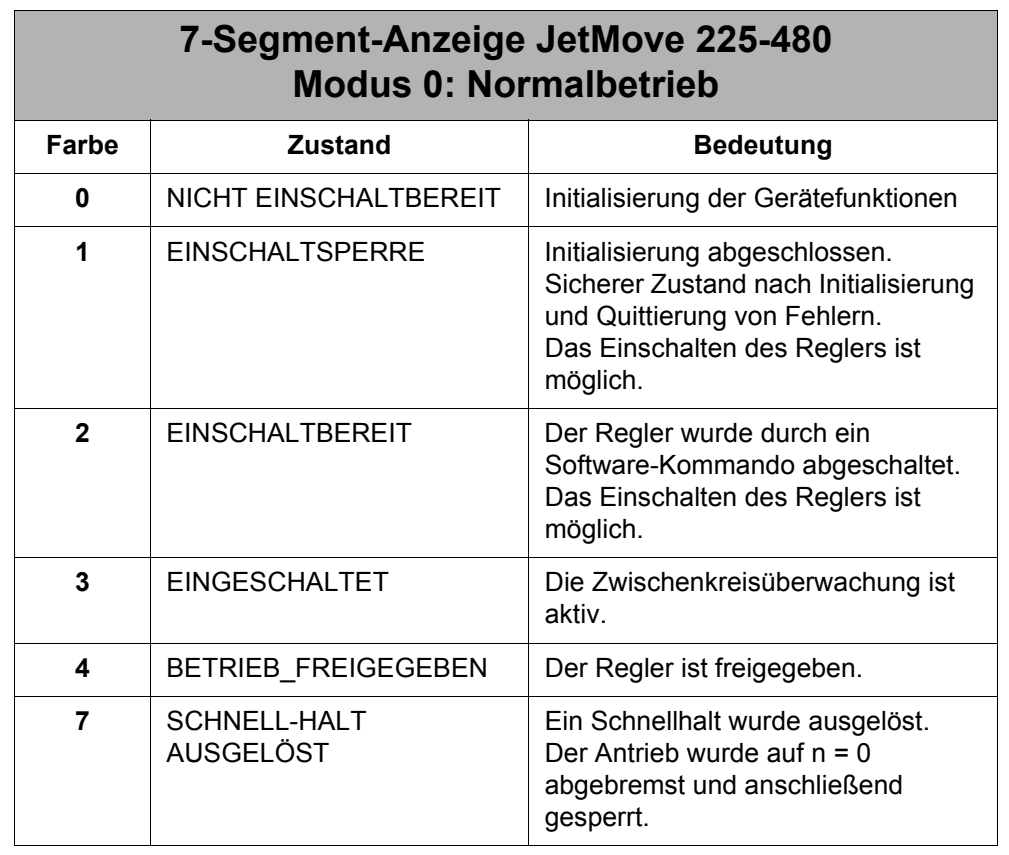

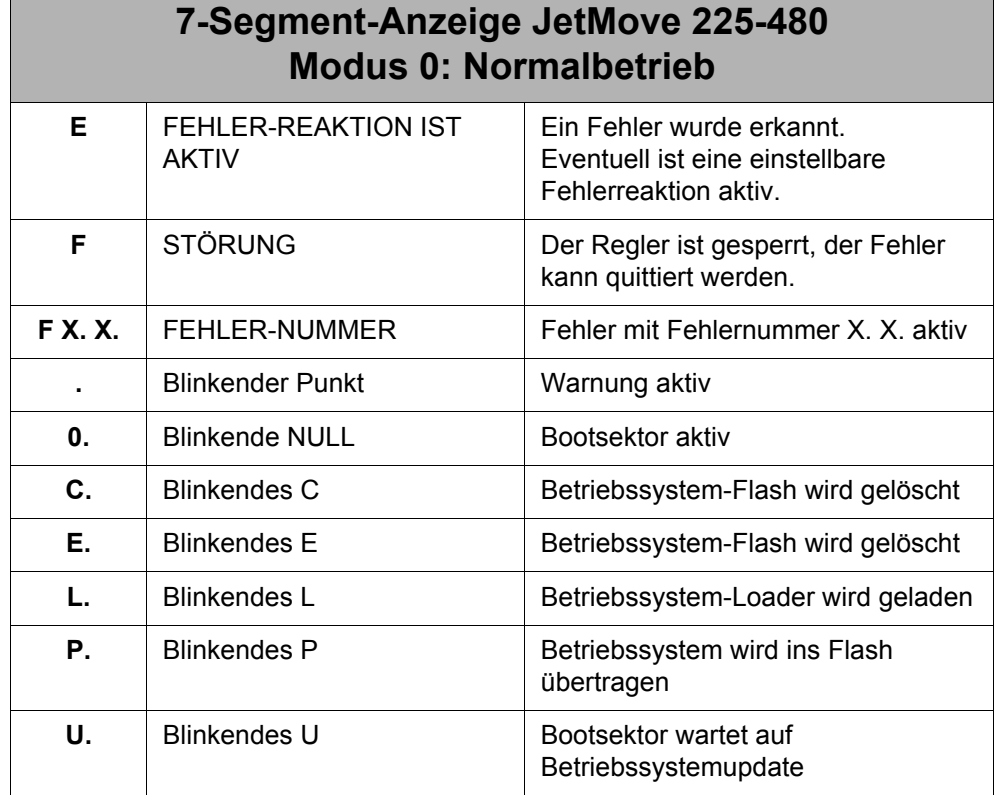

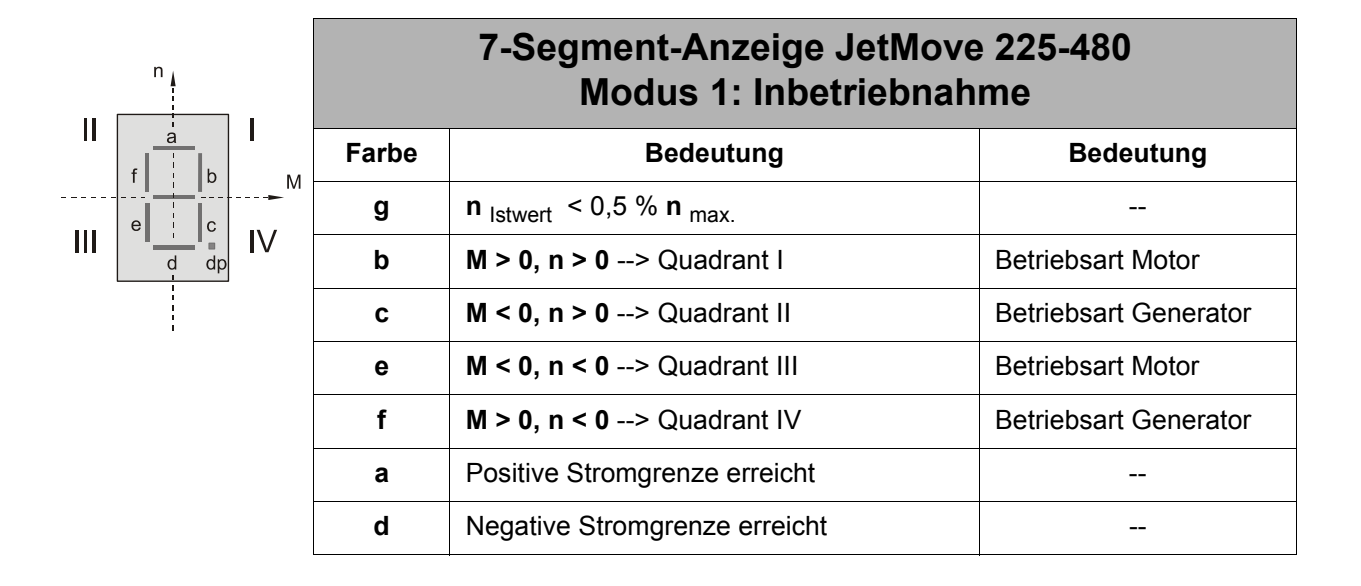

# **9 Diagnose**

# **9.1 Fehlermeldungen**

### **Hinweis!**

Bei einer Fehlermeldung erscheint im Sekundentakt in der 7-Segment-Anzeige nacheinander ein F und zwei aufeinander folgende Ziffern.

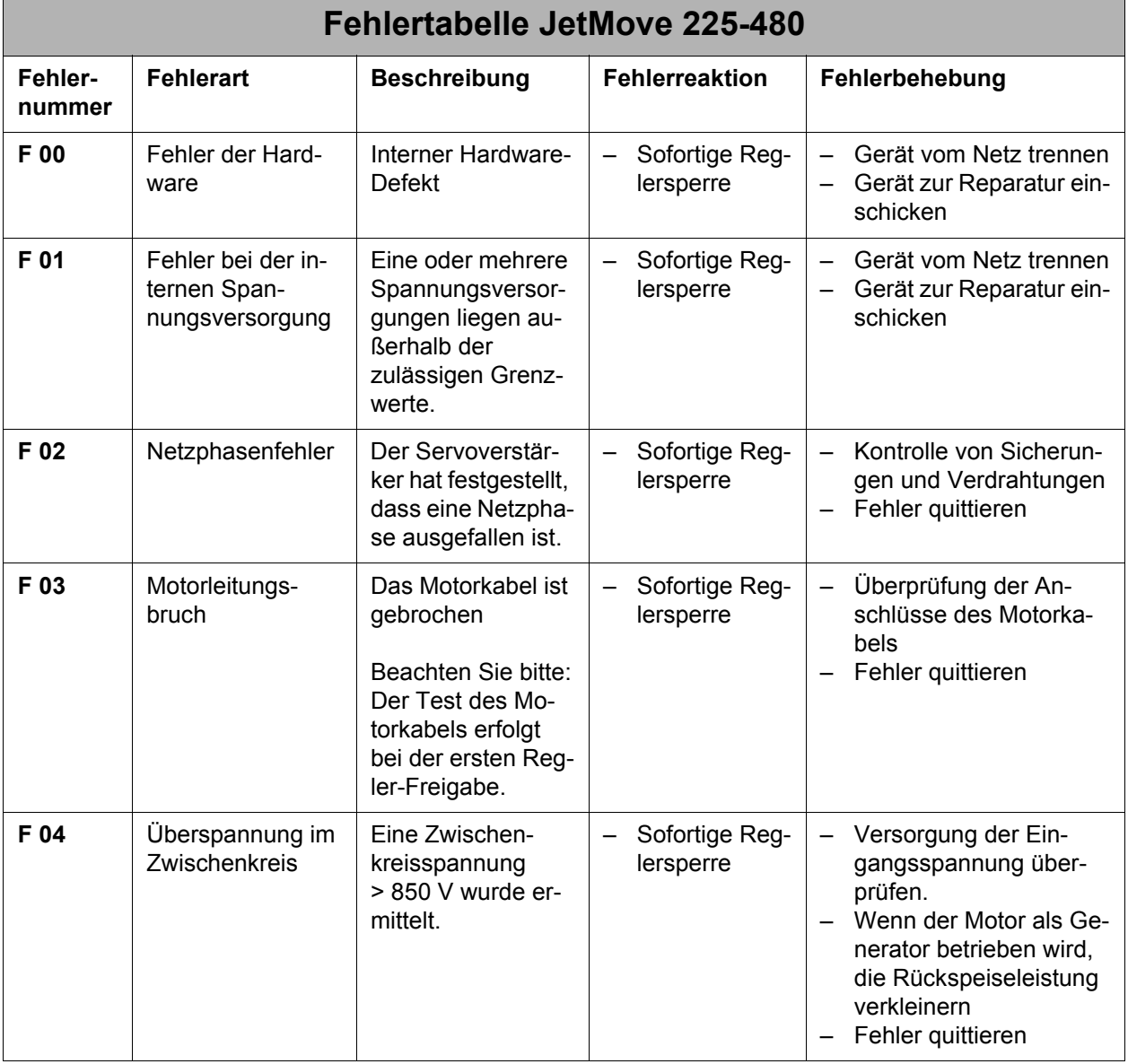

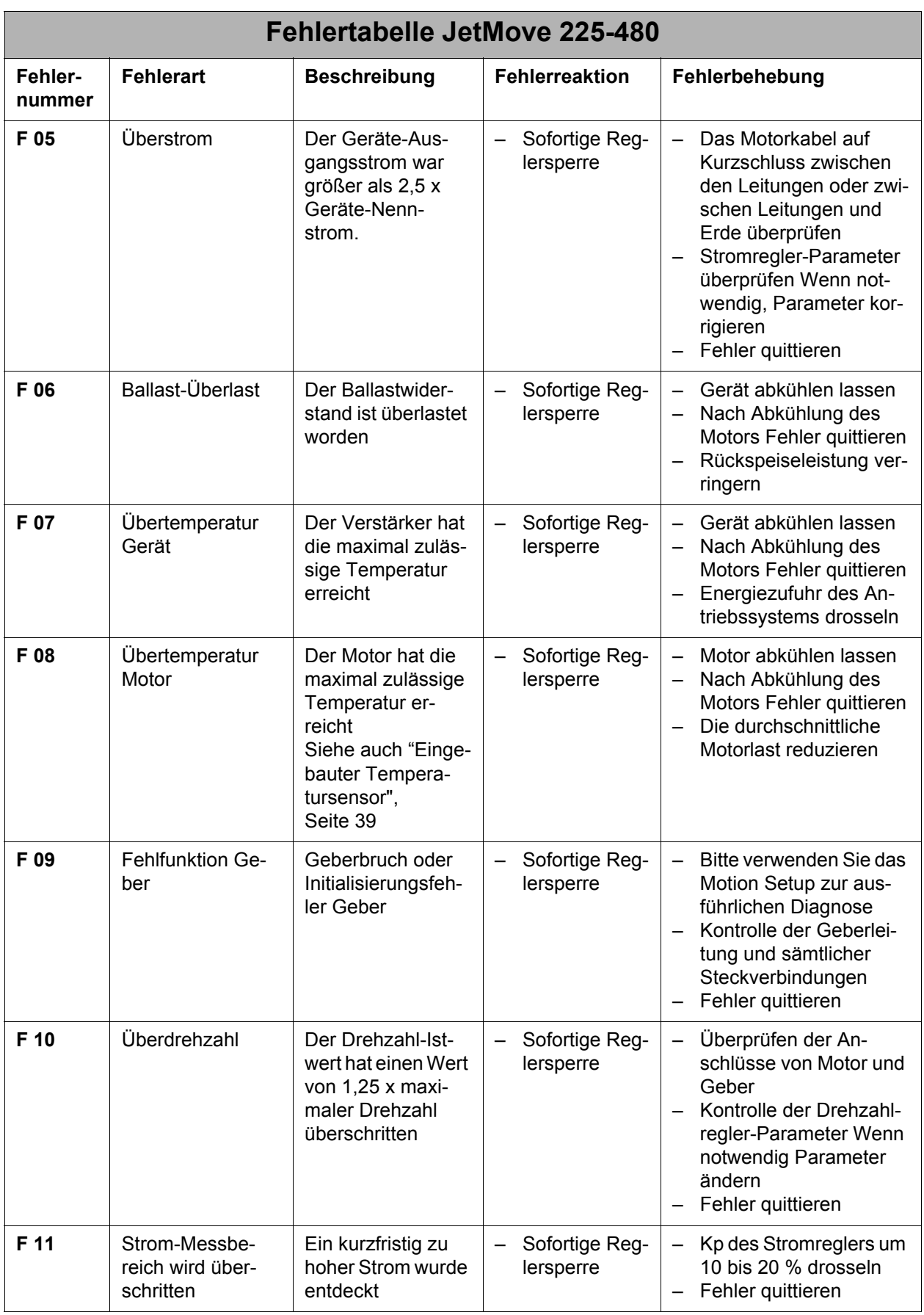

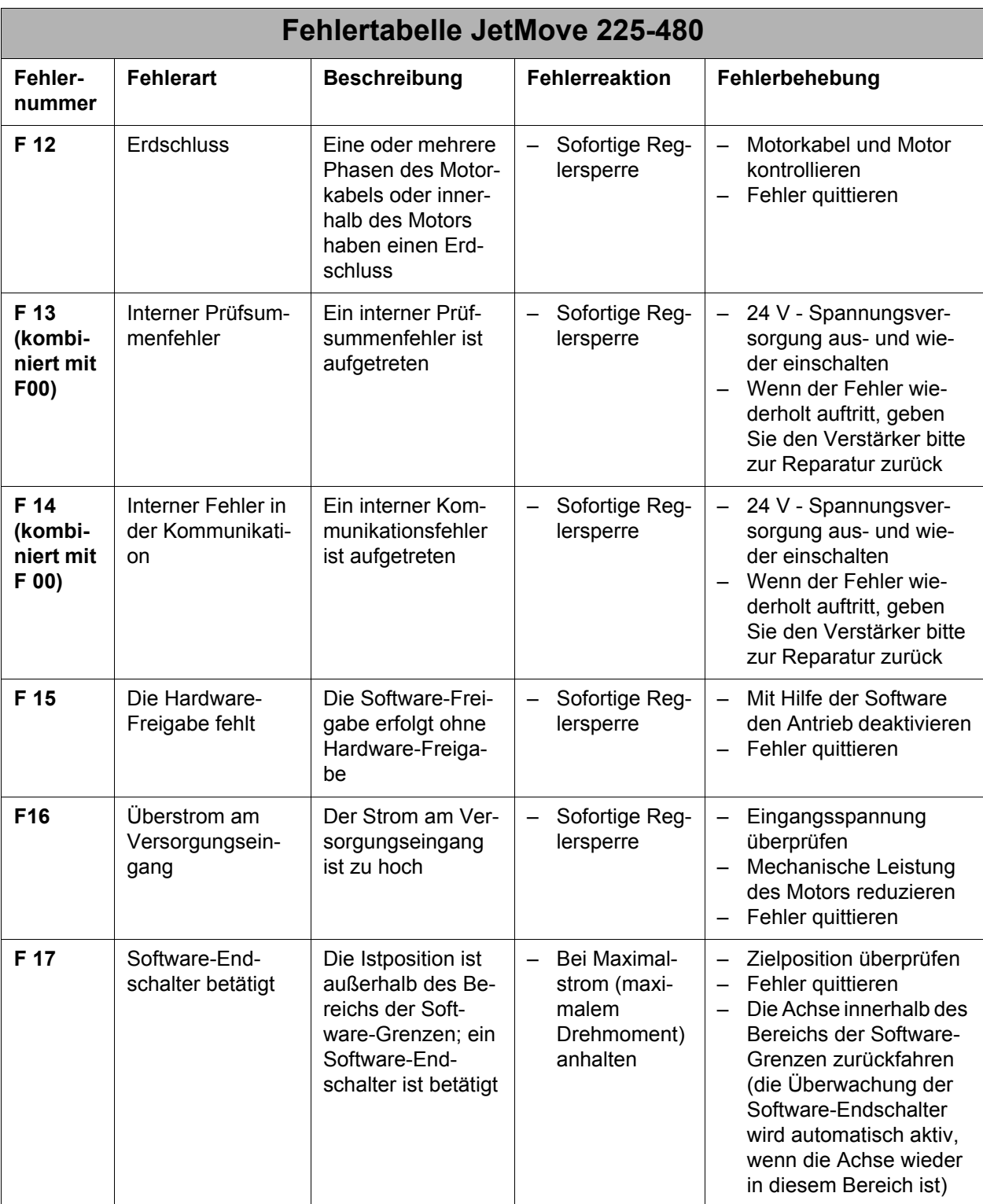

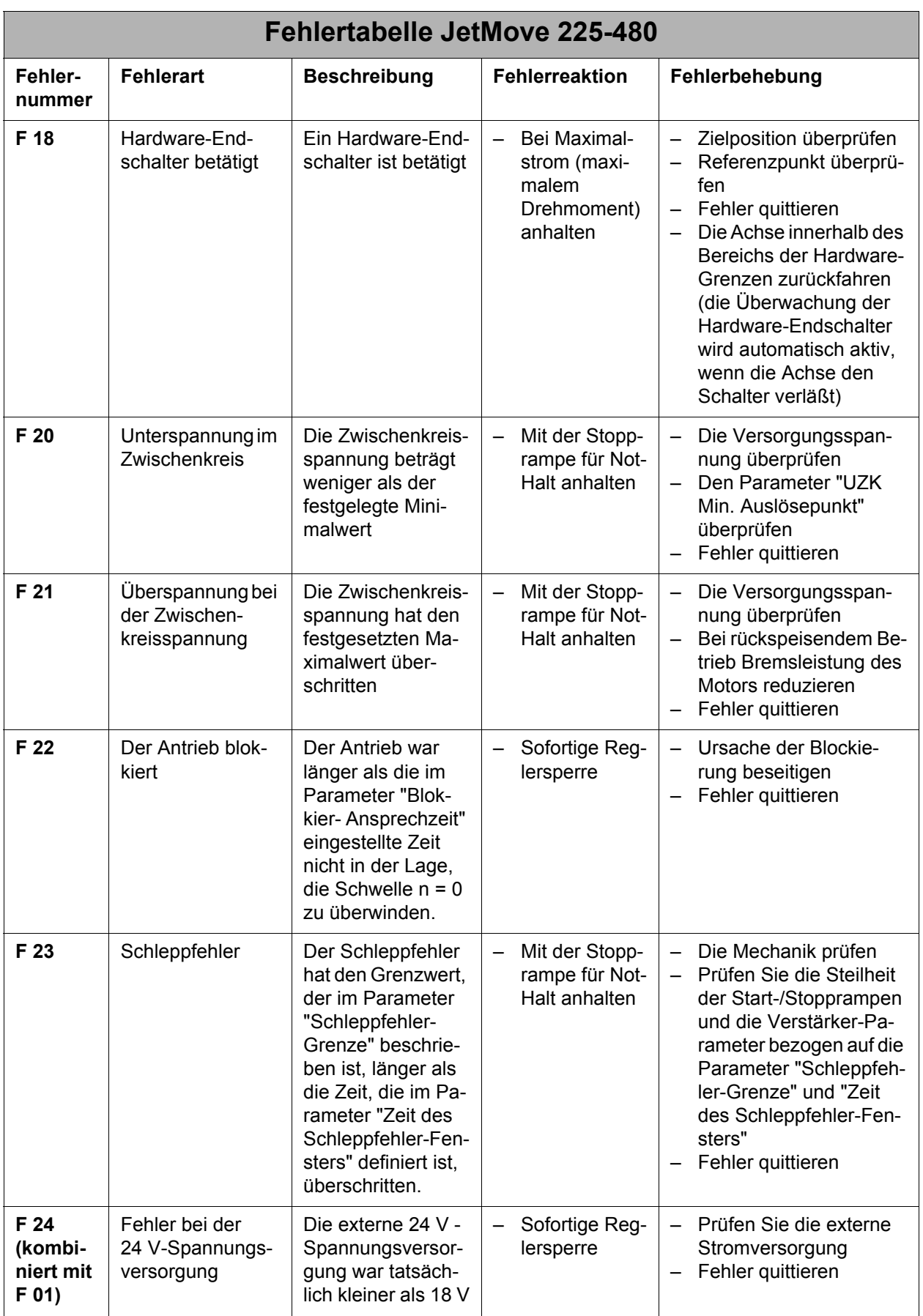

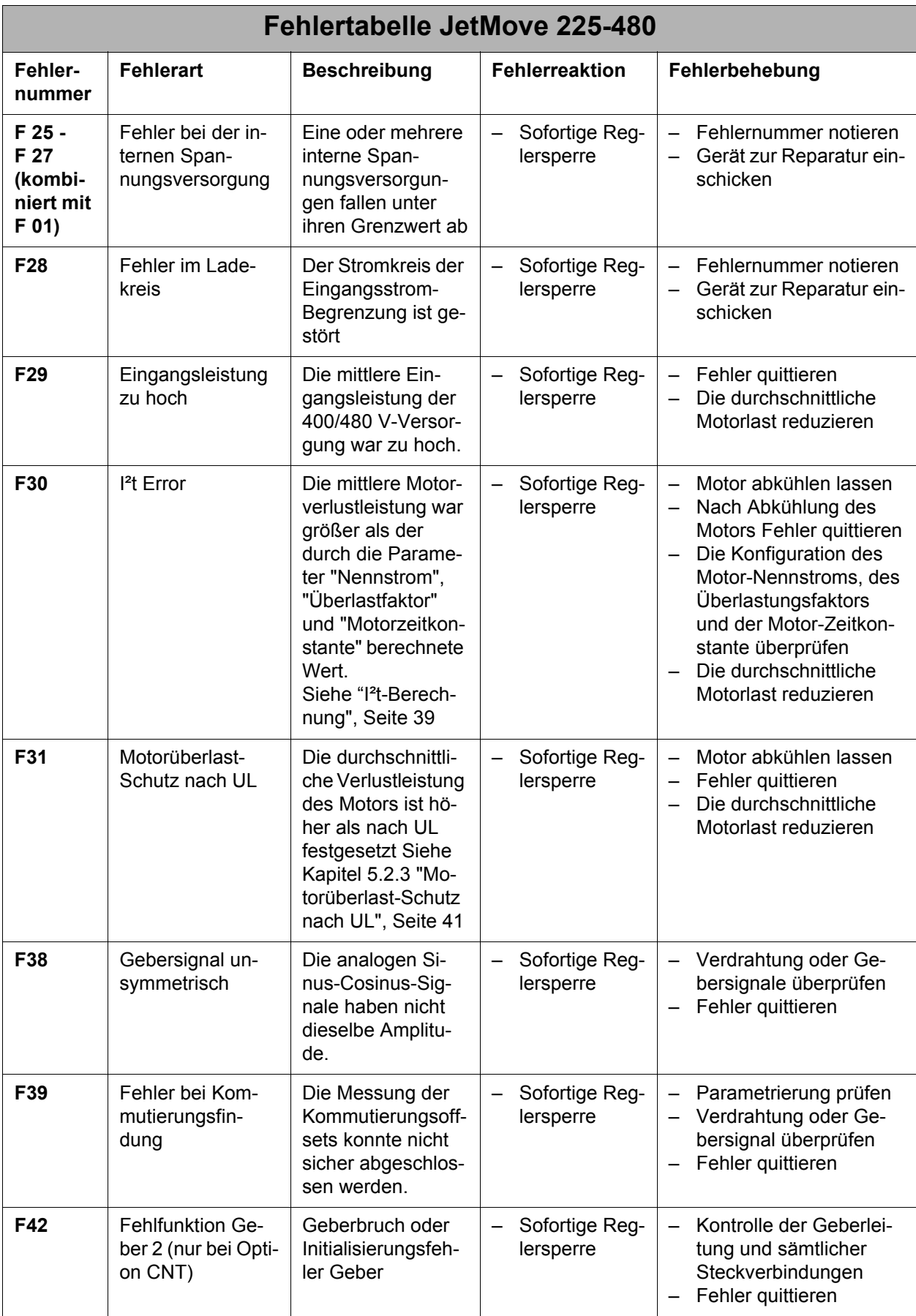

# **9.2 Warnungen**

Wenn der Punkt im Display blinkt, sind eine oder mehrere Warnungen erkannt worden. Bitte überprüfen Sie im Motion Setup oder durch Erteilen der Motion-Befehle im Steuerungsprogramm, welche Warnung gerade aktiv ist.

# **10 Anschlusspläne**

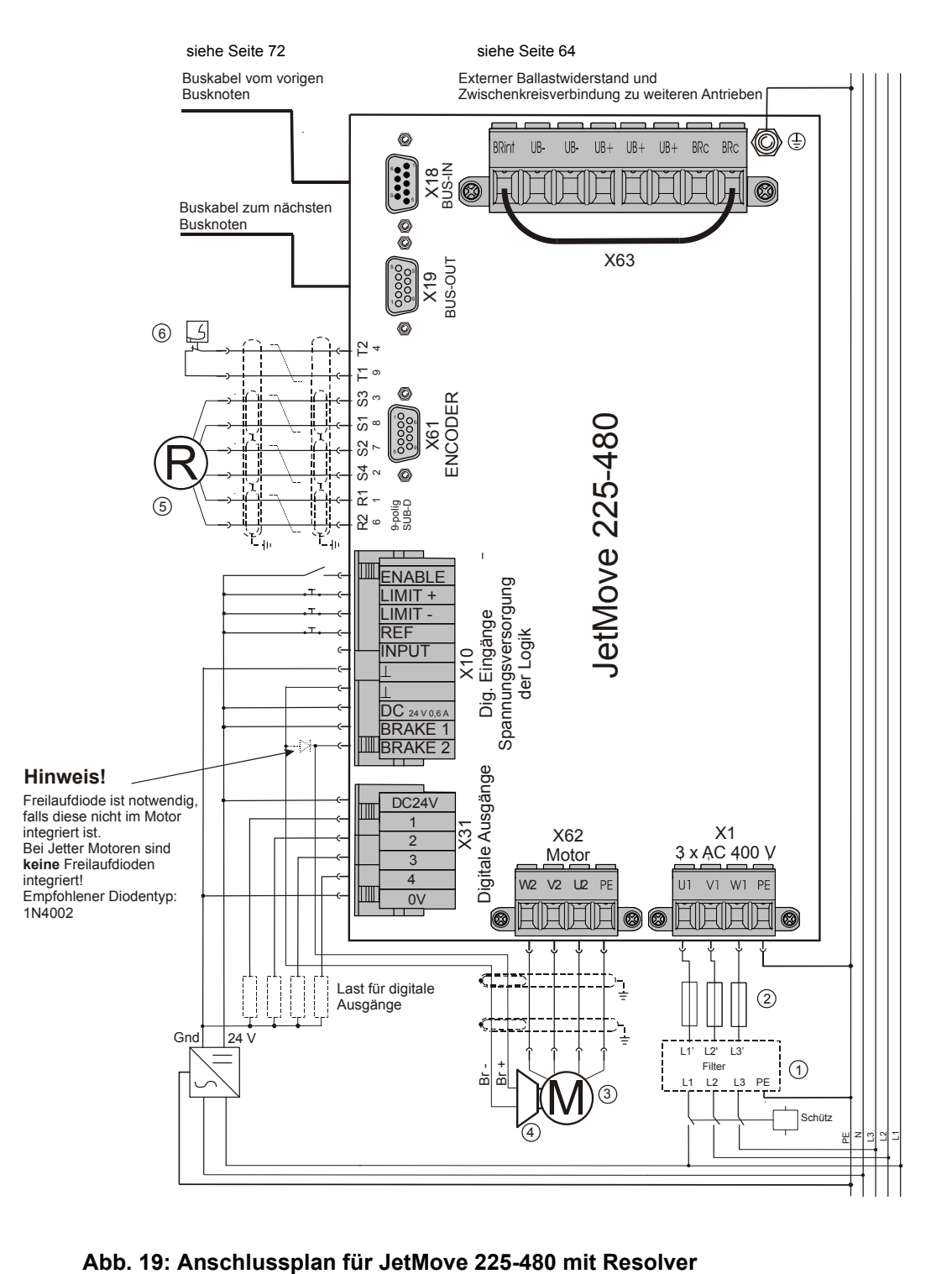

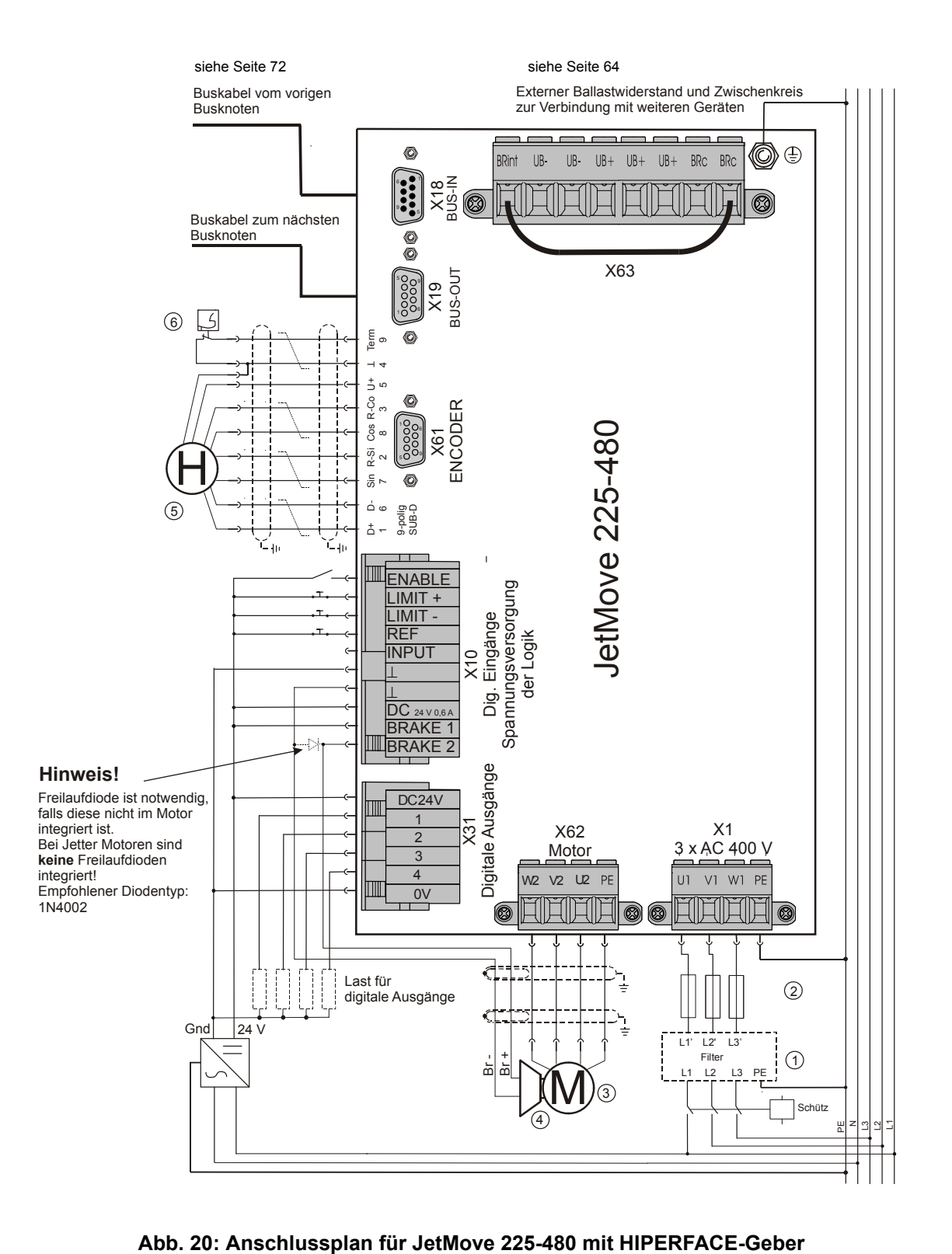

### **Legende zu den Anschlussplänen:**

- Netzfilter (optional) (siehe ["Netzfilter" auf Seite 36](#page-35-0))
- Netzschutz (siehe ["Überlastschutz" auf Seite 35](#page-34-0))
- Motor
- Motorhaltebremse (optional)
- Resolver oder HIPERFACE-Geber
- Motor-Temperaturschutzschalter

# **11 Analogeingang (Option)**

## **11.1 Funktion**

Für den digitalen Servoverstärker JetMove 225-480 kann eine integrierte Analogeingangskarte als Option bestellt werden (Artikelbezeichung des Geräts: JM-225-480...-IA1). Diese stellt einen Analogeingang mit einer Auflösung von 12 Bit zur Verfügung. Der gewandelte Wert der gemessenen Spannung kann vom Steuerungsprogramm über ein JetMove-Register gelesen oder von der Firmware des JetMove in einem zusätzlichen Regler mit verarbeitet werden. Auf diese Weise lassen sich z. B. Druckregelungen realisieren, bei denen der vom JetMove angetriebene Motor den Druck aufbaut. Ein Drucksensor in der Maschine würde in diesem Fall den aktuellen Druck über den Analogeingang des JetMove der Regelung mitteilen.

## **11.2 Technische Daten**

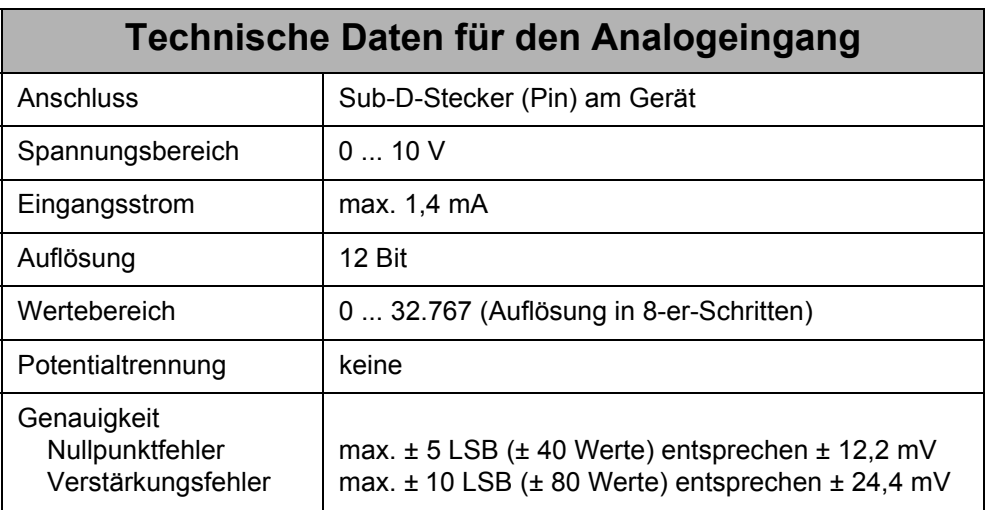

## **11.3 Anschlussbeschreibung**

### **Spezifikation des Gegensteckers für die Buchse X72**

- 9-polige Sub-D-Buchse (female)
- Metallisiertes Gehäuse

### **Spezifikation des Analogeingangs-Kabels**

- Kabelquerschnitt:  $2 * 0,14$  mm<sup>2</sup> min. (AWG 26(2))
- Adern verdrillt mit Gesamtschirm
- Der Schirm muss auf beiden Seiten einen großflächigen Kontakt zu den Steckergehäusen haben.
- Material: Kupfer
- Temperaturklasse: 60 °C

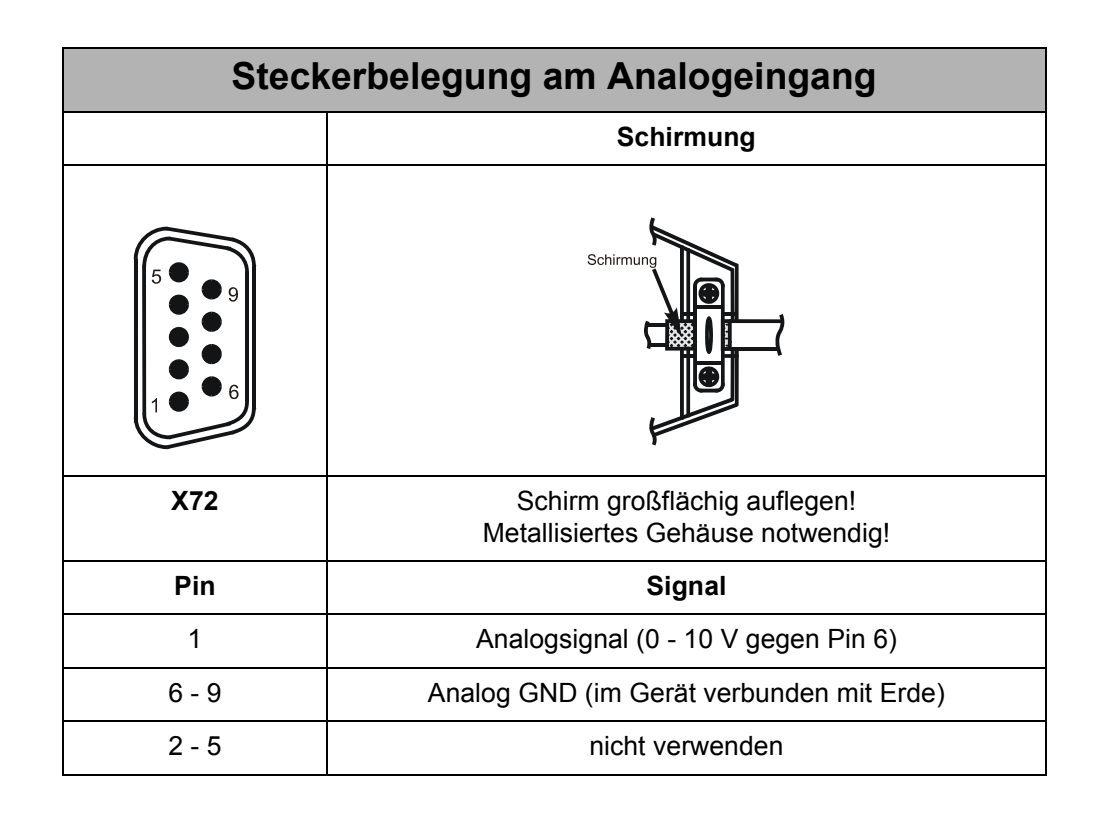

# **12 Ethernet-Schnittstelle (Option)**

## **12.1 Funktion**

Für den JetMove 225-480 kann eine integrierte Ethernet-Schnittstelle als Option bestellt werden (Artikelbezeichung des Geräts: JM-225-480...-OEM). Diese ermöglicht es, den JetMove 225-480 von der Steurung aus statt über den Jetter Systembus über das Ethernet anzusprechen.

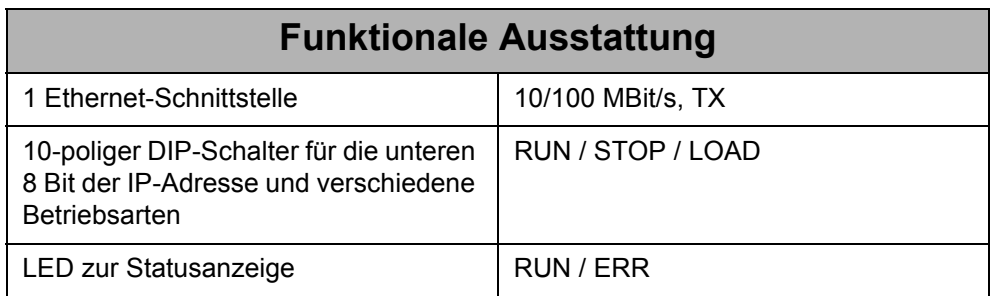

## **12.2 Anschlussbeschreibung**

Der digitale Servoverstärker JetMove 225-480...-OEM wird über die RJ45-Buchse (X71) mit dem Ethernet verbunden.

Es gibt zwei Arten von Verbindungskabeln im 10/100 MBit/s Twisted Pair Ethernet:

- 1:1 Twisted-Pair-Kabel (Straight-Through)
- Crossover-Kabel (Sende- und Empfangsleitungen gekreuzt)

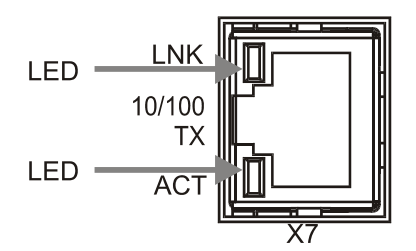

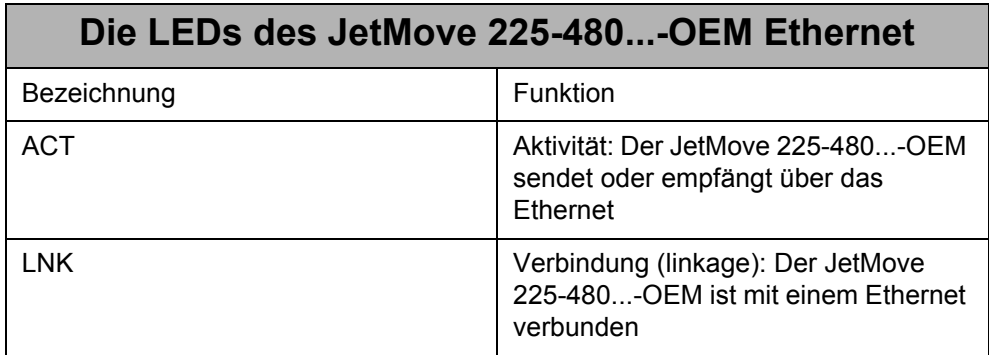

### **12.2.1 Verbindung JetMove 225-480...-OEM - PC oder JetControl**

Die direkte Verbindung zwischen einem PC oder JetControl und einem JetMove 225-480...-OEM wird mit Hilfe eines Crossover-Kabels hergestellt.

### **12.2.2 Verbindung JetMove 225-480...-OEM - PC oder JetControl über einen Switch**

Wird die Verbindung zwischen PC oder JetControl und einem JetMove 225-480...-OEM über einen Switch hergestellt, so sind 1:1 Kabel zu verwenden.

**Endgeräte untereinander werden über Crossover-Kabel verbunden:**

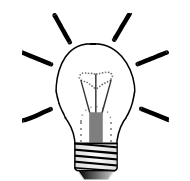

**Hinweis!**

**Endgeräte mit Infrastruktur-Komponenten (z. B. Switch) über 1:1 Kabel:**

PC zu Switch

PC zu PC • JetControl zu PC

• usw.

- JetControl zu Switch
- JetMove...-OEM zu Switch

• JetControl zu JetMove...-OEM

• usw.

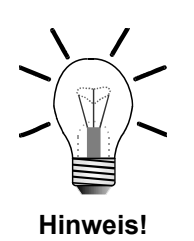

Der Uplink-Anschluss eines Switches/Hubs kann verwendet werden, falls das passende Kabel nicht vorhanden ist. Die Belegung des Uplink-Ports entspricht der von Endgeräten oder lässt sich umschalten.

Manche Geräte verfügen über Anschlüsse mit Auto-Crossover-Funktionalität, die sich selbstständig auf Kabel und Gegenstation einstellen.

# **12.3 Logik-LEDs, Schalter**

### **12.3.1 Leuchtdioden**

.

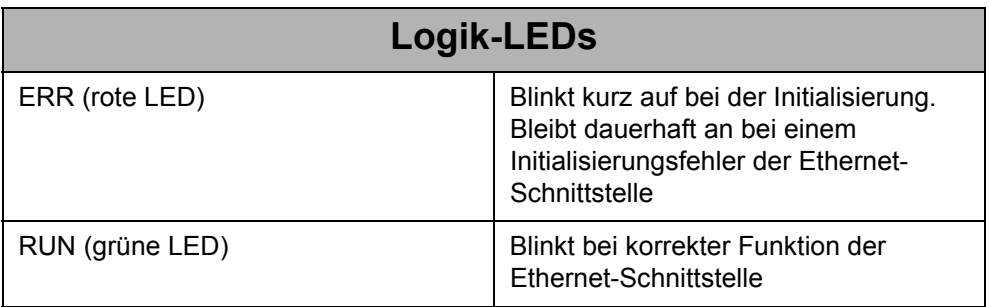

Der aktuelle Status der LED kann im Register 10182 abgefragt werden.

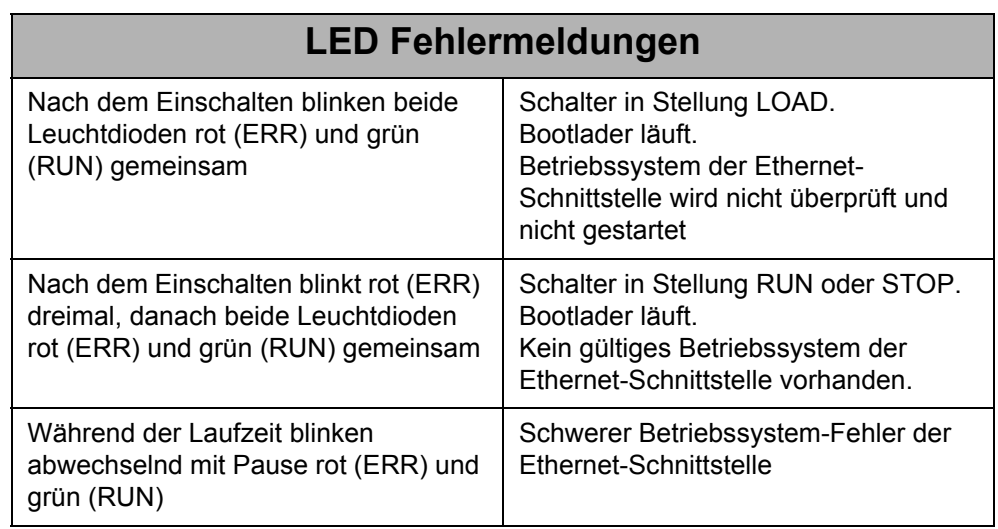

### **12.3.2 Die DIP-Schalter**

Die Auswertung der Schalter erfolgt beim Einschalten des JetMove 225-480...-OEM. Die Schalter 1 bis 8 beeinflussen die IP-Adresse und die Schalter 9 und 10 das Starten des Betriebssystems.

### **Startvorgang**

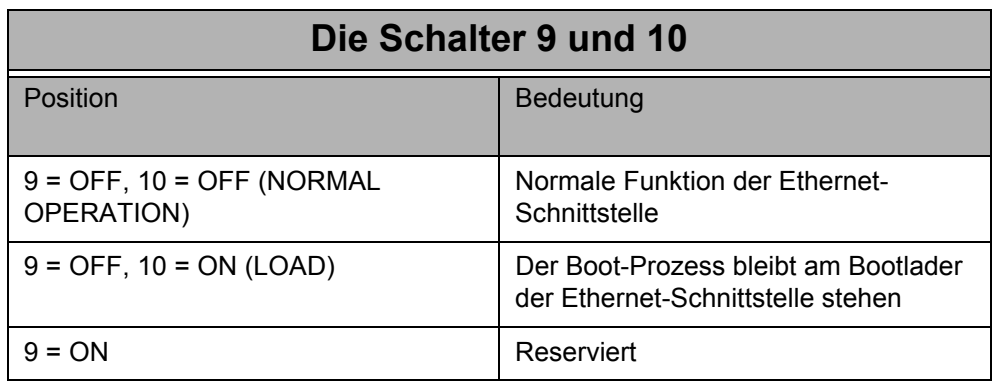

Nach Ende des Bootvorgangs hat die Schalterposition keinen Einfluss auf die Schnittstellenfunktion. Die aktuelle Position des Schalters kann im Register 10181 abgefragt werden.

## **12.4 Einstellung der IP-Adresse**

Es gibt 4 Möglichkeiten einem JetMove 225-480...-OEM eine IP-Adresse zuzuweisen. Die tatsächlich benutzte IP-Adresse kann im Register 2931 gelesen werden.

### **12.4.1 Feste IP-Adresse**

Sind beim Einschalten der Steuerung die DIP-Schalter 1 bis 8 auf Stellung "OFF", so hat der JetMove 225-480...-OEM die IP-Adresse 192.168.10.15. Besteht bei den anderen Einstellmöglichkeiten Unklarheit darüber, welche IP-Adresse verwendet wird, so kann über diese "Noteinstellung" ein definierter Zustand erreicht werden.

### **12.4.2 IP-Adresse aus Konfigurationsspeicher**

Sind beim Einschalten des JetMove 225-480...-OEM die DIP-Schalter 1 bis 8 auf Stellung "ON", so hat der JetControl die IP-Adresse, die im Konfigurationsspeicher abgelegt ist.

Auf den Konfigurationsspeicher kann über die Datei "/System/cfgvar.ini" oder die Register 10131 bis 10145 zugegriffen werden

### **Konfigurationsdatei**

Um über FTP Zugriff auf die Konfigurationsdatei "/System/cfgvar.ini"zu erhalten muss der User mit Administratorrechten verbunden sein. Die Datei hat den gleichen Aufbau wie eine Windows Ini-Datei:

```
[CFGVAR]
Version = 4<br>IP Address = 1
             = 192.128. 10. 97IP_SubNetMask = 255.255.255. 0
IP_DefGateway = 192.128. 10. 1
BasePort = 50000
IP_DNS = 192.118.210.209
```
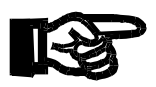

Ändern Sie keinesfalls die Versionsnummer.

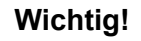

### **Register**

Ein alternativer Zugriff auf den Konfigurationsspeicher besteht über die Register 10131 bis 10145.

Für die Änderung über die Register muss zunächst das Passwortregister 10159 mit dem Passwort-Wert 2002149714 (0x77566152) geladen werden. Danach werden die Register 10132 bis 10145 angepasst. Anschließend müssen die Änderungen durch Beschreiben des Register 10100 mit einem beliebigen Wert im Konfigurationsspeicher gesichert werden.

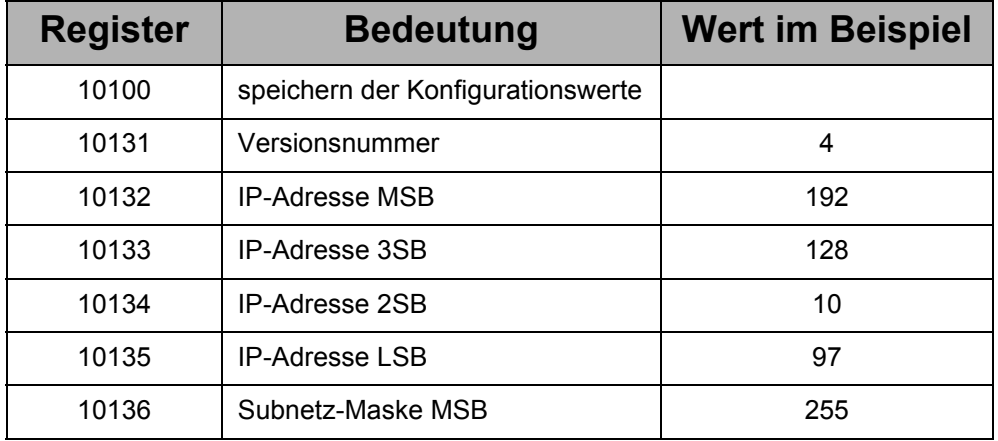

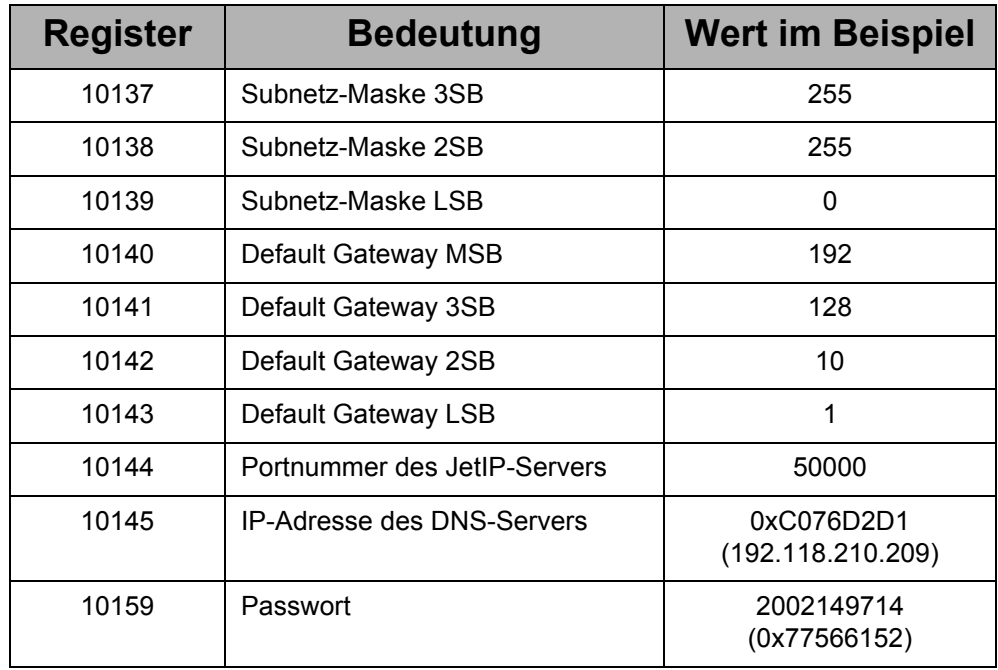

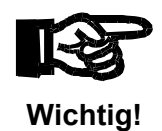

Ändern Sie keinesfalls die Versionsnummer in Register 10131.

### **12.4.3 IP-Adresse aus Schalterstellung**

Bei allen anderen Schalterstellungen wird zur Bildung der IP-Adresse die IP-Adresse aus dem Konfigurationsspeicher genommen und das niederwertigste Byte (viertes Oktett) durch die Stellung der DIP-Schalter 1 bis 8 ersetzt.

Zur Bildung der IP-Adresse wird die Stellung der DIP-Schalter 1 bis 8 einmalig während des Bootvorgangs eingelesen.

Die aktuelle Einstellung der DIP-Schalter 1 bis 8 kann aus Register 10180 gelesen werden.

# **13 Sicherer Halt (Option)**

Für den digitaler Servoverstärker JetMove 225-480 kann eine integriete Optionskarte für die Funktion "Sicherer Halt" und "Sichere Wiederanlaufsperre" bestellt werden (Artikelbezeichung des Geräts: JM-225-480...-S1).

# **13.1 Einleitung**

Die Option "Sicherer Halt" dient dazu, im Anforderungsfall den Motor sicher energielos zu schalten, um gegebenenfalls Personen- und Sachschäden durch einen sich drehenden oder unabsichtlich in Betrieb gesetzten Motor sicher auszuschließen. Diese sichere Abschaltung entspricht der Stopp-Kategorie 0 nach EN 60204. Zusätzlich wird mit dieser Funktion eine sicherheitsgerichtete Wiederanlaufsperre realisiert, die jegliches Starten des Antriebs unterbindet, solange die Enable-Eingänge nicht angesteuert sind.

Zur Ansteuerung dieser Funktion existieren die Klemmen Enable1, COM und Enable2. Um eine zweikanalige Abschaltung zu ermöglichen, sind zwei unabhängige Enable-Eingänge und eine Bezugsmasse vorhanden. Die Bezugsmasse der Enable-Eingänge (COM) ist potentialgetrennt zur sonstigen Bezugsmasse des Servoverstärkers (siehe ["Bezugsmasse" auf Seite 70](#page-69-0)). Die Bezugsmasse der Enable-Eingänge darf bis zu +/-100 V von der Masse der Steuerung entfernt liegen.

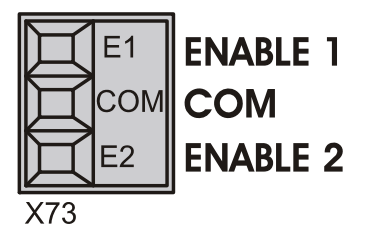

**Abb. 21: Anschluss X73 für den "Sicheren Halt"**

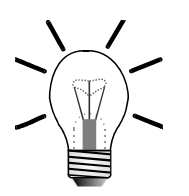

### **Hinweis!**

Auch wenn das Gerät mit der Option -S1 augerüstet ist, ist die Funktion des ENABLE-Eingangs an der Klemmenreihe X10 immer noch aktiv. Das heißt der Antrieb kann nur dann Moment aufbringen, wenn auch dieser Eingang mit 24 V (gegen die Bezugsmasse  $\perp$ ) beschaltet ist.

## **13.2 Antriebssystem JM-225-480-S1**

Das folgende Bild zeigt die grundsätzliche Anordnung eines Antriebssystems unter Verwendung eines digitalen Servoverstärkers JetMove 225-480-S1 mit einer Einrichtung "Sicherer Halt".

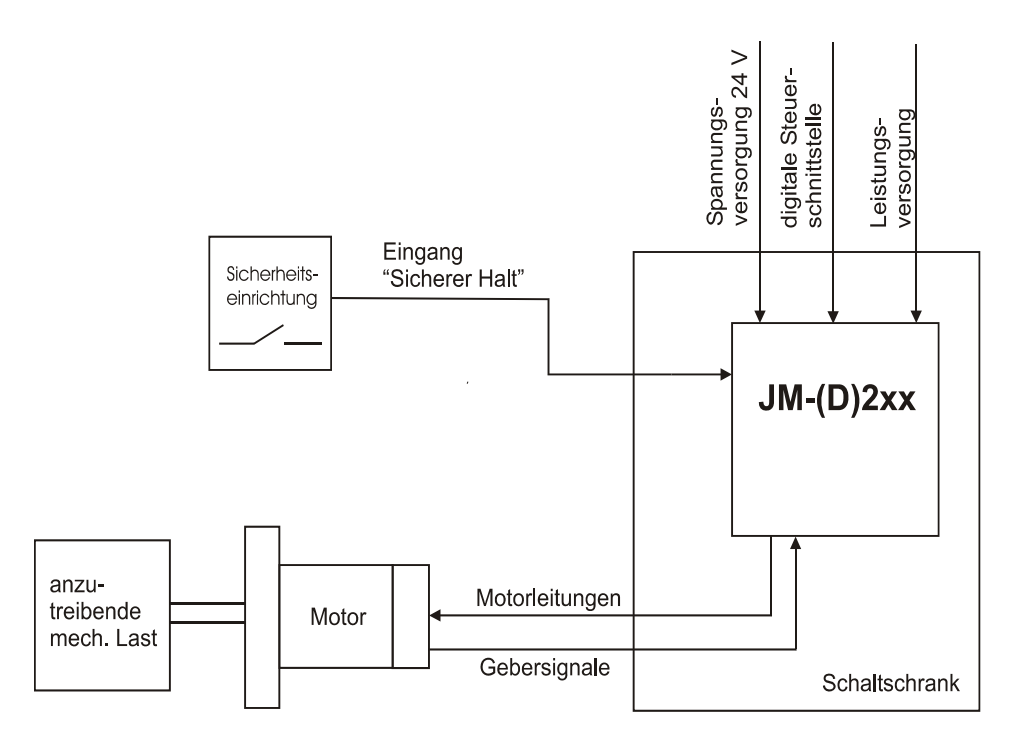

#### **Abb. 22: Antriebssystem mit einem Servoverstärker JM-(D)2xx**

Der digitale Servoverstärker JetMove 225-480 ist zum Einbau in einen Schaltschrank konzipiert. Die Energie für den Antrieb des Motors liefert ein dreiphasiges Netz. Ferner versorgt eine Schutzkleinspannung 24 Volt die Steuerelektronik. Über diverse Ein- und Ausgänge einer digitalen Signalschnittstelle erfolgt eine Kommunikation zu übergeordneten Steuerelementen, die die Fahrbefehle für den Motor ausgeben, Statusmeldungen entgegennehmen und gegebenenfalls weiterleiten. Der Motor befindet sich in der Regel an oder in einer Maschine außerhalb des Schaltschrankes. Er ist über ein Kabel mit dem JetMove 225-480 verbunden. Zur Rückmeldung der Position verfügt er über einen Istwertgeber für die Position. An der Motorwelle montiert ist die anzutreibende mechanische Last.

Eine Sicherheitseinrichtung greift über den Steuereingänge "ENABLE1" und "ENABLE2" in die Elektronik des JetMoves ein. Wenn "Sicherer Halt" angefordert worden ist, wird der Motor so stromlos geschaltet, dass das Drehmoment sicher deaktiviert ist. Eine sichere elektrische Trennung ist damit jedoch nicht vorhanden. Wenn eine sichere elektrische Trennung notwendig ist, so muss entsprechend der Anforderung nach EN 60204 eine zusätzliche Trenneinrichtung angebracht werden, um die Spannungsversorgung zu unterbrechen (z. B. Hauptschalter).

## **13.3 Sicherheitshinweise**

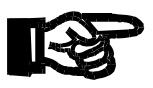

Die Einrichtung "Sicherer Halt" ist ausschließlich dazu bestimmt, einen Antrieb personell sicher abzuschalten und oder gegen Wiederanlauf zu sichern. Um die Personelle Sicherheit zu erreichen, muss die Schaltung des Sicherheitskreises die Sicherheitsanforderungen der EN 60204, EN 92 und EN ISO 13849-1 erfüllen.

## **13.4 Funktionsprüfung**

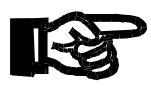

Bei Erstinbetriebnahme und nach jedem Eingriff in die Sicherheitskette der Anlage oder nach Austausch einer oder mehrerer Komponenten muss die Funktion des "Sicheren Halts" überprüft werden:

- 1. Alle Antriebe sperren (Disable); hängende Lasten mechanisch absichern.
- 2. Sicherheitskette schließen.
- 3. Eine Achse freigeben (ENABLE, ENABLE1, ENABLE2 und Softwarefreigabe) und gegebenenfalls Achse fahren lassen, wenn das Drehmoment nicht überprüft werden kann.
- 4. Den Enable1-Eingang am Stecker X73 am Verstärker unterbrechen; die Achse muss sofort stromlos werden (kein Drehmoment) bzw. anhalten.
- 5. Den Enable1-Eingang am Stecker X73 wieder aktivieren; Fehler im Servoverstärker löschen.
- 6. Dieselbe Achse erneut freigeben und gegebenenfalls fahren lassen, wenn das Drehmoment nicht überprüft werden kann.
- 7. Den Enable2-Eingang am Stecker X73 am Verstärker unterbrechen; die Achse muss sofort stromlos werden (kein Drehmoment) bzw. anhalten.
- 8. Den Enable2-Eingang am Stecker X73 wieder aktivieren; Fehler im Servoverstärker löschen.

## **13.5 Anforderung an das Sicherheitssystem**

Dieser Abschnitt beschreibt die Sicherheitsfunktionen, die das System erfüllen kann. Grundlage sind die Normen EN 954-1, EN ISO 13849-1 und IEC 61508.

Folgende Sicherheitsfunktionen können ausgeführt werden:

- Sicherer Halt gemäß EN 954-1 Kategorie 3 und IEC 61508 SIL2
- Sicherer Halt gemäß EN 954-1 Kategorie 4 und IEC 61508 SIL3
- Sicherer Halt gemäß PL "e" nach EN ISO 13849-1
- Wiederanlaufsperre gemäß EN 954-1 Kategorie 3 und IEC 61508 SIL2
- Wiederanlaufsperre gemäß EN 954-1 Kategorie 4 und IEC 61508 SIL3
- Wiederanlaufsperre gemäß PL "e" nach EN ISO 13849-1

Der sichere Halt ist gemäß Stopp-Kategorie 0 oder Stopp-Kategorie 1 nach EN 60204 zu realisieren:

- Stopp-Kategorie 0 Nach Anforderung der Sicherheitsfunktion erfolgt unbedingtes und unmittelbares Abschalten der elektrischen Energie zum Motor. Gemäß IEC 61800 Teil 5.2 wird Stopp-Kategorie 0 auch als STO (Save Torque Off) bezeichnet.
- Stopp-Kategorie 1

Nach Anforderung der Sicherheitsfunktion erfolgt gesteuertes bzw. geregeltes Herunterfahren des Motors und nach einer festgelegten Verzögerungszeit unbedingtes und unmittelbares Abschalten der elektrischen Energie zum Motor. Gemäß IEC 61800 Teil 5.2 wird SLA (Safety limited acceleration) bei einer Abschaltverzögerung über Zeitrelais nicht eingehalten.

### **Einstufung der JM-2xx-S1-Geräte in einen Performance Level nach EN ISO 13849-1**

Der Performance Level "e" berechnet sich aufgrund folgender Daten:

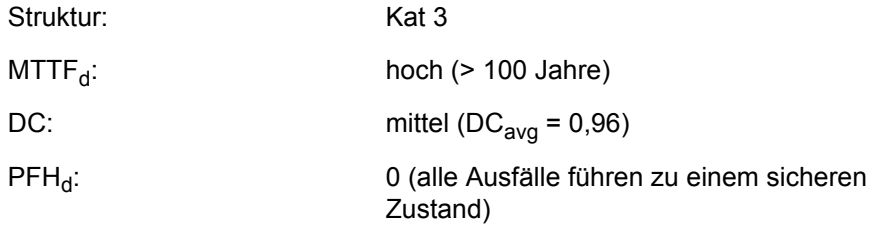

### **CCF-Anteil**

Der in der Norm dargestellte Anteil für Fehler gemeinsamer Ursache trifft bei dieser Abschätzung im Wesentlichen für die angeschlossene Applikation zu. Hier ist davon auszugehen, dass die Maßnahmen seitens der Entwicklung und der Applikation zur Erfüllung der erforderlichen Punktezahl führen.

Auf das Produkt JetMove 2xx bezogen stellt sich eine Vermeidung von CCF-Fehlern vorrangig durch folgende Techniken dar:

- Trennung der Versorgungseinheiten mit galvanischer Trennung (Optokoppler)
- Einhaltung der Luft- und Kriechstrecken (im Layout und bei der Verdrahtung)
- Überdimensionierung der Bauteile und Derating

### **13.5.1 Ansteuervarianten für den sicheren Halt**

- Ansteuerung durch Sicherheitskontakte
- OSSD-Ansteuerung

OSSD: Online Switched Silicon Device (geschaltete Halbleiter) Ansteuerung der Eingänge "Sicherer Halt" mit Testpulsen zur Erkennung von Kurz-, Quer- oder Nebenschlüssen im Steuerkabel. Die Testpulse haben eine Länge von 1 ms und eine Wiederholfrequenz von 100 Hz. Bei der Verwendung einer Ansteuerungslogik mit OSSD-Signalen werden Fehler (z. B. Kurz- oder Querschlüsse) durch die Logik selbst erkannt und führen zu einem Abschalten beider Signalwege.

Folgende Signalverläufe werden bei den OSSD-Signalen akzeptiert ohne dass ein Fehler ausgelöst wird:

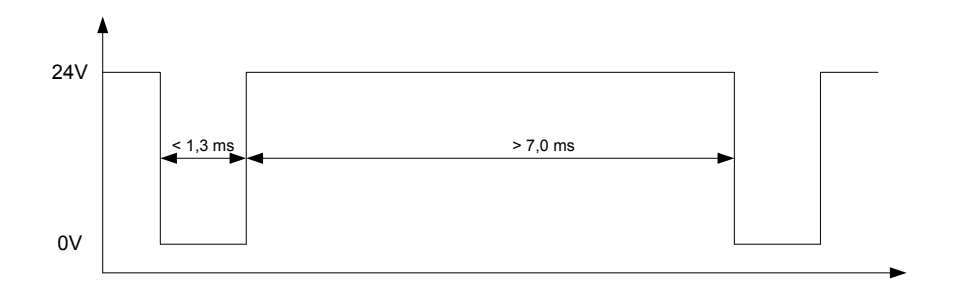

**Abb. 23: Beispiel: OSSD-Signalverlauf, 1-fach Pulse**

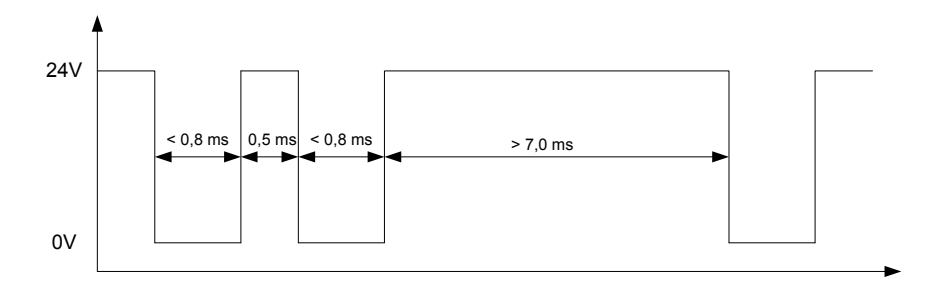

**Abb. 24: Beispiel: OSSD-Signalverlauf, 2-fach Pulse**

Die folgenden Abbildungen zeigen die Prinzipdarstellungen der entsprechenden Applikationen.

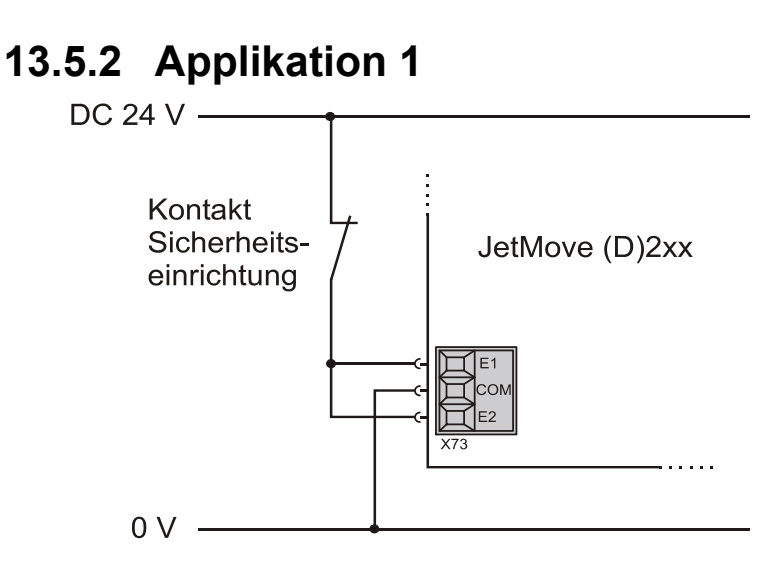

#### **Abb. 25: Applikation 1**

Die Sicherheitseinrichtung schaltet ein +24-V-Signal zur Aktivierung der Servosteuerung an die beiden parallel geschalteten Eingänge Enable1 und Enable2. Bei Anforderung der Sicherheitsfunktion öffnet der Kontakt und sperrt damit das Aktivierungssignal. Der digitale Servoverstärker schaltet die Energie zum Motor sicher ab. Durch Öffnen des Kontaktes kann die Sicherheitsfunktion getestet werden. Das Deaktivieren des Eingangs führt zum unmittelbaren Abschalten des Motors (Stopp Kategorie 0).

Es ist darauf zu achten, dass die externen Sicherheitseinrichtungen (z. B. Not-Aus-Gerät) eine entsprechende Sicherheitskategorie aufweisen.

Mit diesem Beispiel kann ein "Sicherer Halt" (nach EN 954-1 Kategorie 1) mit Stopp-Kategorie 0 (gemäß EN 60204) aufgebaut werden, wenn alle beteiligten Sicherheitseinrichtungen ebenfalls die Kategorie 1 erfüllen.

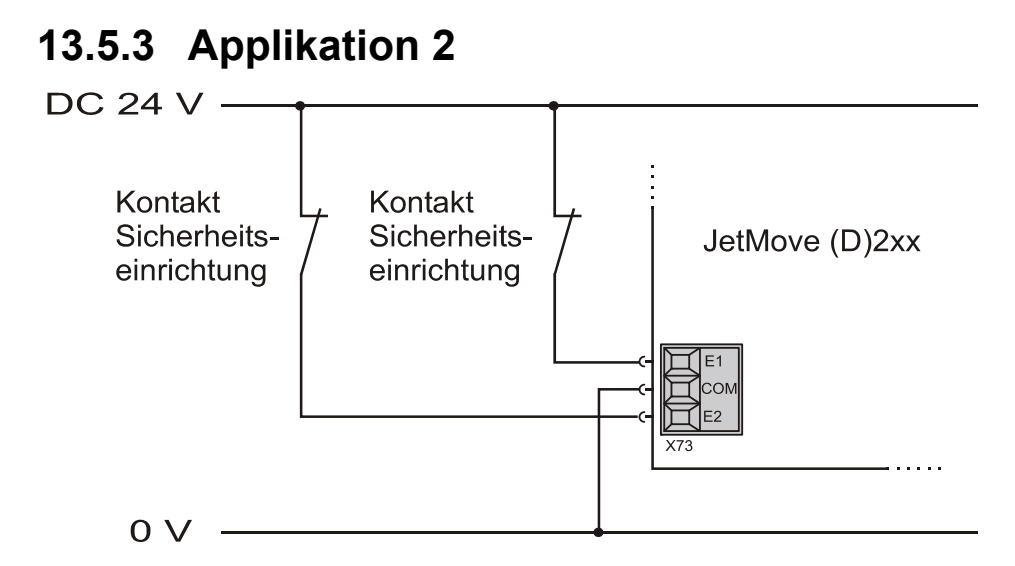

#### **Abb. 26: Applikation 2**

Die Sicherheitseinrichtung(en) schaltet ein +24-V-Signal zur Aktivierung des digitalen Servoverstärkers unabhängig an jeweils einen Eingang Enable1 und Enable2. Bei Anforderung der Sicherheitsfunktion öffnen beide Kontakte und sperren damit das Aktivierungssignal. Im Fehlerfalle reicht es aber aus, dass mindestens einer der beiden Kontakte öffnet, um den Motor sicher abzuschalten (zweikanalige Abschaltung). Das Deaktivieren der Eingänge führt zum unmittelbaren Abschalten des Motors (Stopp-Kategorie 0). Durch die Verdrahtungstechnik wird ein Querschluss sowohl zwischen den Kontakten des Notaus-Geräts als auch zwischen den beiden Leitungen ausgeschlossen. Da die Anwendung nicht selbsttestend arbeitet, müssen in regelmäßigen Zeitabständen Prüfungen der einwandfreien Funktion erfolgen. Diese weisen eine Fehlerfreiheit des Gesamtsystems nach.

Mit diesem Beispiel kann ein "Sicherer Halt" (nach EN 954-1 Kategorie 2) mit Stopp-Kategorie 0 (gemäß EN 60204) aufgebaut werden, wenn alle beteiligten Sicherheitseinrichtungen ebenfalls die Kategorie 2 erfüllen.

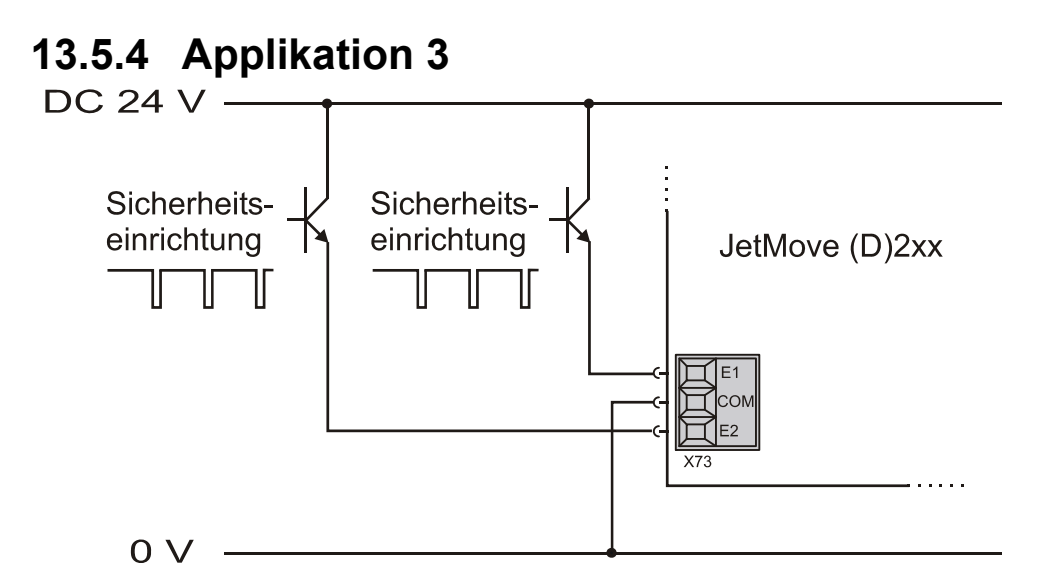

#### **Abb. 27: Applikation 3**

Die Sicherheitseinrichtung(en) schaltet ein +24 V-Signal zur Aktivierung des digitalen Servoverstärkers unabhängig an jeweils einen Eingang Enable1 und Enable2. Die Signale weisen alternierend Lücken von maximal 1 ms auf, die zur Überwachung der Signale auf Querschluss, Kurzschluss oder Fremdspannung dienen (OSSD-Signale). Die Lücke von max. 1 ms führt jedoch noch nicht zur Deaktivierung des Servoverstärkers. Bei Anforderung der Sicherheitsfunktion entfallen die Signale und sperren damit das Aktivieren. Im Fehlerfalle reicht es aus, dass mindestens einer der beiden Signale entfällt, um den Motor sicher abzuschalten (zweikanalige Abschaltung). Das Deaktivieren der Eingänge führt zum unmittelbaren Abschalten des Motors (Stopp Kategorie 0). Eventuelle Fehler (wie Kurzschluss, Querschluss oder Querspannung) werden durch die vorgeschaltete Logik erkannt und sicher beherrscht.

Mit diesem Beispiel kann ein "Sicherer Halt" (nach EN 954-1 Kategorie 3) mit Stopp-Kategorie 0 (gemäß EN 60204) aufgebaut werden, wenn alle beteiligten Sicherheitseinrichtungen ebenfalls die Kategorie 3 erfüllen.

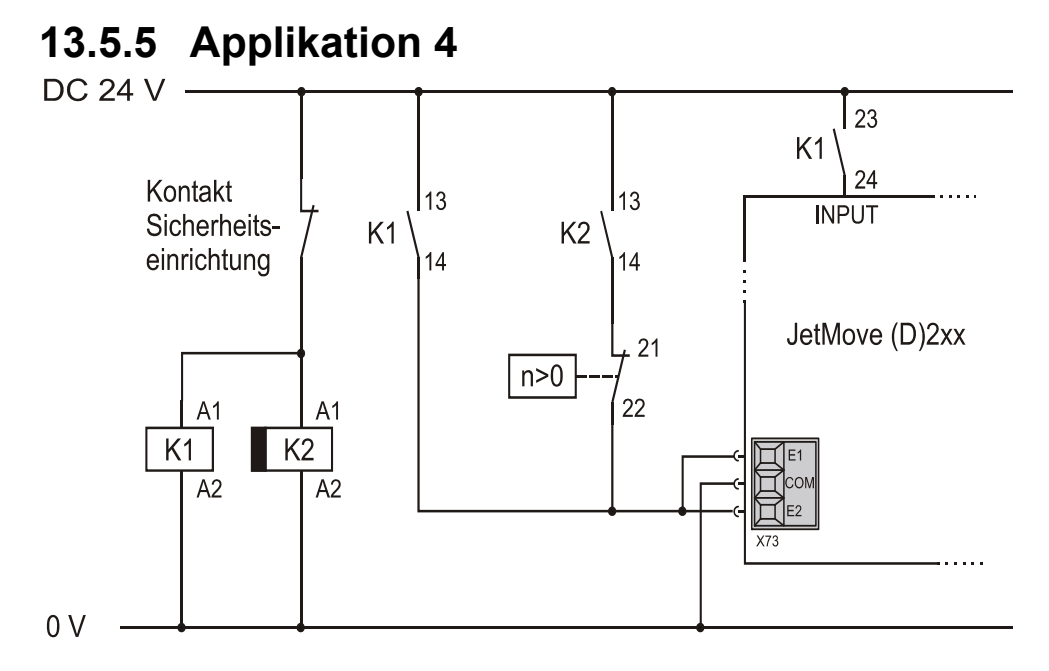

#### **Abb. 28: Applikation 4**

Die Sicherheitseinrichtung schaltet Relais K1 ein, das den digitalen Servoverstärker über den Schließer 13-14 aktiviert und über einen weiteren Schließer 23-24 den Steuereingang "INPUT" bedient. Der Eingang muss vom Steuerungsprogramm oder über den Motion-Setup so konfiguriert sein, dass er bei 0 V die Notstoppfunktion im Servoverstärker aktiviert. Gleichzeitig mit dem Relais K1 wird ein abfallverzögertes Sicherheitsrelais K2 eingeschaltet. Dessen Schließer 13-14 liegt in Reihe mit einem Kontakt, der die Drehzahl des Motors sicher überwacht. Der Kontakt der Drehzahlüberwachung ist geschlossen, wenn der Motor läuft; er öffnet bei Drehzahl Null. Bei Anforderung der Sicherheitsfunktion schalten Relais K1 und K2 aus. Der Schließer 23-24 von K1 leitet durch das Öffnen einen gesteuerten Bremsvorgang ein. Die Aktivierung des Servoverstärkers wird noch aufrechterhalten, bis Relais K2 aufgrund der Abfallverzögerung ebenfalls abfällt oder der Motor aufgrund der eingeleiteten Bremsung zum Stillstand gekommen ist. Das Deaktivieren der Enable1- und Enable2-Eingänge führt zum unmittelbaren Abschalten des Motors nach einer definierten Verzögerungszeit bzw. nachdem der Motor zum Stillstand gekommen ist (Stopp-Kategorie 1). Im Falle des Versagens der Abschaltung oder des Bremsvorgangs, limitiert das Zeitrelais K2 die maximale Laufzeit, so dass nach dem Erreichen des vorgegebenen Zeitwerts stets eine sichere Abschaltung der Versorgung erfolgt. Die in der Schaltung vorgestellte Option mit dem Anhalten über die Notstoppfunktion ist nicht zwingend notwendig. Der Antrieb kann auch über einen Steuerungsbefehl oder über eine mechanische Bremse heruntergefahren werden.

Es ist darauf zu achten, dass das verwendete Zeitglied (Zeitrelais) eine sichere Abschaltung garantiert.

Mit diesem Beispiel kann ein "Sicherer Halt" (nach EN 954-1 Kategorie 1) mit Stopp-Kategorie 1 (gemäß EN 60204) aufgebaut werden, wenn alle beteiligten Sicherheitseinrichtungen ebenfalls die Kategorie 1 erfüllen.

Safety limited acceleration (SLA) wird allerdings nicht eingehalten.

## **13.6 Blockschaltbild JM-225-480 mit Funktion Sicherer Halt**

In der folgenden Zeichnung sind die wesentlichen Baugruppen des digitalen Servoverstärkers JetMove 225-480 mit der Option -S1 (Sicherer Halt) dargestellt:

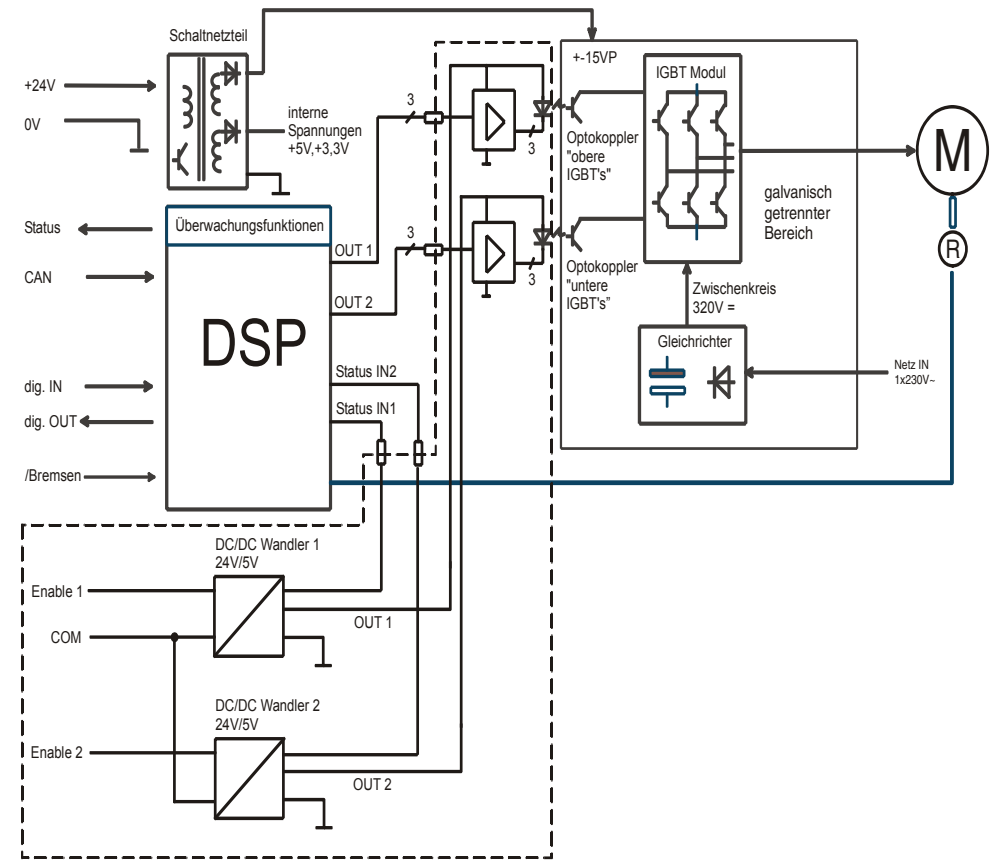

**Abb. 29: Blockschaltbild JetMove 225-480 mit Funktion Sicherer Halt**

#### **Beschreibung:**

Der elektrische Aufbau des digitalen Servoverstärkers JetMove 225-480 gliedert sich grob in drei Teile. Der linke obere Bereich beinhaltet als zentrales Bauteil einen DSP. Er wickelt den Datenverkehr mit der übergeordneten Steuerung ab, erfasst Eingangssignale und setzt ggf. digitale Ausgänge. Aus der Summe der Informationen erzeugt er das Pulsmuster zur Ansteuerung des Motors. Die Signalübertragung in den Leistungsbereich erfolgt über Optokoppler.

Darüber befindet sich ein Schaltnetzteil, das die Steuerelektronik mit Energie versorgt.

Auf der rechten Seite ist der Leistungsbereich, der das erzeugte Pulsmuster mittels Halbleiterschalter (IGBTs) in geeigneter Weise für den anzutreibenden Motor umsetzt.

Im unteren, linken Bereich befindet sich die Funktion "Sicherer Halt". Der Aufbau besteht aus zwei weitgehend identischen, aber ansonsten unabhängigen Signalpfaden 1 und 2. Jeder Pfad besteht aus einem DC/DC-Wandler, der aus der anliegenden Eingangsspannung eine Ausgangsspannung von 5 Volt erzeugt. Ferner besitzt jeder Wandler einen Statusausgang, welcher dem DSP zugeführt wird. Der DSP erkennt hieraus unmittelbar, ob der zugehörige Eingang ein- oder ausgeschaltet ist und aktiviert bzw. deaktiviert die Pulsausgänge. Die Ausgangsspannung OUT1 führt zu einer Treiberstufe, die die Pulsmuster für die "oberen" IGBTs aufnimmt und an die Optokoppler weiterleitet. Ebenso sind die Optokoppler selbst mit dieser Spannung versorgt. Analog versorgt die Ausgangsspannung OUT2 die Treiberstufen und Optokoppler für die "unteren" IGBTs.

Zum Betreiben des Motors müssen demnach beide Eingänge Enable1 und Enable2 angesteuert sein. Bei Anforderung des "Sicheren Halts" sind die Eingänge stromlos zu schalten. Damit entfällt auch die Versorgung der Treiberstufen und Optokoppler; ebenso erkennt dies der DSP an den Statusausgängen. Der Motor wird damit sicher abgeschaltet.

Im Fehlerfall reicht es aus, wenn nur ein Pfad abgeschaltet wird, da ein Drehfeld für den Motor nicht mehr zustande kommt, wenn nur die "oberen" oder nur die "unteren" IGBTs abgeschaltet werden.

Zur Entkopplung der Steuersignale des DSP, insbesondere zum Ausschluss einer fehlerhaften Versorgung der Treiberstufen/Optokoppler aus den Steuersignalen des DSP sind alle Signale an der Schnittstelle mit Widerständen in geeigneter Bauform und Widerstandswerten versehen.

Der gestrichelt gezeigte Bereich grenzt die für die Sicherheit relevanten Baugruppen gegeneinander ab.

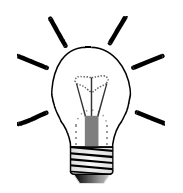

### **Hinweis!**

Trotz dieser Sicherheitsvorkehrungen kann es durch defekte IGBTs zu einer ruckartigen Bewegung des Motors kommen. Der dabei mögliche Drehwinkel hängt von der Polpaarzahl des verwendeten Antriebs ab.

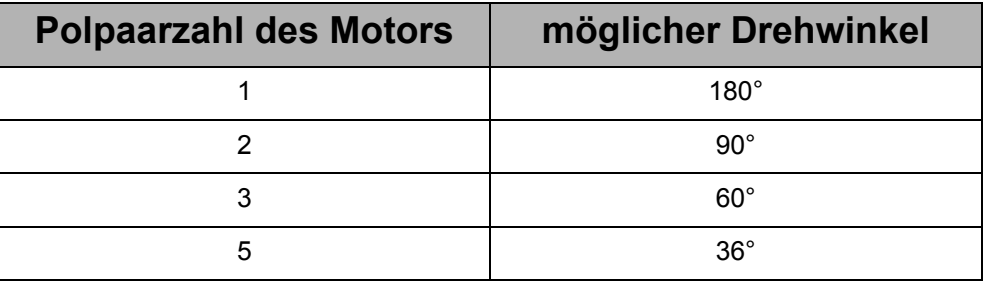

#### **Abb. 30: Möglicher Drehwinkel bei Defekt der IGBTs**

Bei der Risikoanalyse muss dieses Verhalten berücksichtigt werden. Wenn dies zu einer Gefahr führen kann, ist diese Einrichtung nicht geeignet und kann in dieser Form nicht verwendet werden.

Die Wahrscheinlichkeit, dass der oben genannte Fall eintritt, ist allerdings sehr gering. Wenn man die Versagensrate eines IGBTs mit 100 fit angibt (10E-7 pro Stunde), so versagen zwei gleichzeitig mit 10E-14 pro Stunden (mehrere Millionen Jahre). Hiervon führen aber nur 6 von 15 Fällen zum Anrucken. Dann ist die Wahrscheinlichkeit praktisch nicht gegeben. Insbesondere werden die IGBTs bei jeder Kommutierung laufend getestet.
## <span id="page-108-0"></span>**14 Zählereingang (Option)**

## **14.1 Funktion**

Für den digitalen Servoverstärker JetMove 225-480 kann eine integrierte Zählerkarte als Option bestellt werden (Artikelbezeichnung des Geräts: JM-225-480...-CNT). Diese stellt einen Zählereingang mit folgender Schnittstelle zur Verfügung:

- EnDat 2.2 von der Firma Heidenhain
- Synchron Serielles Interface (SSI)
- Inkrementalzähler

Der empfangene oder gezählte Wert einer Istposition kann vom Steuerungsprogramm über ein JetMove-Register gelesen oder von der Firmware des JetMove in den Reglern verarbeitet werden.

## **14.2 EnDat 2.2**

## **14.2.1 Technische Daten**

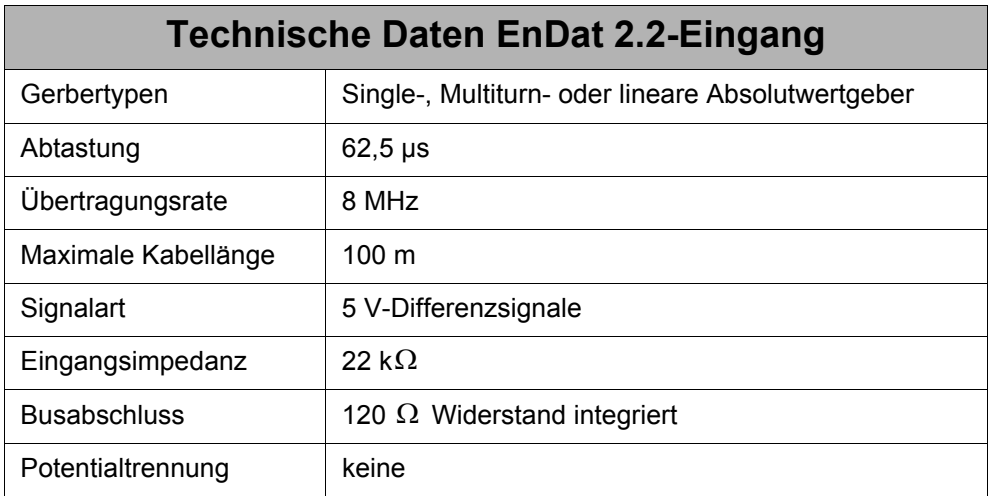

## **14.2.2 Anschlussbeschreibung**

### **Spezifikation des Gegensteckers X72**

- 9-poliger Sub-D-Stecker (male)
- Metallisiertes Steckergehäuse

### **Spezifikation EnDat-Kabel**

- Kabelquerschnitt: 2 \* 2 \* 0,14 mm² + 2 \* 0,25 mm² (AWG 26(4) + AWG 23(2)) 2 \* 0,25 mm² ist für die Spannungsversorgung und die GND-Leitung zu verwenden.
- Die Kabel müssen paarweise verdrillt mit Gesamtschirm ausgeführt sein.
- Die folgenden Signalleitungen müssen paarig verdrillt sein: DATA - und DATA +
	- Clock und Clock +
	- 0 V und Spannungsversorgung
- Der Schirm muss auf beiden Seiten einen großflächigen Kontakt zu den Steckergehäusen haben.
- Material: Kupfer
- Temperaturklasse: 60 °C
- Maximale Kabellänge: 100 m

## **14.2.3 EnDat-Kabel mit Gegenstecker**

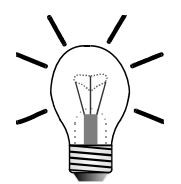

#### **Hinweis!**

Der Resolver-, HIPERFACE- bzw. EnDat-Gegenstecker der Jetter Motorentypen JL, JK und JH kann bei der Jetter AG unter folgenden Angaben bezogen werden:

Art.-Nr. 15100069 Resolver / HIPERFACE

Das komplette HIPERFACE-/EnDat-Kabel zwischen der Servoverstärker-Serie JetMove 2xx und den Jetter Motorentypen JL, JK und JH kann von der Jetter AG bezogen werden. Es kann unter Angabe der folgenden Kabel-Bezeichnung und der entsprechenden Kabellänge in cm bestellt werden:

KAY\_0723-xxxx Für die Servoverstärker-Serie JetMove 2xx

#### **Sicht auf HIPERFACE-Gegenstecker (Lötseite)**

Lötseite

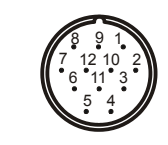

<span id="page-109-0"></span>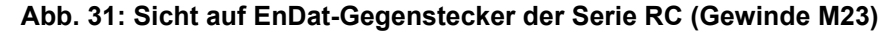

<span id="page-110-1"></span><span id="page-110-0"></span>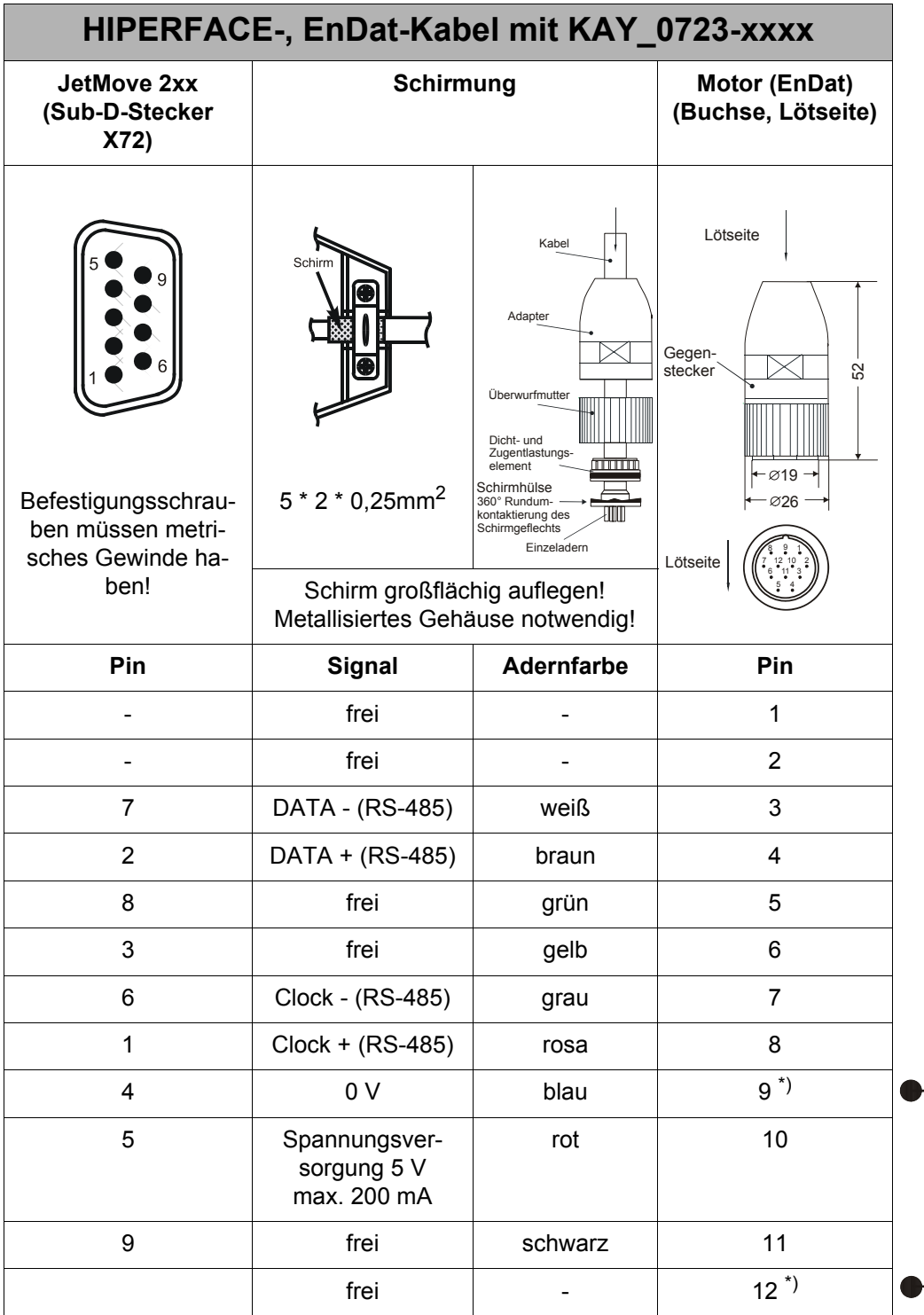

\*) Pin 9 und Pin 12 sind gebrückt (Thermosensor HIPERFACE) Die Maße des EnDat-Gegensteckers sind in Millimeter angegeben.

## **14.2.4 Spannungsversorgung Geber**

Die Zähleroptionskarte liefert als Spannungsversorgung 5 V +/- 5 %. Die EnDat-Geber von Heidenhain sind spezifiziert auf 3,6 bis 5,25 V mit maximal 0,2 A. Daraus ergibt sich ein maximaler Spannungsabfall von  $\triangle$  U = 1,15 V auf dem EnDat-Kabel. Zur Berechnung des Spannungsfalls gilt allgemein:

$$
\Delta U = \frac{2 \cdot I_n \cdot l}{\gamma \cdot A}
$$

Daraus ergibt sich die maximal Leitungslänge oder minimaler Leitungsquerschnitt:

$$
1 = \frac{\Delta U \cdot \gamma \cdot A}{2 \cdot I_n} = 161 \cdot \frac{m}{mm^2} \cdot A
$$

$$
A = \frac{2 \cdot I_n}{\Delta U \cdot \gamma} = \frac{mm^2}{161 \cdot m} \cdot l
$$

Mit  $\Delta U$ : Spannungsfall in V  $\Delta U$ :

- : Stromaufnahme Messgerät in A  $I_n$ :
- Querschnitt der Versorungsleitung in mm<sup>2</sup>  $\boldsymbol{A}$  :
- Länge der Leitung  $l:$
- $\gamma$ : elektrische Leitfähigkeit (für Kupfer:  $56\frac{\text{m}}{\Omega \text{mm}^2}$ )

#### **Beispiel:**

Bei einem Leitungsquerschnitt von 0,34 mm2 ergibt sich eine maximale Kabellänge von 1 = 54,74m oder man benötigt bei einer Kabellänge von 80 m einen Leitungsquerschnitt von  $A = 0, 5mm^2$ .

Mit doppelter Leitungsführung kann die Kabellänge verdoppelt werden.

## **14.3 Synchron Serielles Interface (SSI)**

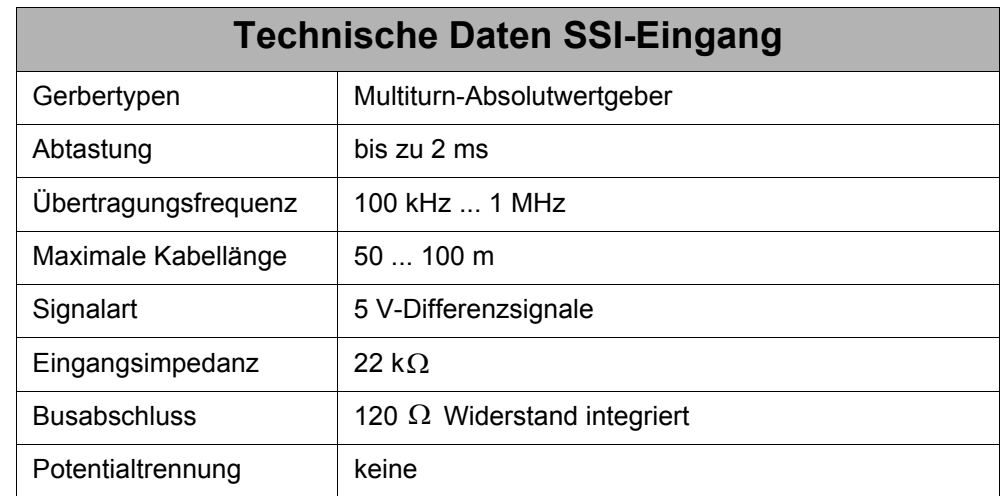

### **14.3.1 Technische Daten**

## **14.3.2 Anschlussbeschreibung**

### **Spezifikation des Gegensteckers X72**

- 9-poliger Sub-D-Stecker (male)
- Metallisiertes Steckergehäuse

### **Spezifikation SSI-Kabel**

- Kabelquerschnitt:  $2 * 2 * 0.14$  mm<sup>2</sup> +  $2 * 0.25$  mm<sup>2</sup> (AWG 26(4) + AWG 23(2)) 2 \* 0,25 mm² ist für die Spannungsversorung und die GND-Leitung zu verwenden.
- Die Kabel müssen paarweise verdrillt mit Gesamtschirm ausgeführt sein.
- Die folgenden Signalleitungen müssen paarig verdrillt sein: Clock - und Clock + DATA - und DATA + 0 V und Spannungsversorgung
- Der Schirm muss auf beiden Seiten einen großflächigen Kontakt zu den Steckergehäusen haben.
- Material: Kupfer
- Temperaturklasse: 60 °C
- Maximale Kabellänge: 100 m Abhängig vom Gebertyp muss wegen Signallaufzeiten bei langen Leitungen die Übertragungsfrequenz reduziert werden.

## **14.3.3 SSI-Kabel**

<span id="page-113-0"></span>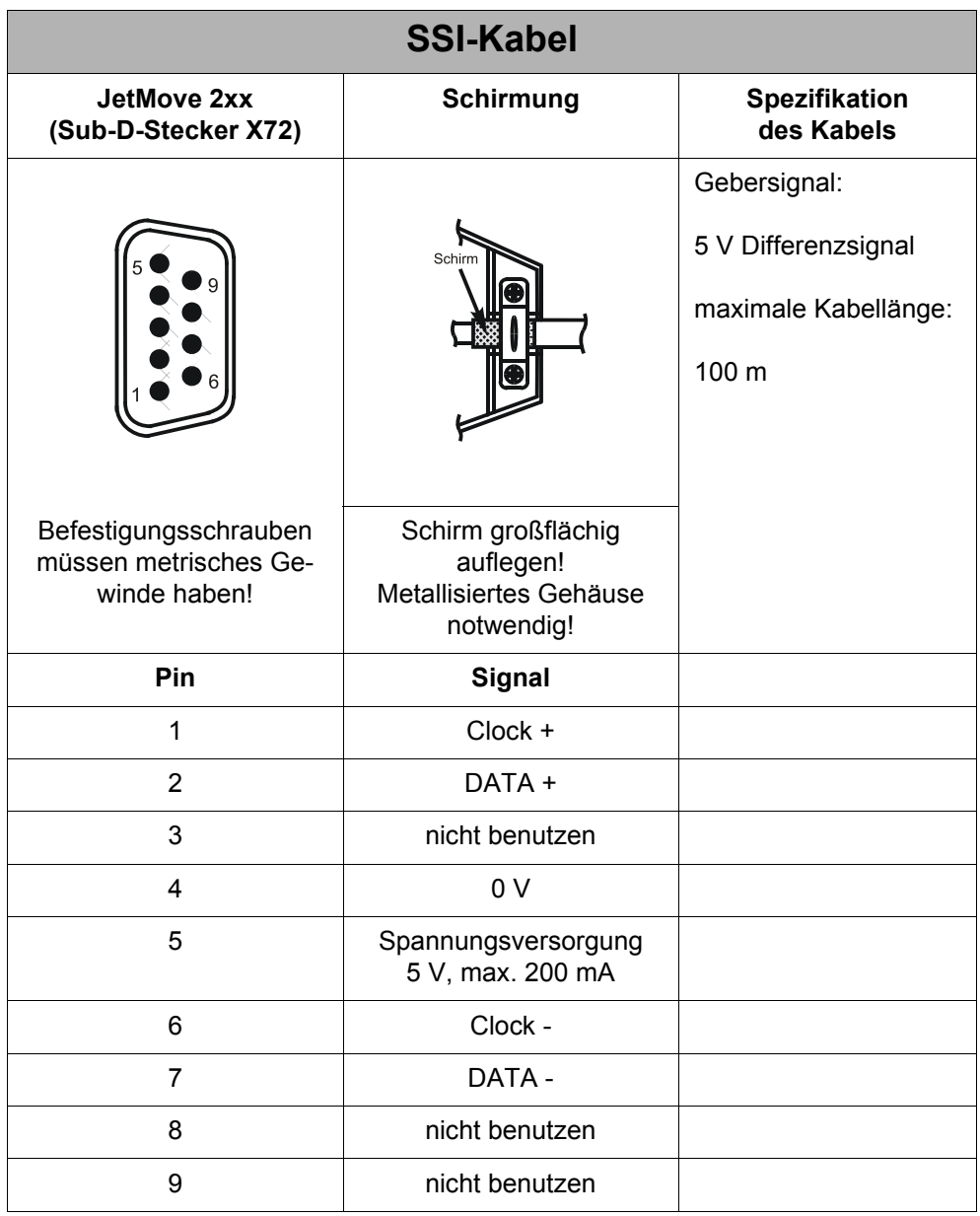

## **14.4 Inkrementalgeber**

## **14.4.1 Technische Daten**

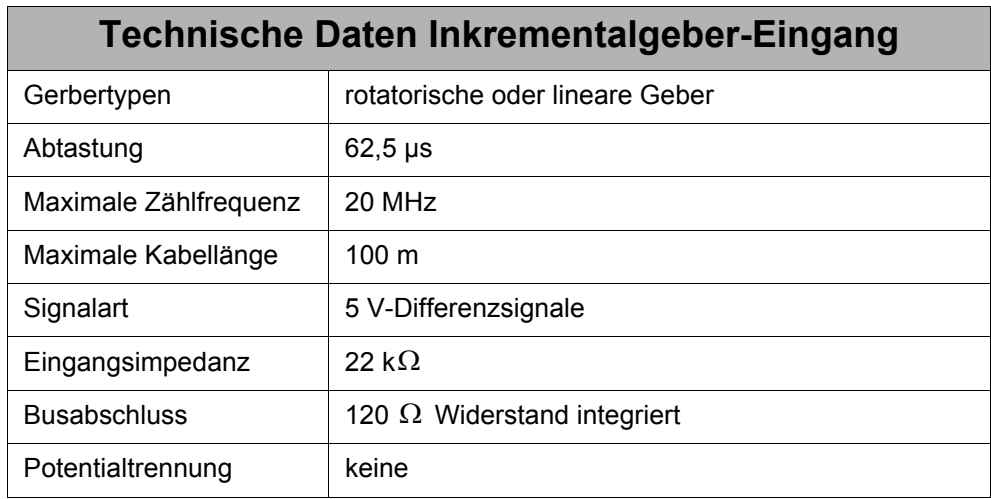

## **14.4.2 Anschlussbeschreibung**

### **Spezifikation des Gegensteckers X72**

- 9-poliger Sub-D-Stecker (male)
- Metallisiertes Steckergehäuse

### **Spezifikation Inkrementalgeber-Kabel**

- Kabelquerschnitt:  $3 * 2 * 0.14$  mm<sup>2</sup> + 2  $* 0.25$  mm<sup>2</sup> (AWG 26(6) + AWG 23(2)) 2 \* 0,25 mm² ist für die Spannungsversorung und die GND-Leitung zu verwenden.
- Die Kabel müssen paarweise verdrillt mit Gesamtschirm ausgeführt sein.
- Die folgenden Signalleitungen müssen paarig verdrillt sein:
	- K0 und K0 +
	- $K1$  und  $K1$  +
	- K2 und K2 +
	- 0 V und Spannungsversorgung
- Der Schirm muss auf beiden Seiten einen großflächigen Kontakt zu den Steckergehäusen haben.
- Material: Kupfer
- Temperaturklasse: 60 °C
- Maximale Kabellänge: 100 m

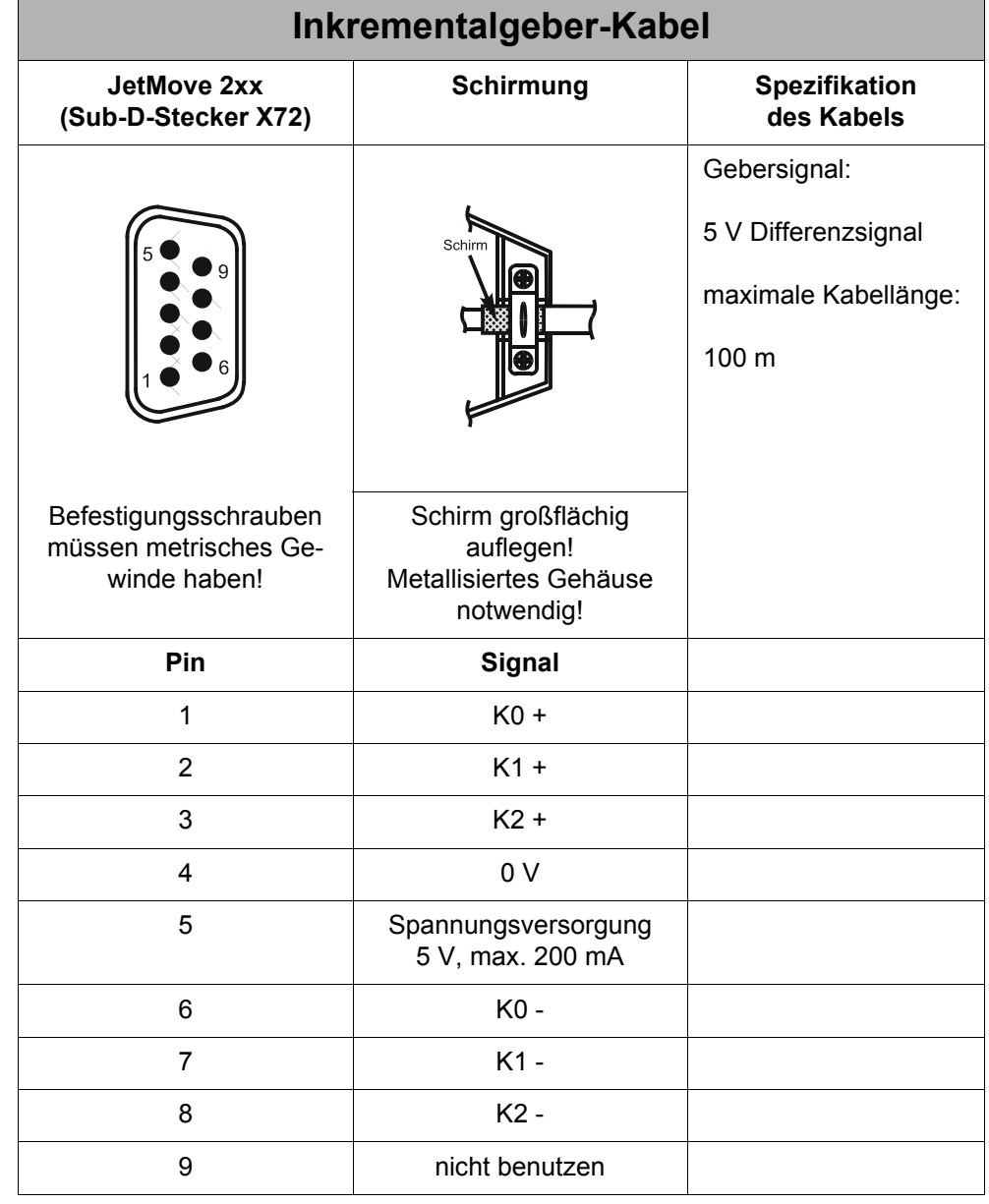

## <span id="page-115-0"></span>**14.4.3 Inkrementalgeber-Kabel**

## <span id="page-116-0"></span>**15 Bestellinformationen**

## **15.1 Dokumentenübersicht**

Die nachfolgend aufgeführten Dokumente stehen auf der Internetseite der Jetter AG [http://www.jetter.de "S](http://www.jetter.de)ervice Center" zum Download bereit.

### **Programmierung**

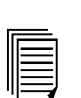

**jetmove\_2xx\_an\_jetcontrol\_bi\_xxxx\_benutzerinformation.pdf** Benutzerinformation zur Konfiguration und dem Betrieb der JetMove 2xx-Serie an der Steuerung JetControl 24x Artikel-Nr.: 60866114

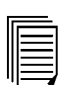

**jetmove\_2xx\_an\_nano\_bi\_xxxx\_benutzerinformation.pdf** Benutzerinformation zur Konfiguration und dem Betrieb der JetMove 2xx-Serie an der Steuerung NANO-B/C/D Artikel-Nr.: 60866113

## **15.2 Optionen**

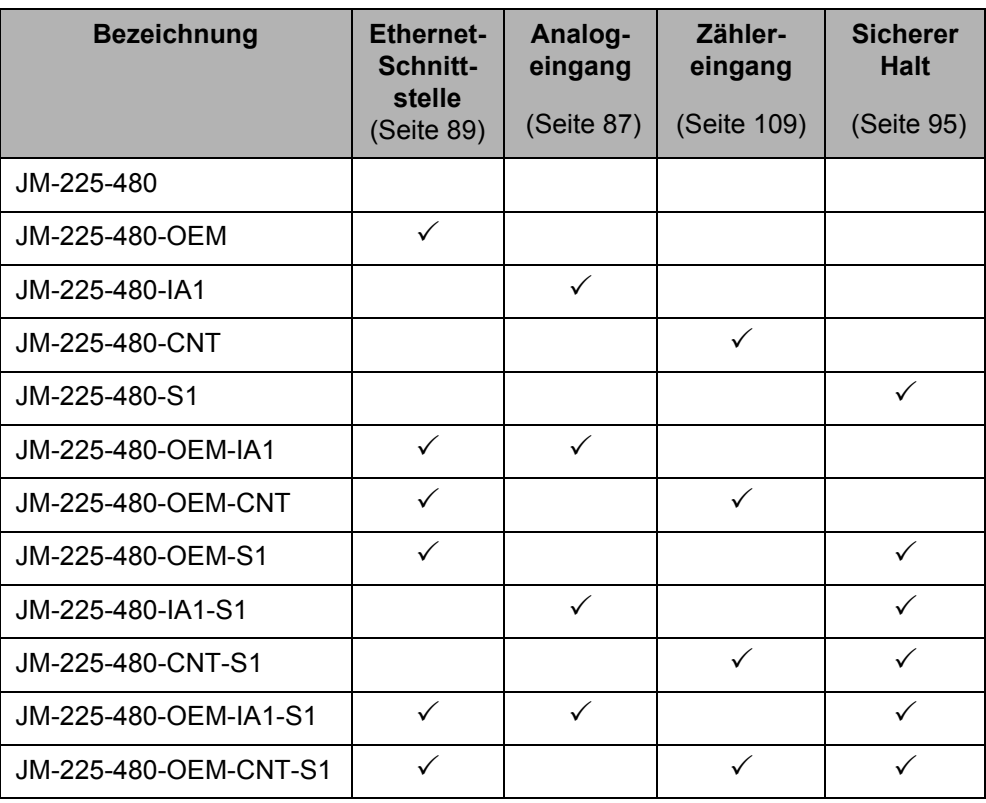

# **Anhang**

## **Anhang Anhang A: Aktuelle Änderungen**

Stil und Rechtschreibung wurden korrigiert.

## **Anhang B: Glossar**

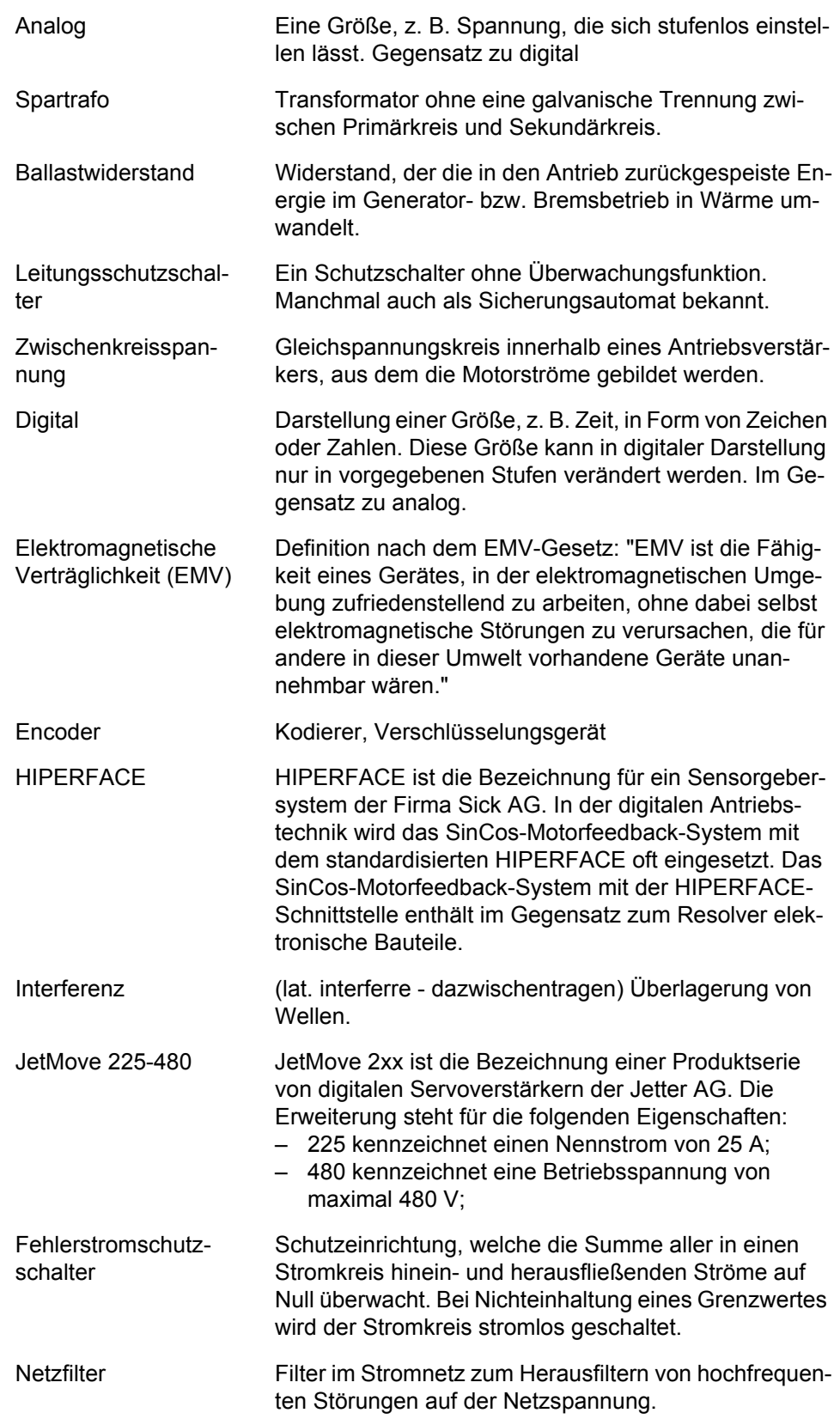

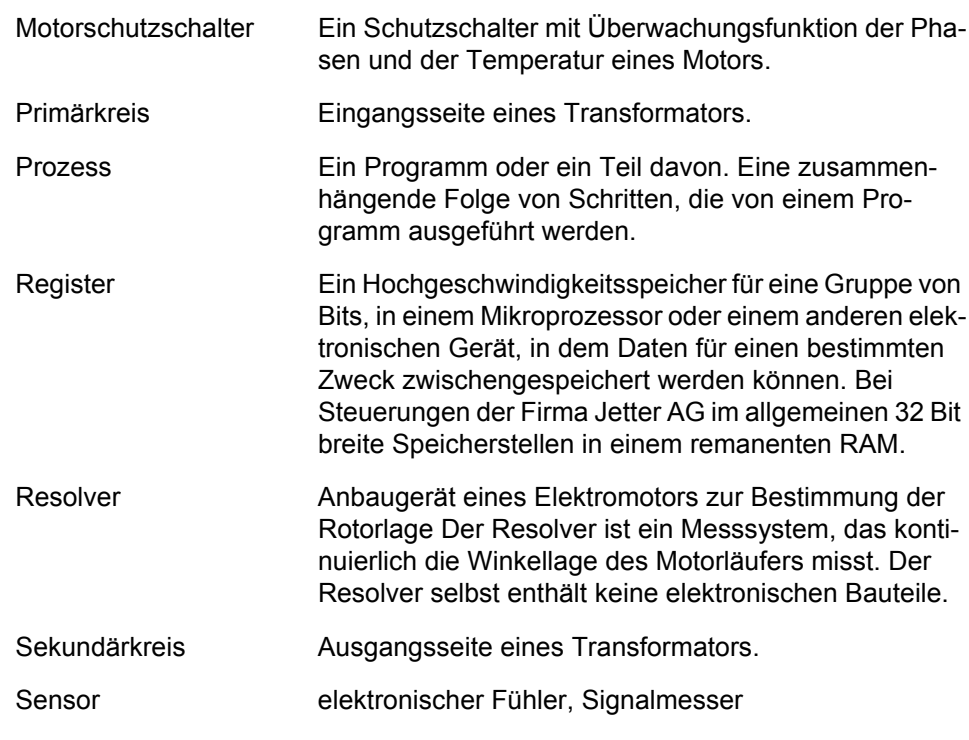

## **Anhang C: Abkürzungsverzeichnis**

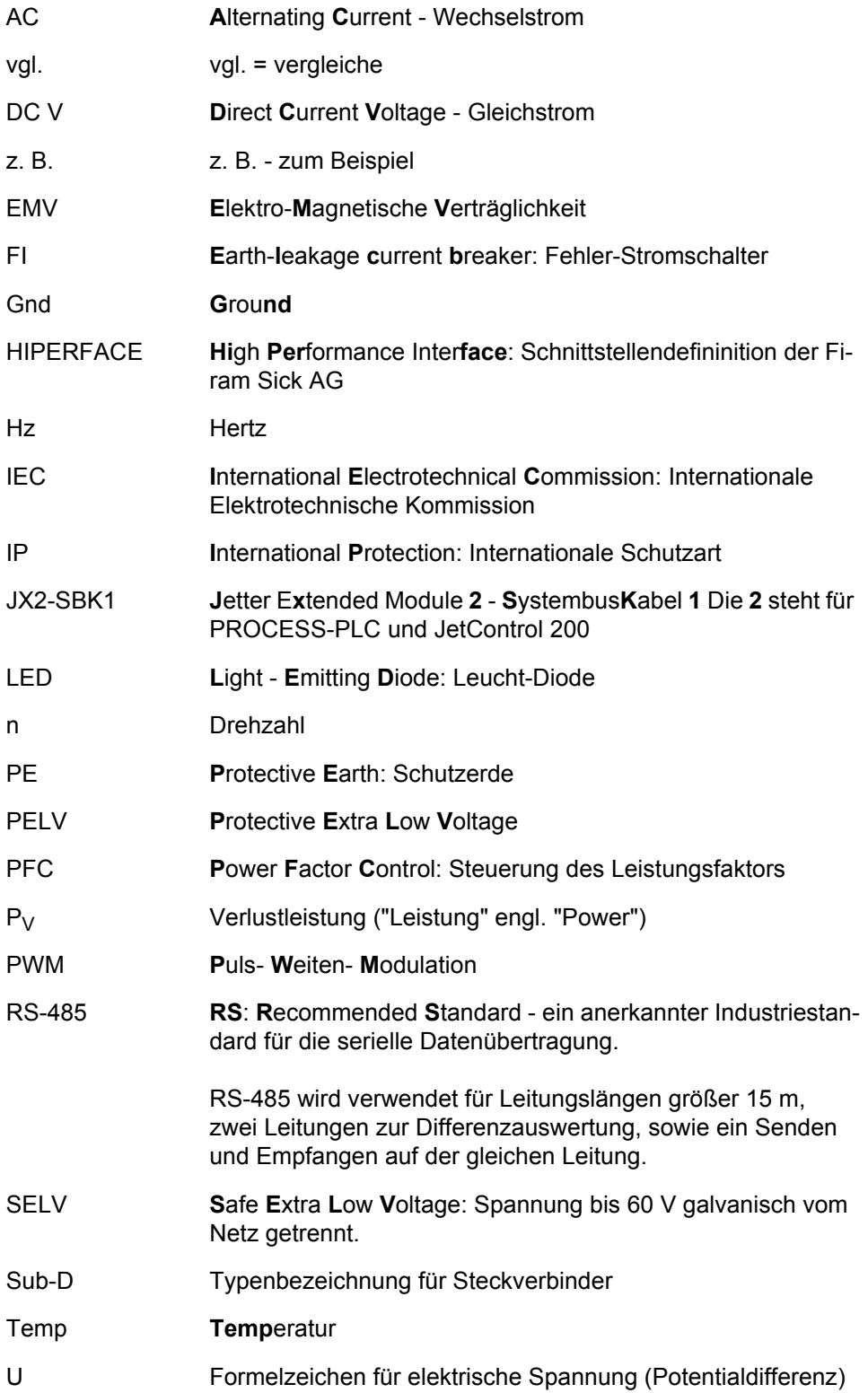

## **Anhang D: Abbildungsverzeichnis**

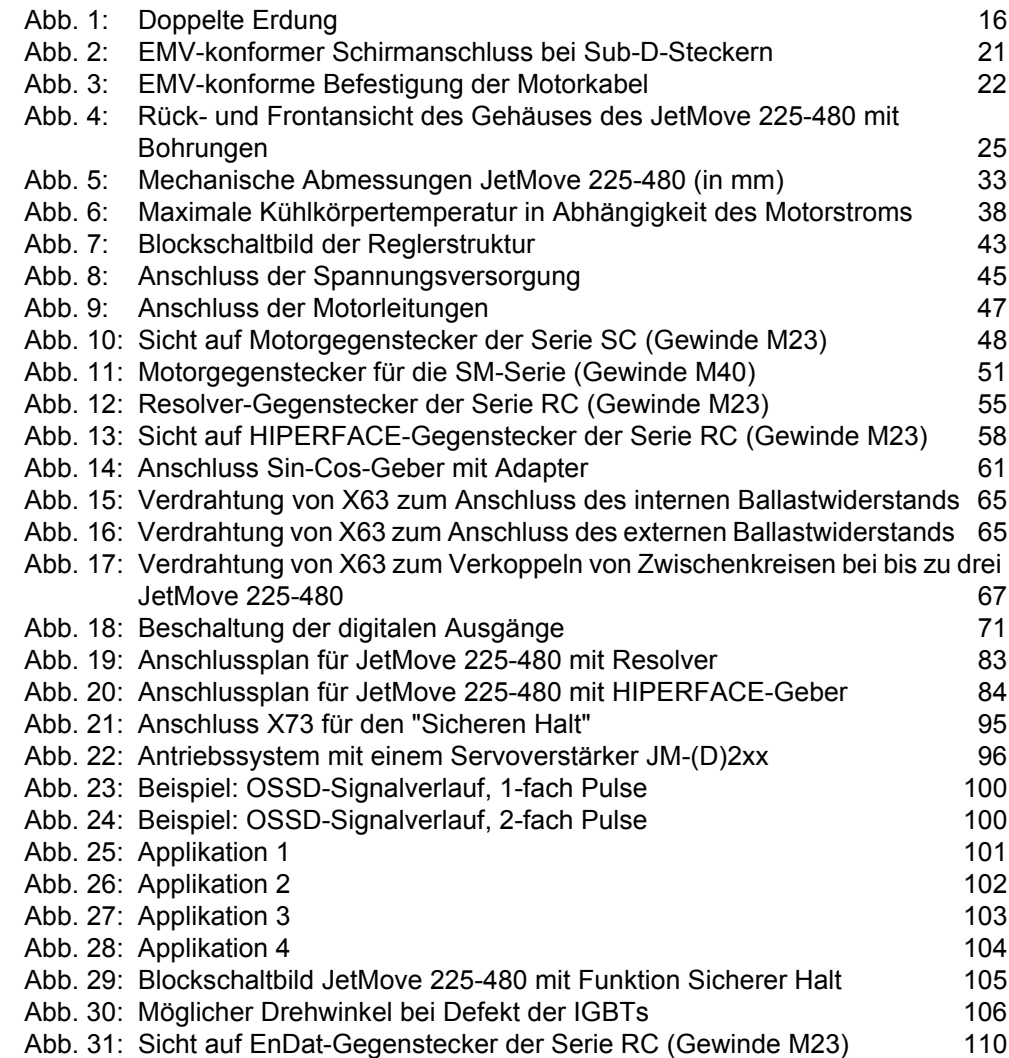

## **Anhang E: Stichwortverzeichnis**

### **A**

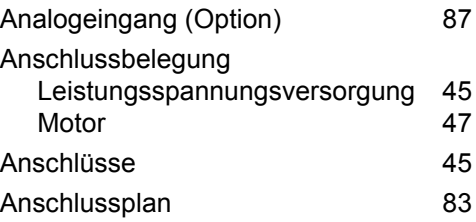

### **B**

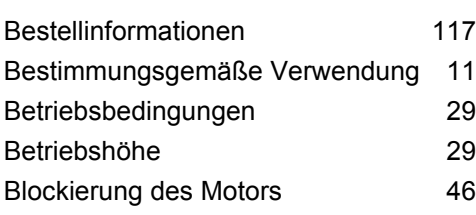

## **D**

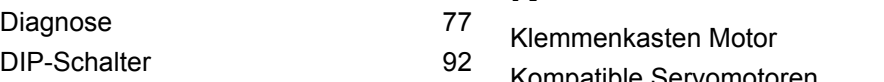

## **E**

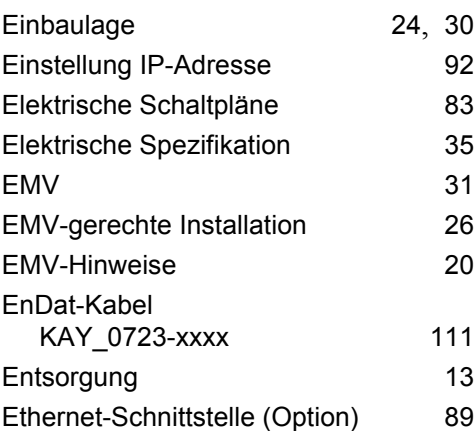

### **F**

Fehlermeldungen [77](#page-76-1) Funktionsstörungen [46](#page-45-1)6

### **G**

Gehäuseerdung

### **H**

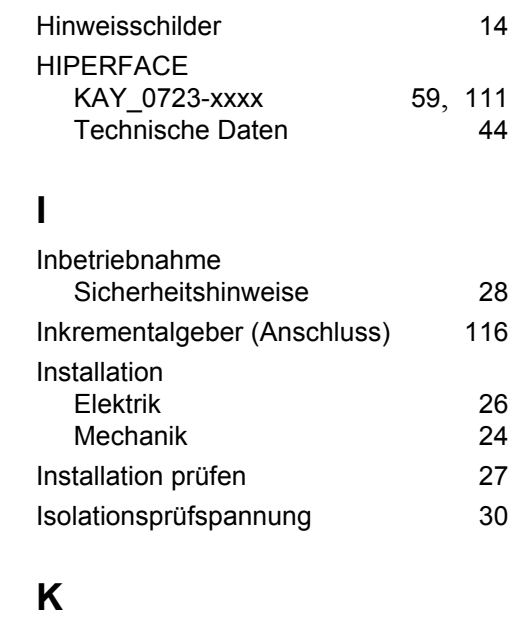

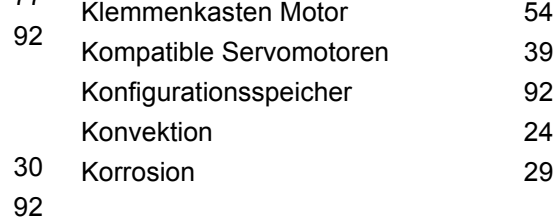

### **L**

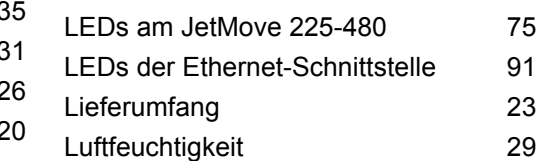

#### $111$ **M**

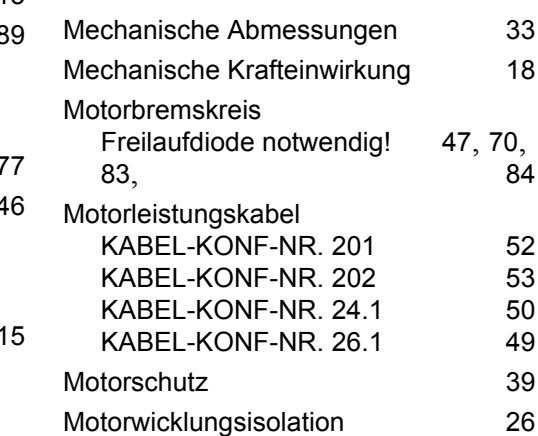

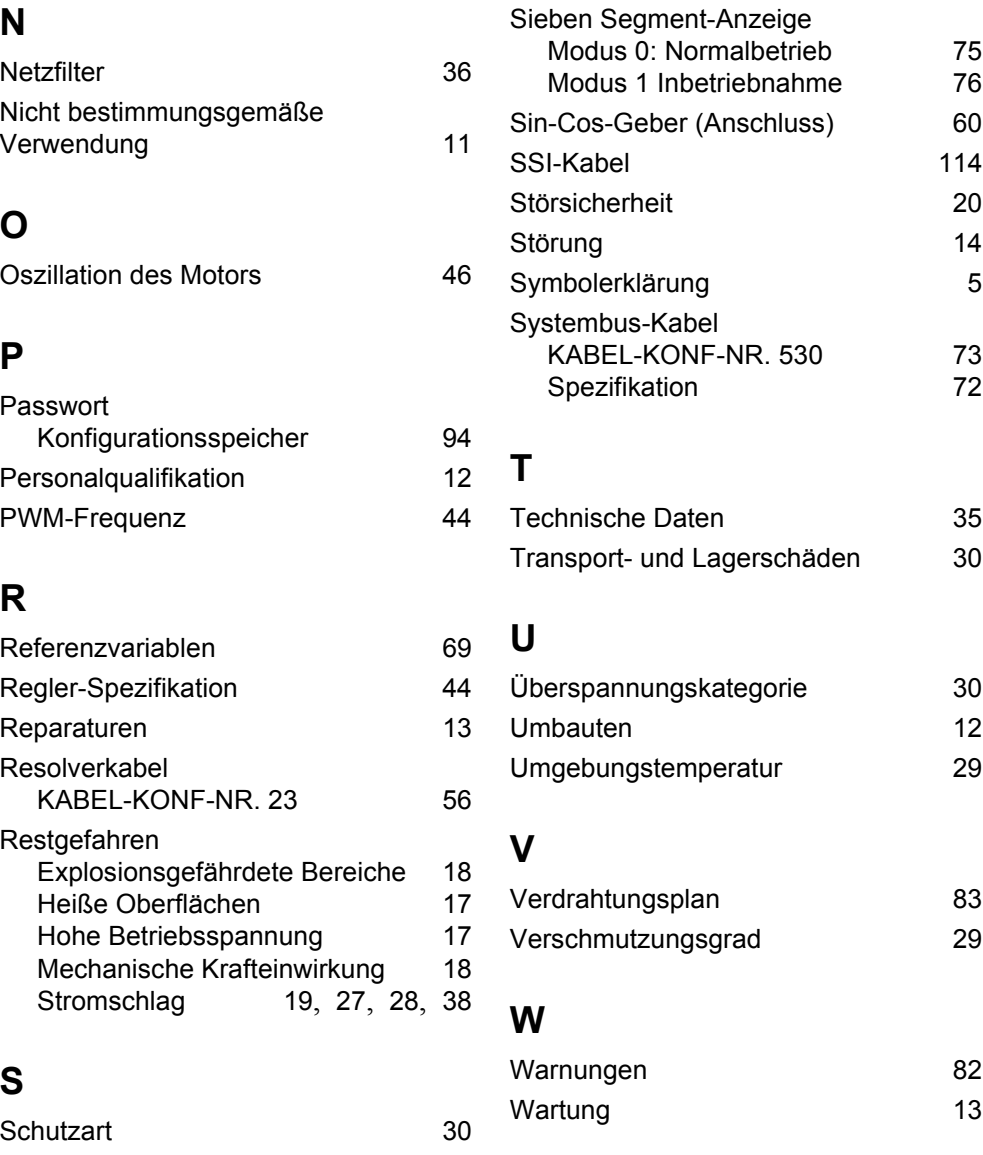

### **Z**

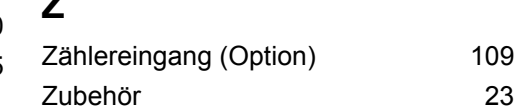

## **N**

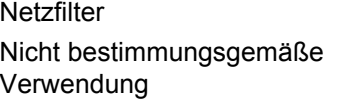

## **O**

Oszilla

## **P**

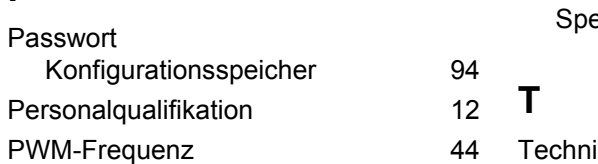

## **R**

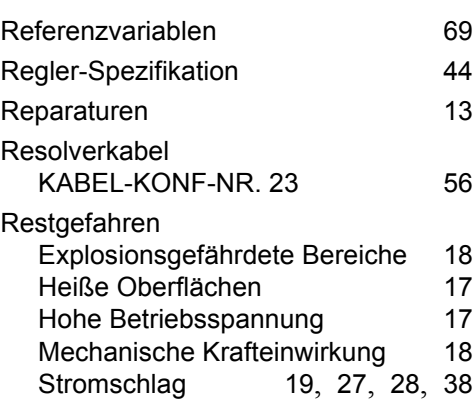

## **S**

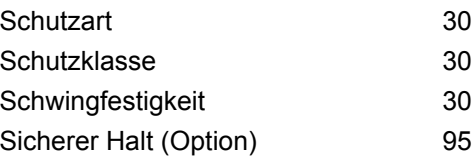

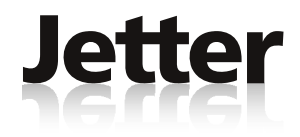

### **Jetter AG**

Gräterstraße 2 D-71642 Ludwigsburg

#### **Deutschland**

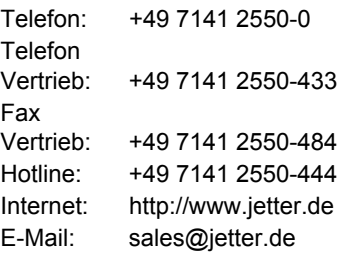

### **Tochtergesellschaften**

#### **Jetter (Schweiz) AG**

Henauer Straße 2 CH-9524 Zuzwil

#### **Schweiz**

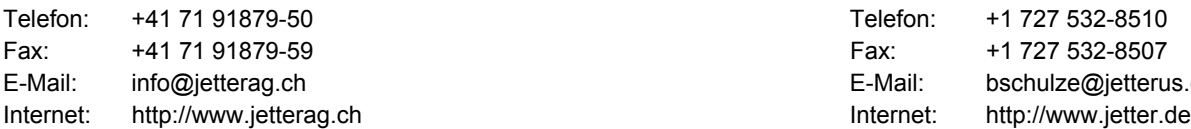

#### **Jetter USA Inc.**

13075 US Highway 19 North Florida - 33764 Clearwater

#### **U.S.A.**

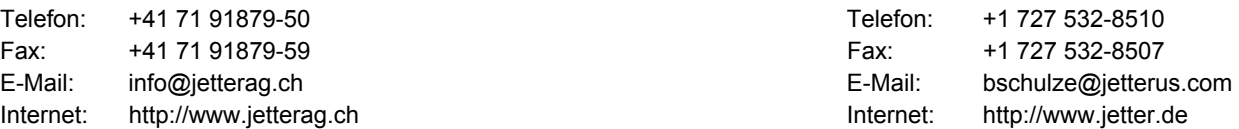